Automatisation de la génération du modèle de traduction dans le cadre action-événement

par

Pierre-Yves Rozon

essai présenté au Centre de formation en technologies de l'information en vue de l'obtention du grade de maître en génie logiciel (maîtrise en génie logiciel incluant un cheminement de type cours en génie logiciel)

# FACULTÉ DES SCIENCES UNIVERSITÉ DE SHERBROOKE

Longueuil, Québec, Canada, juin 2012

#### **Sommaire**

Le cadre action-événement est un outil de test d'interface graphique visant à remplacer les logiciels de capture et réexécution (*capture and playback*). Par l'emploi d'un modèle de traduction écrit par un programmeur, son adoption permet de minimiser la maintenance requise suite à un changement dans l'apparence de l'interface graphique du logiciel testé. Ce modèle centralise les informations relatives à l'interface graphique et indique comment l'utiliser pour exécuter chacune des actions du logiciel. Cet essai a pour but de créer un algorithme générant automatiquement le modèle de traduction. Ainsi, si l'apparence de l'interface graphique change, celui-ci n'aura qu'à être régénéré, éliminant ainsi complètement la maintenance nécessaire.

Le premier intrant du cadre action-événement est le modèle d'action, qui est une représentation de la spécification des exigences exprimée dans le langage informatique Spec#. Cet essai stipule qu'un autre format que le format textuel doit être employé afin de faciliter une analyse informatique. Celui-ci est un métamodèle orienté objet respectant la hiérarchisation des éléments d'un programme écrit selon ce paradigme : une classe contient des variables et des méthodes. Ces dernières contiennent des instructions. Ces instructions peuvent être de plusieurs types, notamment une expression symbolique, un appel de méthode, une instruction conditionnelle, une instruction répétitive ou une instruction de retour. Le deuxième intrant du cadre action-événement est un modèle de l'interface graphique décrivant celle-ci. Cet essai définit le format précis qu'il doit respecter. Celui-ci est un métamodèle orienté objet permettant d'identifier à quel type appartient chacun des composants de l'interface (bouton, zone de texte, liste déroulante, grille, etc.) et d'exprimer les liens hiérarchiques entre les composants (certains sont contenus à l'intérieur d'autres composants).

La génération automatisée du modèle de traduction se fait à partir d'une analyse des deux modèles en entrée ainsi que du code source du programme. Celui-ci doit d'abord être transformé dans un format manipulable par un outil informatique que l'on appelle le modèle du programme. Le métamodèle retenu pour ce modèle est le même que celui du modèle d'action. L'algorithme peut difficilement travailler de façon directe sur les modèles en entrée. Afin de faciliter le travail, des structures de données intermédiaires doivent être utilisées. Ces structures sont des tables permettant d'associer des éléments communs entre deux modèles (table de correspondance action/méthode, table de correspondance classe/fenêtre et table de correspondance symbole/composant graphique) ou encore des structures faisant ressortir les éléments essentiels du modèle du programme (table des séquences d'instructions, graphe d'appels de méthodes, table des chemins d'appel d'action et table paramètres/expressions). L'algorithme principal analyse ces structures de données intermédiaires afin de générer le modèle de traduction. Il parcourt les chemins pertinents trouvés dans le graphe d'appels de méthodes et simule les actions qu'aurait entreprises l'utilisateur en s'aidant, notamment, d'une table indiquant le composant graphique source de chacun des paramètres.

En s'appuyant sur une liste de critères, l'algorithme a été implanté et testé à partir de trois études de cas. Malgré certaines limites, l'algorithme correspond très bien aux critères. La première limite demande que certaines contraintes soient imposées sur le code source du logiciel testé (avoir une méthode possédant le même nom que chacune des actions, par exemple). La deuxième limite est que l'algorithme ne gère pas les codes source comprenant des méthodes directement ou indirectement récursives ainsi que les appels de méthodes virtuelles. En ce qui concerne la troisième limite, l'algorithme omet de générer les instructions qui ouvrent les fenêtres appropriées lorsque l'action ne peut être directement déclenchée à partir de la fenêtre principale. Finalement, le code généré est, dans bien des cas, moins optimal que ce qu'aurait pu écrire un programmeur.

### **Remerciements**

Je tiens tout d'abord à remercier mon directeur professionnel, monsieur Alexandre Moïse, ainsi que mon directeur académique, monsieur Évariste Valéry Bévo Wandji, pour m'avoir accompagné tout au long de la rédaction de cet essai. Leurs commentaires et suggestions ont été des plus précieux. Leur demande de rigueur et de précision ont contribué à renforcer le contenu de cet essai. Les suggestions de lectures connexes qu'ils m'ont faites ont été des plus enrichissantes.

Finalement, je remercie ma famille et mes amis pour m'avoir soutenu tout au long de mes études de maîtrise. Ma double vie de professionnel et d'étudiant n'aurait pu être possible sans leur compréhension de mon manque de disponibilité.

# **Table des matières**

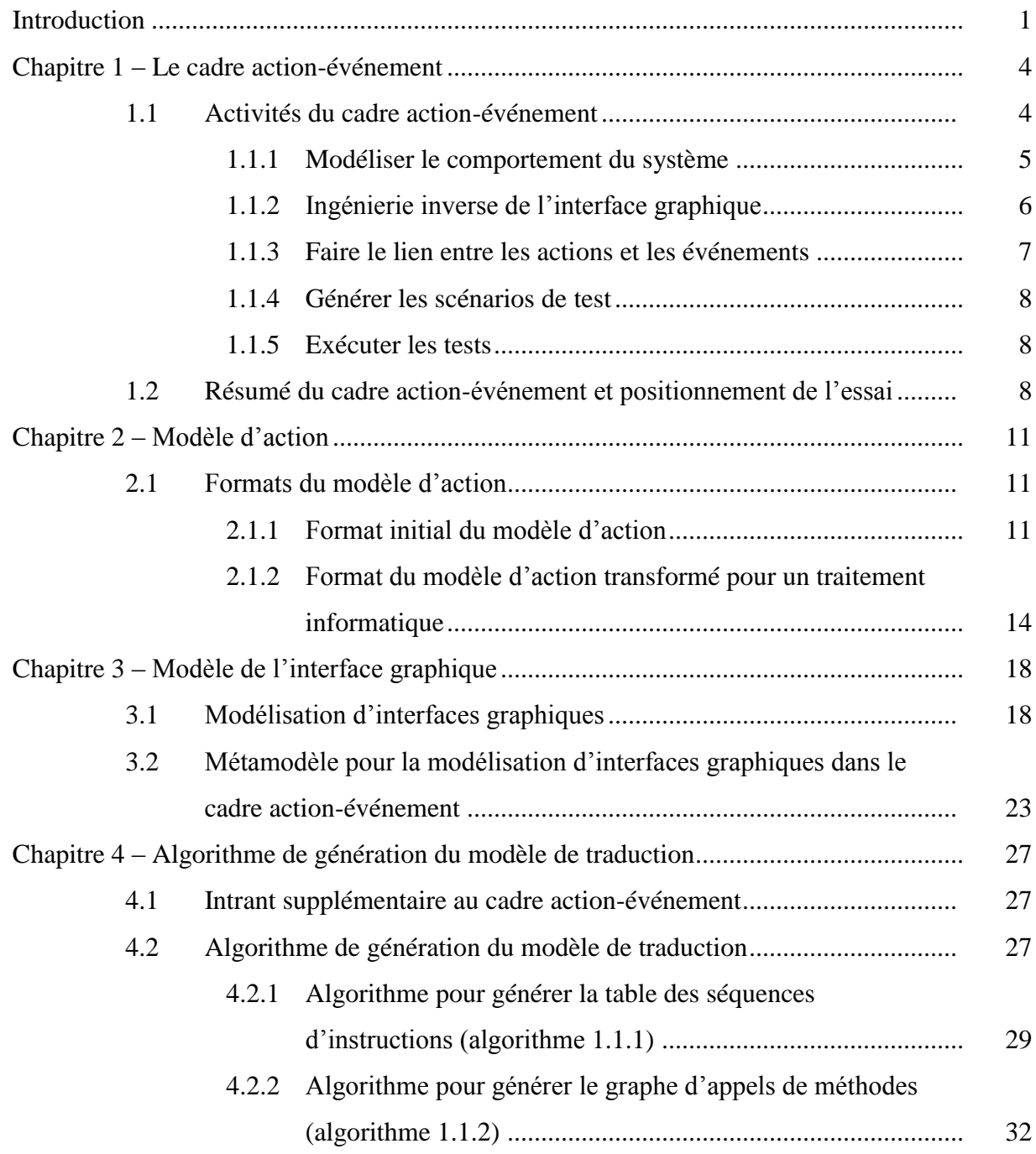

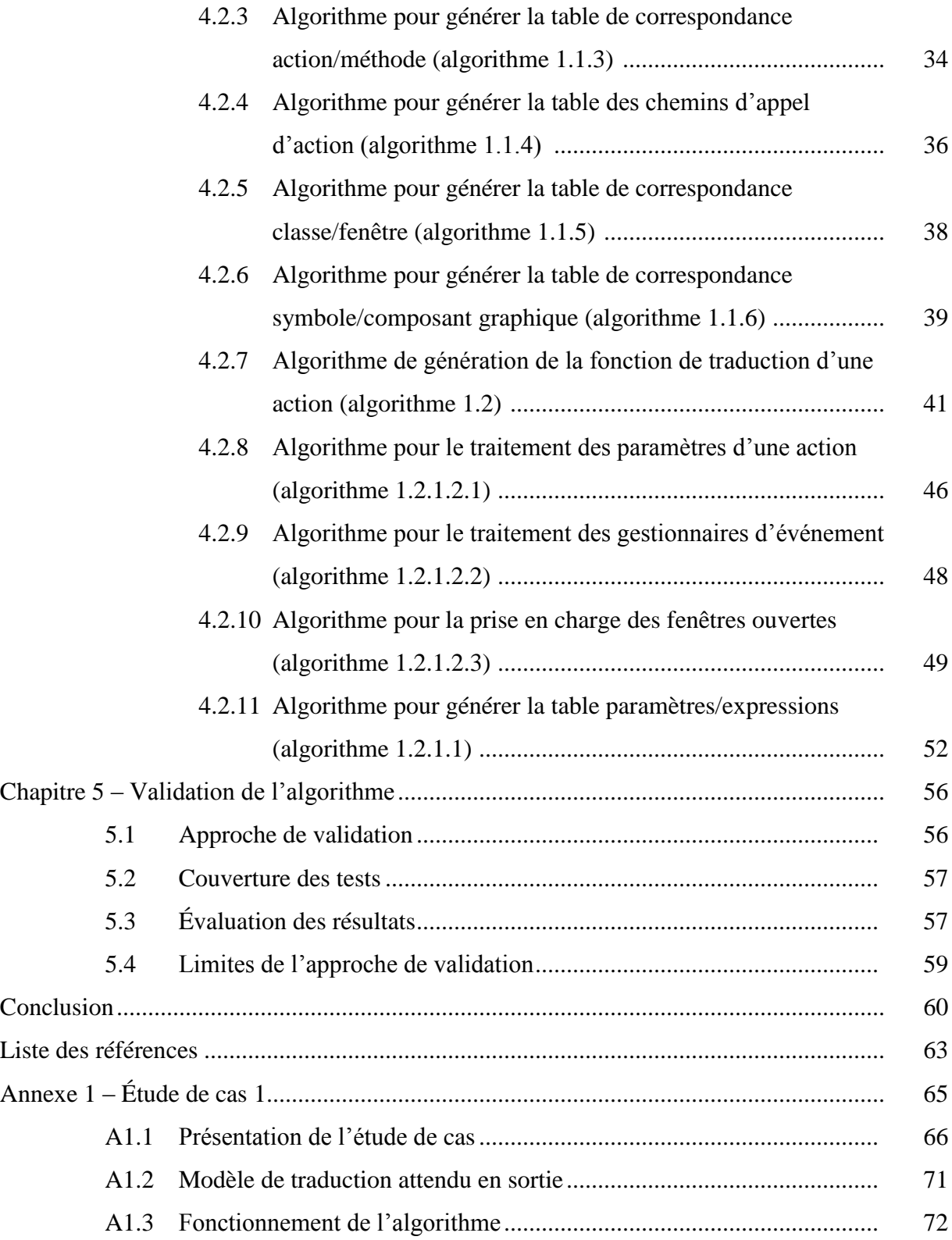

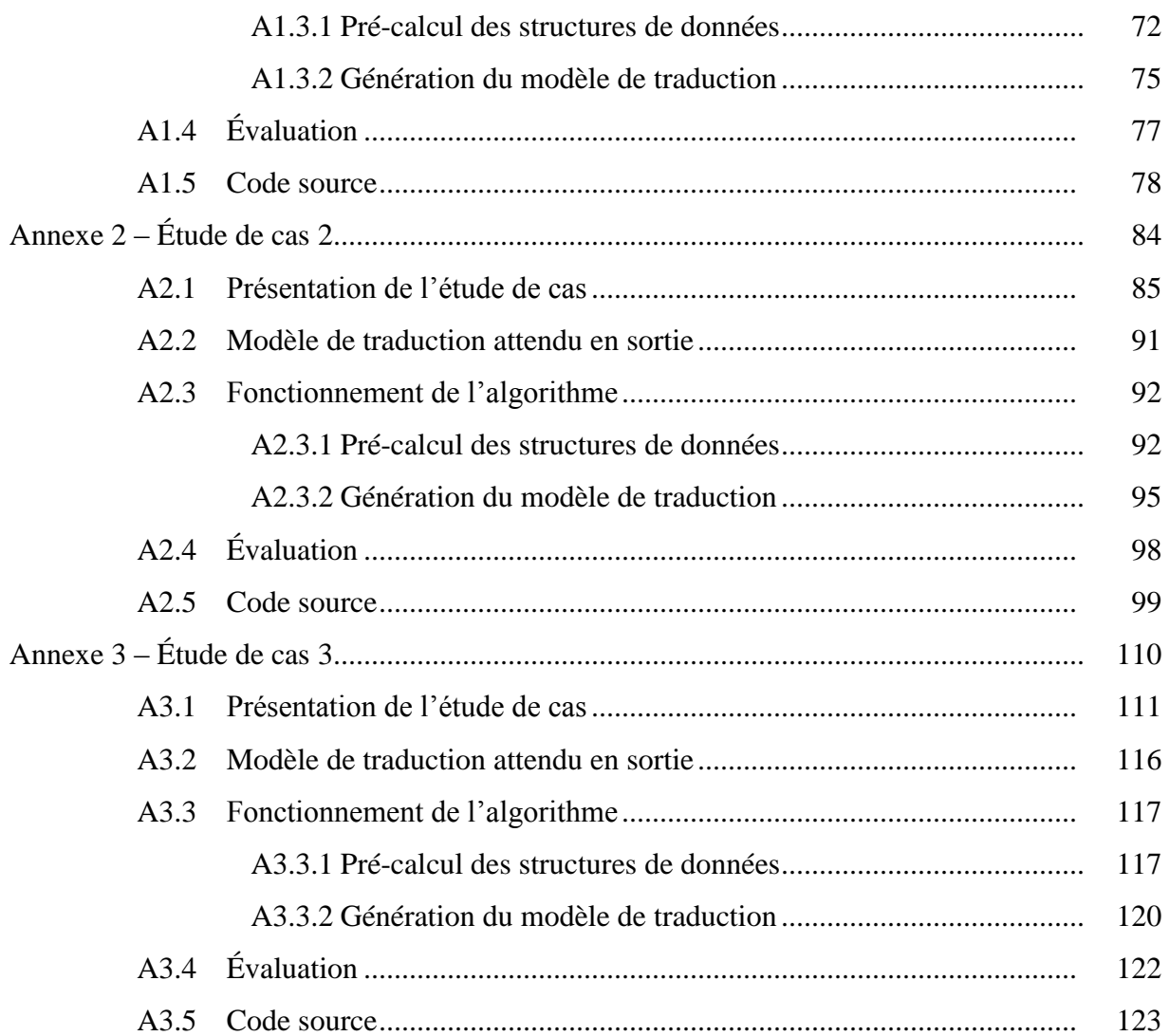

# **Liste des tableaux**

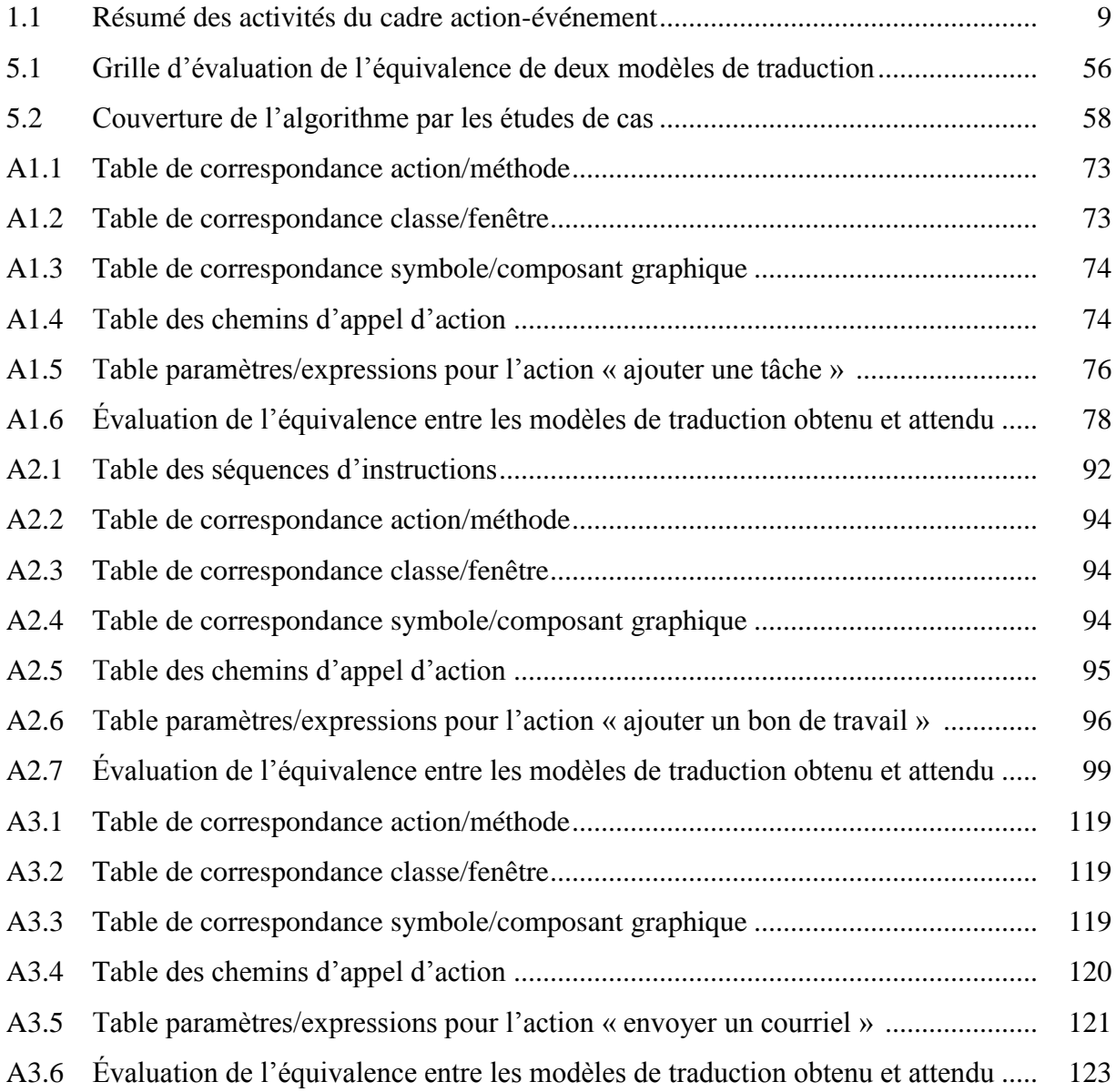

# **Liste des figures**

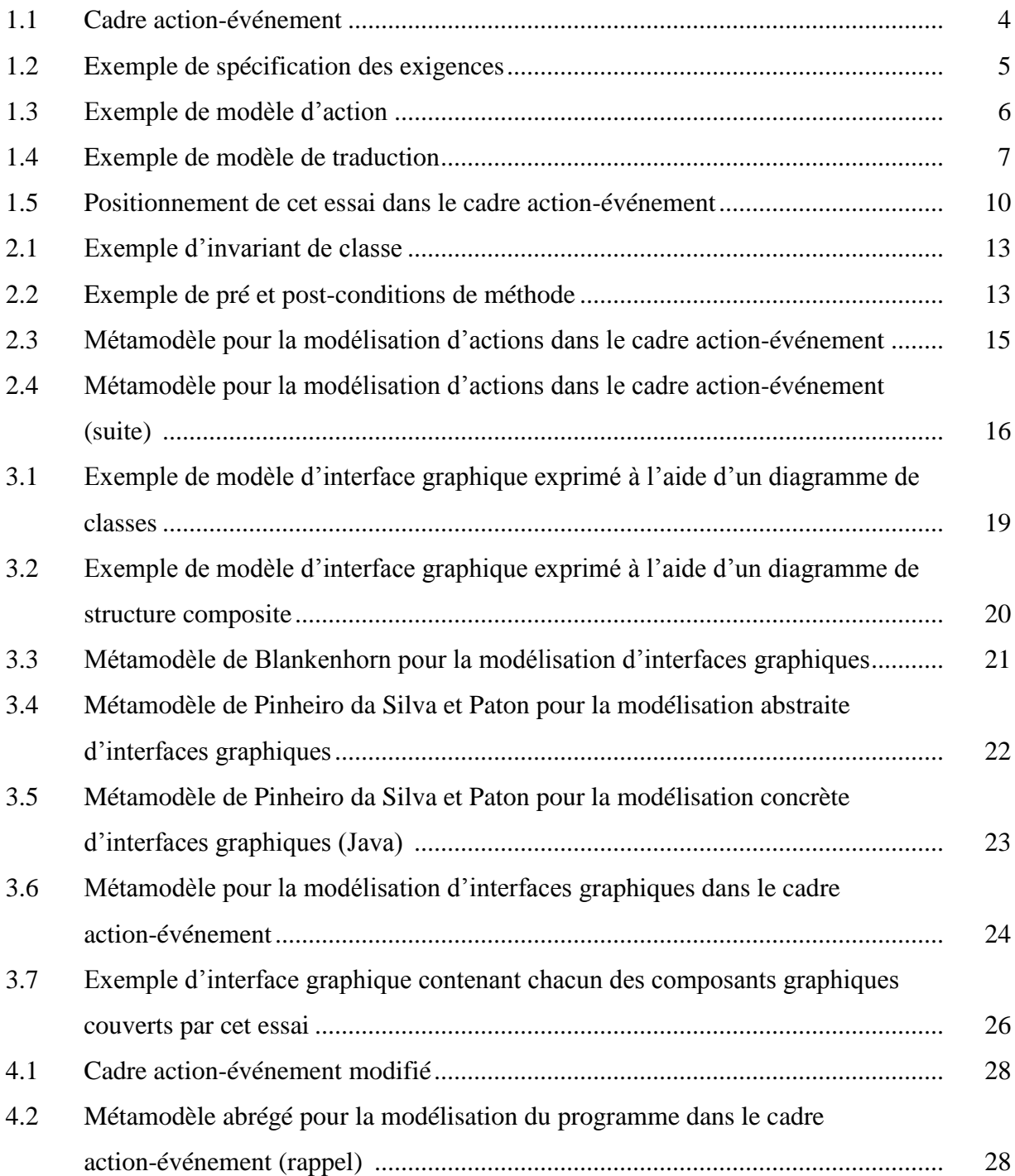

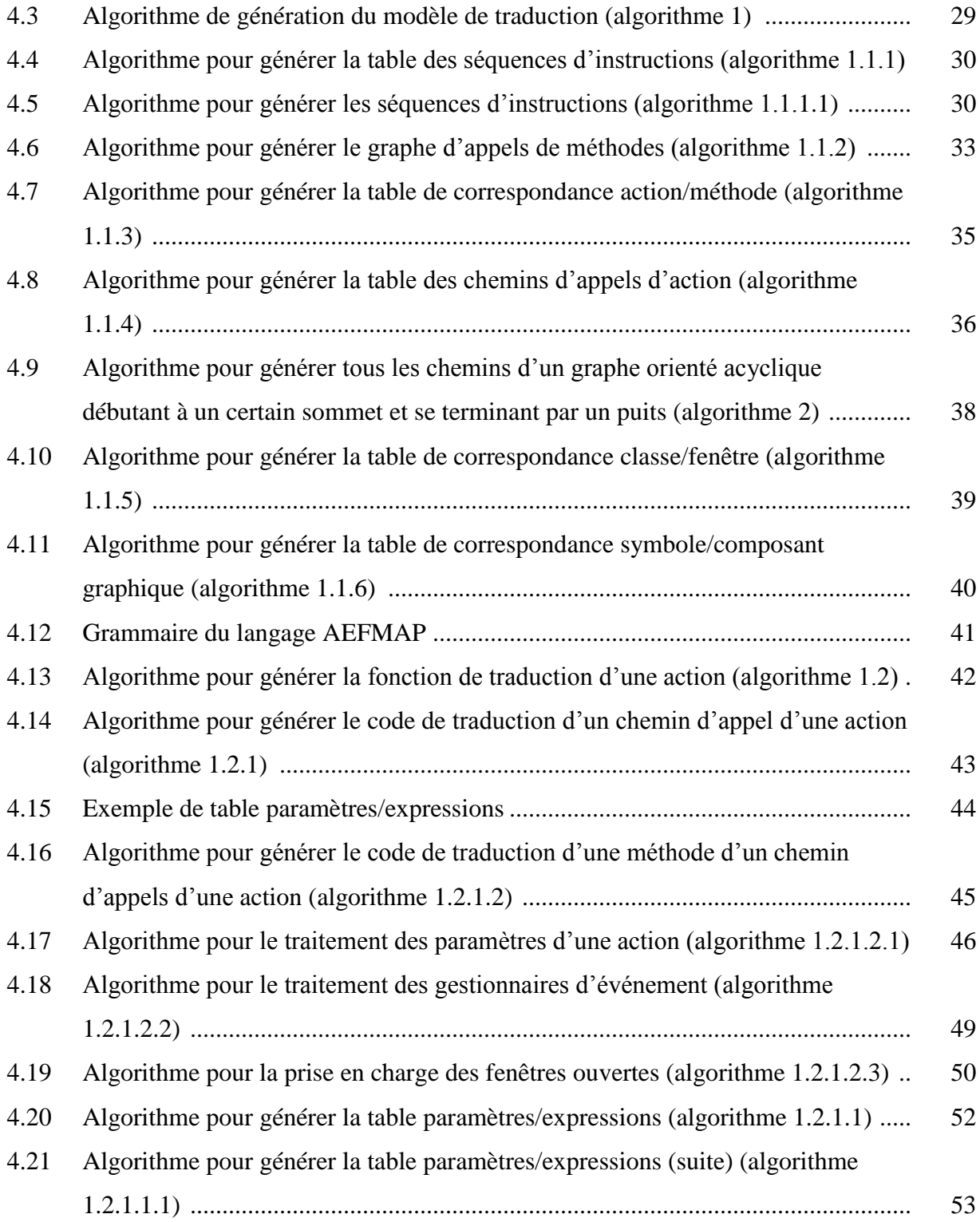

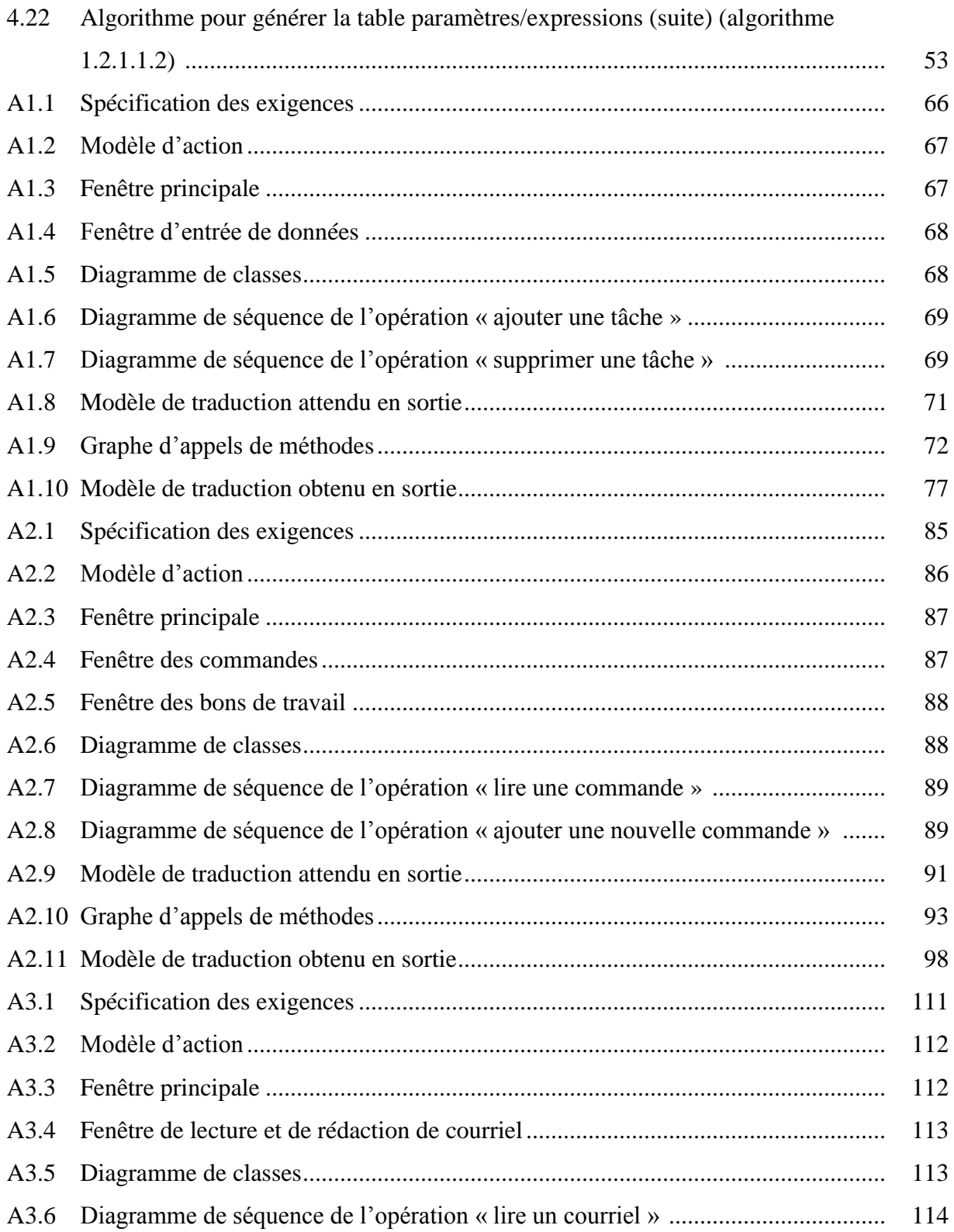

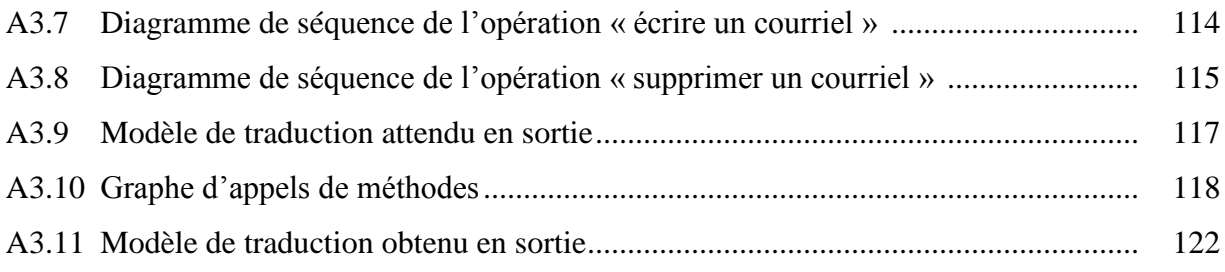

# **Glossaire**

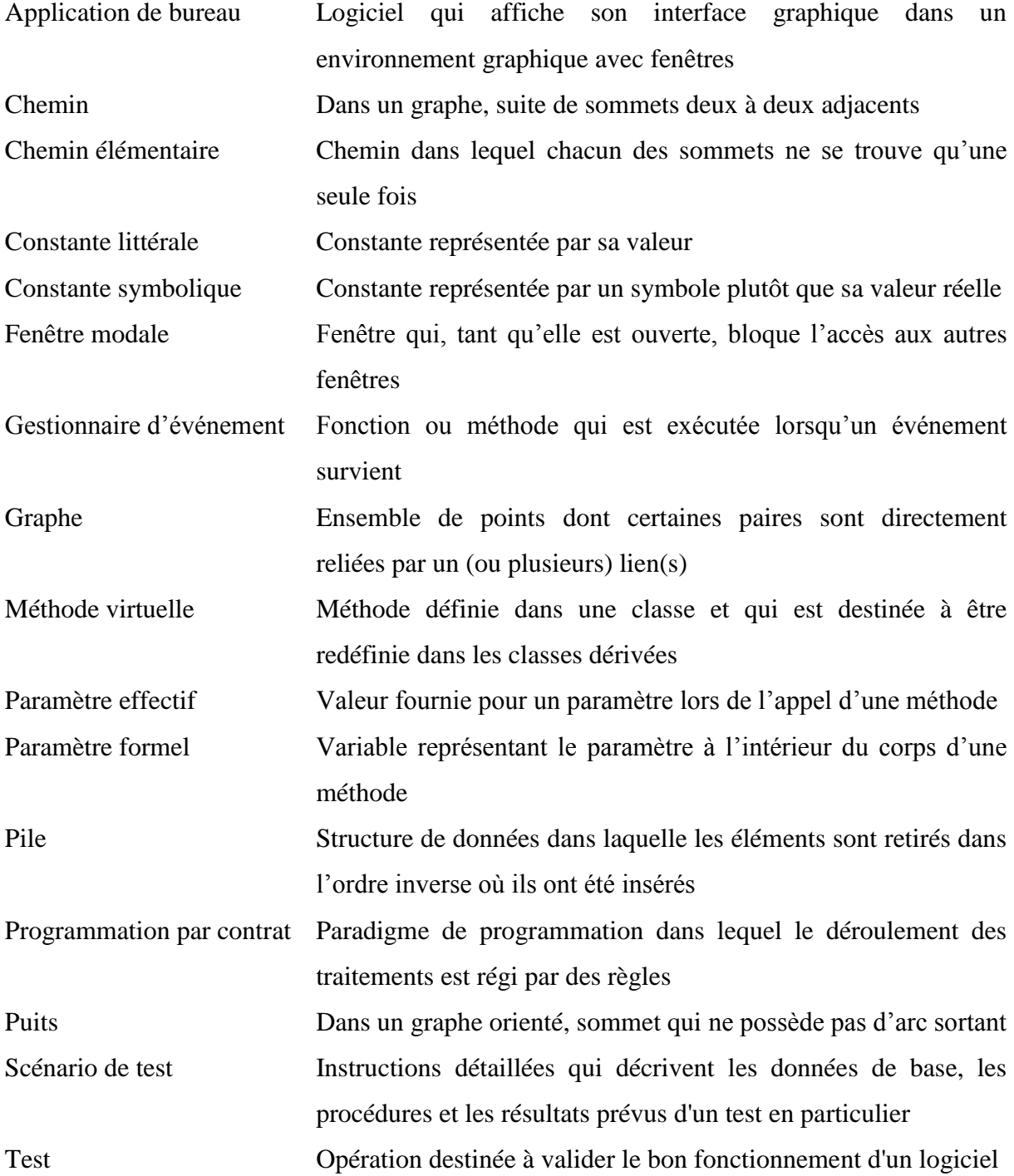

### **Introduction**

Les interfaces graphiques occupent une place très importante dans la façon dont les utilisateurs interagissent avec les systèmes informatiques. Puisqu'il s'agit d'un moyen d'interaction entre l'utilisateur et le logiciel, il est important que l'interface ne contienne pas de faute<sup>1</sup>, sans quoi l'utilisateur ne sera pas en mesure d'utiliser correctement le logiciel. Pour cette raison, il est important de tester l'interface graphique rigoureusement ([7]).

Le domaine du test logiciel a fait beaucoup de progrès au cours des dernières années, notamment avec l'arrivée de l'approche de développement piloté par les tests et de l'automatisation des tests unitaires. Cela a apporté de nombreux bénéfices, tels qu'une augmentation de la productivité des testeurs, une réduction des coûts de maintenance et une augmentation de l'efficacité des tests ([9]). Cependant, tester une interface graphique représente un défi différent des tests unitaires, et nécessite ses propres méthodes et outils.

La technique de test d'interface graphique la plus répandue est l'utilisation d'outils de capture et réexécution (*capture and playback*) ([7]). Ces outils enregistrent, lors de l'exécution d'une application fonctionnelle, toutes les actions de l'utilisateur et également le comportement de l'interface. Il est alors possible de rejouer la séquence, suite à la modification de l'application, et de vérifier automatiquement que le comportement observé de la part de l'interface graphique est le même. Cette technique, bien qu'elle permette l'automatisation de l'exécution des tests d'interface graphique, possède trois inconvénients majeurs. Premièrement, la génération des scénarios de test n'est pas automatisée. Deuxièmement, un changement purement visuel dans l'interface graphique entraîne bien souvent l'échec de tests qui devraient réussir et les scénarios de test doivent être réécrits pour refléter les changements dans

 $\mathbf{1}$ <sup>1</sup> Une faute dans l'interface graphique est tout affichage erroné ou comportement inattendu de la part de celle-ci. Par exemple, une donnée qui ne s'affiche pas dans une zone de texte, un bouton qui reste invisible alors qu'il devrait apparaître ou une grille n'ayant pas le bon nombre de lignes sont des fautes.

l'apparence de l'interface graphique, ce qui entraîne des coûts de maintenance énormes. Finalement, cette technique ne s'intègre pas dans une approche de développement piloté par les tests, car le programme doit être terminé avant de pouvoir écrire les scénarios de test.

Plusieurs travaux de recherche ont été menés afin de trouver des techniques de test d'interface graphique pour remplacer la capture et réexécution. Parmi ceux-ci, Duc Hoai Nguyen, Paul Strooper et Jörn Guy Süß ont proposé le cadre action-événement (*action-event framework*) dont le but est la génération automatisée de scénarios de test d'interface graphique d'un logiciel et l'exécution automatisée de ceux-ci ([10] et [11]). En plus de conserver l'avantage de l'automatisation de l'exécution des tests que possèdent les outils de capture et réexécution, ce cadre solutionne leur premier problème, qui est la génération manuelle des scénarios de test. Il solutionne partiellement le deuxième problème (changements dans l'apparence de l'interface graphique) par l'emploi d'un modèle de traduction, écrit par une personne, qui centralise les informations relatives à l'apparence de l'interface graphique, ce qui minimise la maintenance requise suite à un changement. Par contre, il n'adresse pas le troisième problème (ne s'intègre pas dans une approche de développement piloté par les tests).

Le but de cet essai est de modifier le cadre action-événement afin de solutionner complètement le deuxième problème (changements dans l'apparence de l'interface graphique) par la génération automatisée du modèle de traduction. Ainsi, si l'apparence de l'interface graphique change, celui-ci n'aura qu'à être régénéré. La recherche conduite dans cet essai a été menée selon le principe de la « recherche par conception » ([6]). Cette méthodologie, utilisée dans les sciences de conception telles que l'ingénierie et l'informatique, vise la création d'artéfacts innovateurs qui seront par la suite évalués selon des critères de valeur ou d'utilité. L'apprentissage se fait par la construction de l'artéfact. Cette méthodologie se distingue de celle, plus traditionnelle, des sciences naturelles, telles que la physique et la biologie, qui vise à comprendre et expliquer la réalité en l'observant, pour en dégager une théorie.

Le premier chapitre de cet essai présente le cadre action-événement. Les chapitres deux et trois décrivent le modèle d'action et le modèle de l'interface graphique, deux intrants nécessaires au cadre action-événement. Le quatrième chapitre présente l'algorithme, développé dans le cadre de cet essai, qui génère automatiquement le modèle de traduction. Le cinquième chapitre présente la validation de l'algorithme.

### **Chapitre 1**

#### **Le cadre action-événement**

Le cadre action-événement (*action-event framework*) a pour but la génération automatisée de scénarios de test d'interface graphique d'un logiciel et l'exécution automatisée de ceux-ci. Il se veut une technique de remplacement pour les outils de capture et réexécution. Le présent chapitre résume le cadre action-événement. Celui-ci est décrit en détails dans [10] et [11].

#### **1.1 Activités du cadre action-événement**

Les différentes activités du cadre action-événement sont présentées à la figure 1.1 et sont détaillées dans les sous-sections suivantes.

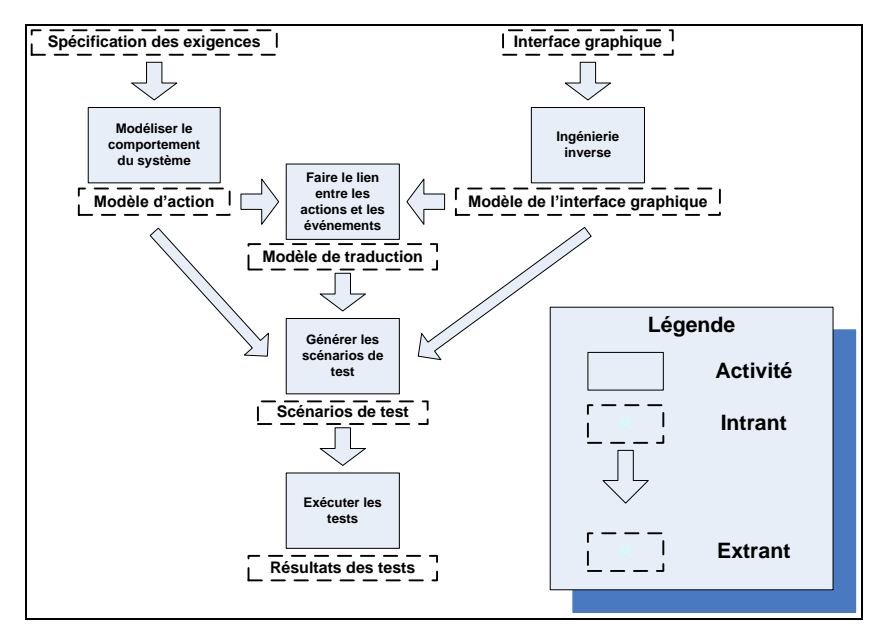

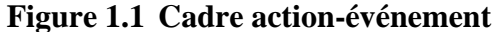

Traduction libre Inspiré de : Nguyen, D. H., Strooper, P. et Suess, J. G. (2010), p. 155

#### **1.1.1 Modéliser le comportement du système**

Cette activité consiste à traduire la spécification des exigences en un modèle d'action. Cette traduction se fait à la main, par une personne. La spécification des exigences est exprimée en langage naturel. Le modèle d'action en sortie est exprimé dans le langage de modélisation Spec#. Ce langage est une extension de C#, auquel ont été ajoutées des instructions permettant d'exprimer des éléments de spécification. Il fait partie de l'outil Spec Explorer, dont le but est « d'encoder le comportement attendu d'un système dans un format exécutable par une machine » ([8]). Spec Explorer se sert du modèle d'action d'un programme afin de générer des scénarios de test de la logique métier pour celui-ci. Le langage Spec# est décrit en détails dans [5]. La figure 1.3 montre un exemple de modèle d'action, écrit en Spec#, d'une application de gestion de tâches conçue à partir de la spécification des exigences de la figure 1.2. Le modèle d'action sera couvert plus en détails au chapitre 2.

#### L'application gère une liste de tâches.

Une tâche est définie par son nom et possède un état d'avancement, qui peut être :

- $\bullet$  Non débutée (New)
- $\bullet$  En cours (*Working*)
- Complétée (Finished)

L'application peut effectuer trois opérations :

- Ajouter une tâche
	- > Crée une nouvelle tâche avec les informations spécifiées par l'utilisateur et l'ajoute dans la liste de tâches.
- Modifier une tâche
	- > Modifie une tâche avec les informations spécifiées par l'utilisateur.
- Supprimer une tâche
	- > Supprime une tâche de la liste de tâches.

#### **Figure 1.2 Exemple de spécification des exigences**

Inspiré de : Nguyen, D. H., Strooper, P. et Suess, J. G. (2010), p. 159

```
// type declaration
enum Progress {New, Finished, Working}
class Task {
   string name:
   Progress progress;
y
// declare a ToDo list as a sequence of tasks
type To doList = Seq<Task>;
// declare a ToDo list variable and initialize it
Todolist todolist = Seq{};
// create a new task. By default, the task name is empty.
[Action]int newtask()
   Task t=new Task("", Progress.New);
   todolist=todolist.Add(t);
   return todolist.Size;
\mathcal{U} edit the ith task
[Action]Task edittask(int i, string name, Progress progress)
   todolist[i].name=name;
   todolist[i].progress=progress;
   return todolist[i];
\mathcal{U} delete the ith task
[Action]int deletetask(int i)
   todolist=todolist.Take(i)+todolist.Drop(i+1);
   return todolist.Size:
```
**Figure 1.3 Exemple de modèle d'action**

Source : Nguyen, D. H., Strooper, P. et Suess, J. G. (2010), p. 156

#### **1.1.2 Ingénierie inverse de l'interface graphique**

Cette activité consiste à construire un modèle abstrait de l'interface graphique à partir de l'interface elle-même, en procédant par ingénierie inverse. Cela peut se faire par une analyse statique ou dynamique de l'interface. Avec l'analyse statique, le code source de l'interface est analysé afin de construire le modèle. Il n'y a donc pas d'intervention humaine. Avec l'analyse dynamique, l'application est exécutée par une personne et un logiciel enregistre les composants contenus dans l'interface afin de construire le modèle. Le modèle de l'interface graphique en sortie est une liste de composants avec leurs événements et attributs. Ce modèle sera couvert plus en détails au chapitre 3.

#### **1.1.3 Faire le lien entre les actions et les événements**

Cette activité consiste à construire un modèle de traduction faisant la correspondance entre les actions définies dans le modèle d'action et les composants de l'interface définis dans le modèle de l'interface graphique. Il indique de quelle façon un utilisateur interagirait avec l'interface graphique pour effectuer chacune des actions. Cette opération se fait à la main, par une personne. Le modèle de traduction en sortie est exprimé dans le langage AEFMAP, développé dans le cadre des recherches conduites dans [10] et [11]. Un exemple de modèle de traduction pour l'application de gestion de tâches est présenté à la figure 1.4. Ce modèle sera couvert plus en détails au chapitre 4.

```
// create a new task either by clicking on the menu item or the toolbar
int newtask() \{Select {
          Execute(GUI.menuTODOADD.click);
           Execute(GUI.toolbarADD.click);
    ₹
    return GUI.tree.Size;
₹
//edit a task by selecting the task, updating task information, then clicking on the Allow button.
Task edittask(int i, string name, Progress progress){
    Serialize{
          Execute (GUI.tree.select(i));
           Permute{
                 ExecuteOp(GUI.textboxNAME.type, name);
                 ExecuteOp(GUI.comboboxPROGRESS.select, progress);
           Ŋ
           Execute(GUI.buttonALLOW.click);
    }
    return new Task( GUI.tree.Node(i).Text,
                              GUI.comboboxPROGRESS.SelectedItem);
\mathcal{E}// delete a task by selecting the task, then clicking the menu item or the toolbar.
int deletetask(int i) {
    Serialize{
           ExecuteOp(GUI.tree.select(i));
           Select{
                 Execute(GUI.menuTODODELETE.click);
                 Execute(GUI.toolbarDELETE.click);
           ł
    }
    return GUI.tree.Size;
\mathcal{E}
```
#### **Figure 1.4 Exemple de modèle de traduction**

Source : Nguyen, D. H., Strooper, P. et Suess, J. G. (2010), p. 157

#### **1.1.4 Générer les scénarios de test**

Cette activité consiste à générer des scénarios de test d'interface graphique à partir du modèle d'action, du modèle de l'interface graphique et du modèle de traduction (qui fait le pont entre les deux autres modèles). Parallèlement au modèle d'action, des scénarios de test d'action sont fournis. Les scénarios de test d'action sont générés automatiquement par l'outil Spec Explorer à partir du modèle d'action ([11]). À partir de cela, le générateur de scénarios de test d'interface graphique peut automatiquement traduire ces scénarios de test d'action en scénarios de test d'interface graphique grâce au modèle de traduction. Ce qui est généré en sortie est un script de test exécutable par le logiciel Quick Test Pro. Les auteurs du cadre action-événement ont choisi ce logiciel pour sa librairie complète de fonctions permettant d'accéder à l'interface graphique d'un logiciel et également pour son immense popularité chez les testeurs ([11]).

#### **1.1.5 Exécuter les tests**

Cette activité consiste à exécuter le script de test qui a été généré à l'étape précédente et à vérifier les résultats. Cette partie est entièrement automatisée par le logiciel Quick Test Pro.

#### **1.2 Résumé du cadre action-événement et positionnement de l'essai**

Le tableau 1.1 résume les activités du cadre action-événement. Il fait ressortir que seulement deux activités du cadre action-événement ne sont pas automatisées. Afin de faire un pas de plus vers une automatisation complète, cet essai automatisera la troisième activité, qui est de faire le lien entre les actions et les événements. La figure 1.5 illustre, à l'aide d'un rectangle de fond noir, où se situe le travail de cet essai dans le cadre action-événement. Les intrants de cette activité seront présentés aux chapitres 2 (modèle d'action) et 3 (modèle de l'interface graphique). L'algorithme qui génère le modèle de traduction sera présenté au chapitre 4 et validé au chapitre 5. Cet essai ne couvrira que les programmes écrits dans un langage orienté objet et dont l'interface graphique est de type « application de bureau » (*desktop application*). De plus, il ne traitera pas de la façon de faire l'ingénierie inverse du code source afin d'obtenir le modèle d'action et le modèle de l'interface graphique.

| <b>Activité</b>           | Entrée(s)                  | <b>Sortie</b>            | Activité automatisée ou |
|---------------------------|----------------------------|--------------------------|-------------------------|
|                           |                            |                          | manuelle ?              |
| Modéliser le              | Spécification des          | Modèle d'action (Spec#)  | Manuelle                |
| comportement du           | exigences (langage         |                          |                         |
| système                   | naturel)                   |                          |                         |
| Ingénierie inverse de     | Code source (analyse       | Modèle de l'interface    | Automatisée (analyse    |
| l'interface graphique     | statique) ou application   | graphique (liste de      | statique) ou semi-      |
|                           | en cours d'exécution       | composants avec          | automatisée (analyse    |
|                           | (analyse dynamique)        | événements et attributs) | dynamique)              |
| Faire le lien entre les   | Modèle d'action            | Modèle de traduction     | Manuelle                |
| actions et les événements | Modèle de l'interface      | (AEFMAP)                 |                         |
|                           | graphique                  |                          |                         |
| Générer les scénarios de  | Modèle d'action            | Scénarios de test        | Automatisée             |
| test                      | Scénarios de test d'action | d'interface graphique    |                         |
|                           | Modèle de l'interface      | (script Quick Test Pro)  |                         |
|                           | graphique                  |                          |                         |
|                           | Modèle de traduction       |                          |                         |
| Exécuter les tests        | Scénarios de test          | Résultats des tests      | Automatisée             |
|                           | d'interface graphique      | (affichage à l'écran ou  |                         |
|                           |                            | sauvegarde dans un       |                         |
|                           |                            | fichier)                 |                         |

**Tableau 1.1 Résumé des activités du cadre action-événement**

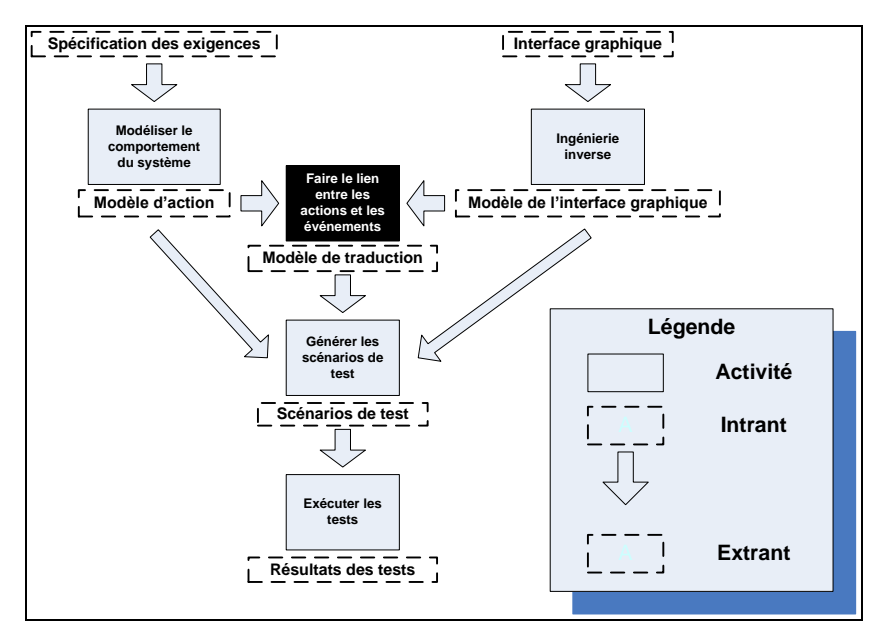

**Figure 1.5 Positionnement de cet essai dans le cadre action-événement** Modifié de : Nguyen, D. H., Strooper, P. et Suess, J. G. (2010), p. 157

### **Chapitre 2**

#### **Modèle d'action**

Ce chapitre couvre le modèle d'action, l'un des intrants de l'activité du cadre action-événement couverte par cet essai. Il définit le format, développé dans le cadre de cet essai, que celui-ci doit respecter.

#### **2.1 Formats du modèle d'action**

Il y a deux formats pour exprimer le modèle d'action. Le premier est un format servant à l'écriture, par une personne, du modèle d'action. Le second format, développé dans le cadre de cet essai, est une transformation du premier pour le rendre manipulable par un outil informatique. Cette sous-section décrit les deux formats.

#### **2.1.1 Format initial du modèle d'action**

Dans le cadre action-événement, une personne doit traduire la spécification des exigences (exprimée en langage naturel) en un modèle d'action. Ce modèle s'écrit dans le langage informatique Spec#. Le format initial du modèle d'action est donc du texte respectant la syntaxe de ce langage. La figure 1.3 du chapitre 1 a présenté un exemple de modèle d'action écrit en Spec#. Les détails de ce langage se trouvent dans [5]. Cette sous-section décrit seulement les éléments importants.

Spec# est un langage permettant de modéliser, de façon abstraite, le comportement attendu d'un système dans le but de générer des scénarios de test de la logique métier de façon automatisée. La façon de l'utiliser dans le cadre action-événement est semblable à celle de certaines méthodes formelles de vérification basées sur les modèles, par exemple Spin et Promela ([4]). Dans cette méthode, afin d'éviter la complexité des implémentations, on construit un modèle simplifié du système qui préserve ses caractéristiques essentielles, tout en évitant les sources connues de complexité :

> « *When the software itself cannot be verified exhaustively, we can build a simplified model of the underlying design that preserves its essential characteristics but that avoids known sources of complexity. The design model can often be verified, while the full-scale implementation cannot.* » 2 ([4], p. x)

Par exemple, pour le cas de la figure 1.3, *todolist* est une séquence. Le modèle fait abstraction de comment elle sera implantée (un tableau, une liste chaînée, etc). Ces détails ne sont pas importants et complexifieraient le modèle. Ce qui importe, c'est que *todolist* ait le comportement d'une séquence. L'important à retenir ici est que l'on doit construire un modèle respectant les caractéristiques du système sans s'empêtrer dans des détails d'implémentation. Le lecteur intéressé à en connaître davantage sur la modélisation abstraite de systèmes pourra se référer à [4].

D'un point de vue syntaxique, Spec# est une extension du langage C#. Il possède donc la même syntaxe et mots clés que C#. Il ajoute à C# des éléments offrant la possibilité de faire de la programmation par contrat (*design by contract*). Dans ce paradigme de programmation, le programmeur spécifie des règles qui doivent être respectées. Dans Spec#, ces règles peuvent prendre l'une des trois formes suivantes :

- Un invariant de classe. Ce sont des propriétés sur les attributs d'une classe qui doivent être vraies en tout temps. On spécifie un invariant de classe à l'aide du mot clé *invariant*.
- Une pré-condition de méthode. C'est une condition qui doit être vraie pour pouvoir appeler la méthode. On spécifie une pré-condition de méthode à l'aide du mot clé *requires*.

 $\mathcal{L}$ Lorsque le logiciel ne peut être vérifié exhaustivement, on peut construire un modèle simplifié du système qui préserve ses caractéristiques essentielles, tout en évitant les sources connues de complexité. Le modèle simplifié peut souvent être vérifié, tandis que l'implémentation complète ne peut généralement pas l'être. (traduction libre)

 Une post-condition de méthode. C'est une condition qu'une méthode doit respecter à la fin de son exécution. On spécifie une post-condition de méthode à l'aide du mot clé *ensures*.

La figure 2.1 présente un exemple d'invariant de classe pour une classe *Rectangle*. On s'assure ici que la longueur et la largeur ne sont jamais négatives et que si l'un des deux côtés est nul, alors l'autre l'est également. La figure 2.2 montre un exemple de pré et post-conditions pour une méthode qui permute deux éléments d'un tableau.

> invariant  $0 \leq Dx \&0 \leq Dv$ : invariant  $Dx == 0$  ||  $Dy == 0 == > Dx == 0$  &&  $Dy == 0$ ;

#### **Figure 2.1 Exemple d'invariant de classe**

Source : Leino, R. et Müller, P. (2009), p. 15

```
public void Swap(int[] a, int i, int j)
 requires 0 \le i \& i \le a. Length;
 requires 0 \leq j \leq k j < a. Length;
 modifies a[i], a[j];ensures a[i] == old(a[j]) && a[j] == old(a[i]);€
 int tmp = a[i]; a[i] = a[j]; a[j] = tmp;
¥
```
#### **Figure 2.2 Exemple de pré et post-conditions de méthode**

Source : Leino, R. et Müller, P. (2009), p. 14

Spec Explorer possède un vérificateur statique de programmes qui analyse du code Spec# et qui est capable de déterminer si ce code respecte les invariants de classe ainsi que les pré et post-conditions de méthode ([5]). Il est aussi en mesure de générer automatiquement des scénarios de test de la logique métier d'un logiciel à partir de son modèle d'action.

#### **2.1.2 Format du modèle d'action transformé pour un traitement informatique**

Tel que vu à la section 2.1.1, le modèle d'action est fourni par une personne sous forme de texte. L'algorithme de génération du modèle de traduction nécessitera de manipuler les éléments du modèle d'action. Il est donc impératif de transformer le modèle d'action textuel en un format manipulable par un outil informatique. Le format proposé dans cet essai est un métamodèle orienté objet présenté dans le métamodèle des figures 2.3 et 2.4. Afin de pouvoir réutiliser ce métamodèle à d'autres fins (voir la section 4.1), il a été conçu dans le but de pouvoir modéliser non seulement un modèle d'action écrit en Spec#, mais également n'importe quel programme écrit dans un langage orienté objet.

- La métaclasse *ModeleProgramme* représente le modèle du programme en entier. Elle contient la liste des types définis dans le programme. Elle possède un attribut *langage*, qui indique dans quel langage le programme modélisé a été écrit.
- La métaclasse *Langage* est une métaclasse abstraite représentant un langage de programmation en général. Chacune de ses sous-métaclasses représente un langage de programmation spécifique et contient les types relatifs à ce langage.
- La métaclasse *Type* est une métaclasse abstraite représentant n'importe quel type défini dans le programme. Un type peut être un type de base (*int*, *string*, etc.) (sous-métaclasse *TypeDeBase*), une énumération (sous-métaclasse *Enumeration*) ou une classe (sous-métaclasse *Classe*).
- La métaclasse *Classe*, sous-métaclasse de *Type*, représente une classe définie dans le programme. Elle possède une liste de symboles, une liste de méthodes et une liste des événements qu'elle peut lancer.
- La métaclasse *Symbole* est une métaclasse abstraite représentant n'importe quel symbole défini dans le programme. Un symbole peut être une constante symbolique (sous-métaclasse *ConstanteSymbolique*), une variable (locale ou d'instance) (sous-métaclasse *Variable*) ou un paramètre d'une méthode (sous-métaclasse *Parametre*).

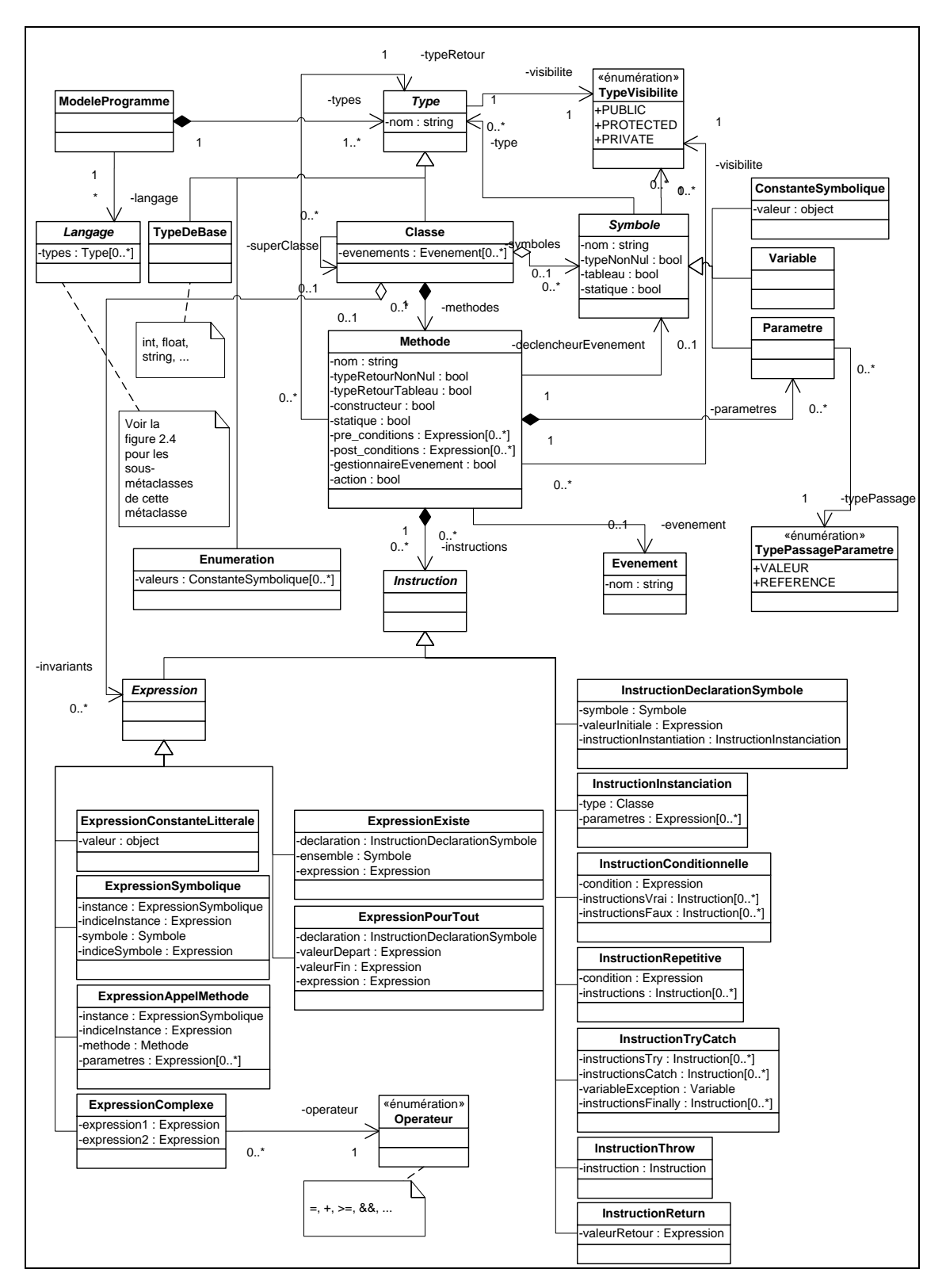

**Figure 2.3 Métamodèle pour la modélisation d'actions dans le cadre action-événement**

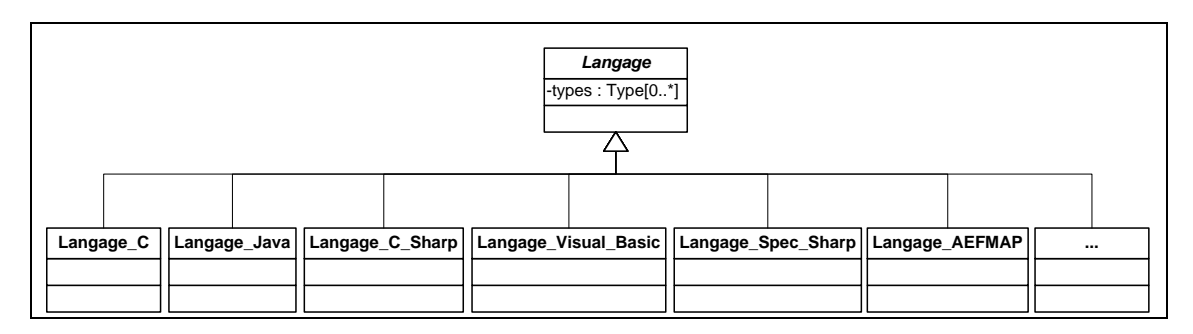

**Figure 2.4 Métamodèle pour la modélisation d'actions dans le cadre action-événement (suite)**

- La métaclasse *Methode* représente une méthode d'une classe. Elle possède un nom, un type de retour et contient une liste de ses paramètres, une liste de ses pré-conditions, une liste des ses post-conditions et une liste des instructions de son corps. Elle possède également une référence vers l'événement qu'elle gère si la méthode est un gestionnaire d'événement. Finalement, elle possède un attribut booléen indiquant si cette méthode est une action ou non (pertinent seulement lorsque le programme modélisé est un modèle d'action).
- La métaclasse *Instruction* est une métaclasse abstraite représentant n'importe quelle instruction. Une instruction peut être une instruction simple (par exemple une affectation, une addition, etc.), que l'on nomme une expression (sous-métaclasse *Expression*), une déclaration de symbole (sous-métaclasse *InstructionDeclarationSymbole*), une instruction d'instanciation (sous-métaclasse *InstructionInstanciation*), une instruction conditionnelle (sous-métaclasse *InstructionConditionnelle*), une instruction répétitive (sous-métaclasse *InstructionRepetitive*), une instruction « *try-catch* » (sous-métaclasse *InstructionTryCatch*), une instruction de lancement d'exception (sous-métaclasse *InstructionThrow*) ou une instruction de retour (sous-métaclasse *InstructionReturn*).
- La métaclasse *Expression*, sous-métaclasse de *Instruction*, est une métaclasse abstraite représentant n'importe quelle expression. Une expression peut être une constante littérale (sous-métaclasse *ExpressionConstanteLitterale*), un symbole (sous-métaclasse

*ExpressionSymbolique*), un appel de méthode (sous-métaclasse *ExpressionAppelMethode*), une expression « il existe » (sous-métaclasse *ExpressionExiste*), une expression « pour tout » (sous-métaclasse *ExpressionPourTout*) ou une expression composée de deux expressions séparées par un opérateur (sous-métaclasse *ExpressionComplexe*). Une expression peut être arbitrairement complexe en utilisant comme deuxième expression d'une *ExpressionComplexe* une autre *ExpressionComplexe*.

Une fois le modèle d'action chargé en mémoire selon cette structure, l'algorithme de génération du modèle de traduction pourra aisément le parcourir pour bien faire son travail.

## **Chapitre 3**

### **Modèle de l'interface graphique**

Ce chapitre couvre le modèle de l'interface graphique, l'un des intrants de l'activité du cadre action-événement couverte par cet essai. Il définit le format, développé dans le cadre de cet essai, que celui-ci doit respecter.

#### **3.1 Modélisation d'interfaces graphiques**

Plusieurs travaux de recherche sur la façon de modéliser une interface graphique ont été menés. La plupart des travaux récents privilégient l'utilisation de diagrammes UML puisque, comme le remarquent Paulo Pinheiro da Silva et Norman Paton, il est plus aisé d'utiliser des notations déjà existantes (il n'est ainsi pas nécessaire d'en apprendre une autre) et il est plus pratique d'avoir toute l'application modélisée avec la même notation (le reste du logiciel d'une application orientée objet sera également modélisé avec UML) :

> « *Therefore, it would be best not to have to invent new modelling constructs for the UI if existing ones can be used effectively. Further, it would be good to be able to use the same constructs for the UI as for the rest of the application. Indeed, a single notation could be useful for consolidating the complete design of an object-oriented user interface.* » 3 ([12], p. 1)

Dans [1], Kai Blankenhorn a fait une étude de l'applicabilité des différents diagrammes UML pour spécifier la disposition et l'agencement des composants d'une interface graphique. Il a tout d'abord établi que, étant donné la nature hiérarchisée des interfaces graphiques, les

 $\frac{1}{3}$ Il serait préférable de ne pas avoir à inventer de nouvelles notations pour la modélisation d'interfaces utilisateur si celles qui existent déjà peuvent être utilisées efficacement. En outre, il serait bon d'être en mesure d'utiliser les mêmes notations pour l'interface utilisateur que pour le reste de l'application. Une seule et unique notation pourrait ainsi être utile pour la spécification de la conception complète d'une application orientée objet. (traduction libre)

diagrammes structurels sont les plus aptes à les représenter ([1], p. 30). Les diagrammes structurels de UML sont le diagramme de classes, le diagramme de structure composite, le diagramme de composants, le diagramme de déploiement, le diagramme d'objets et le diagramme de paquetage. L'étude de Blankenhorn a par la suite démontré que, parmi ces diagrammes, le diagramme de classes et le diagramme de structure composite sont les mieux adaptés à la représentation d'interfaces graphiques ([1], p. 31). La figure 3.1 illustre un exemple de modèle d'interface graphique exprimé à l'aide d'un diagramme de classes. La figure 3.2 illustre la même interface à l'aide d'un diagramme de structure composite.

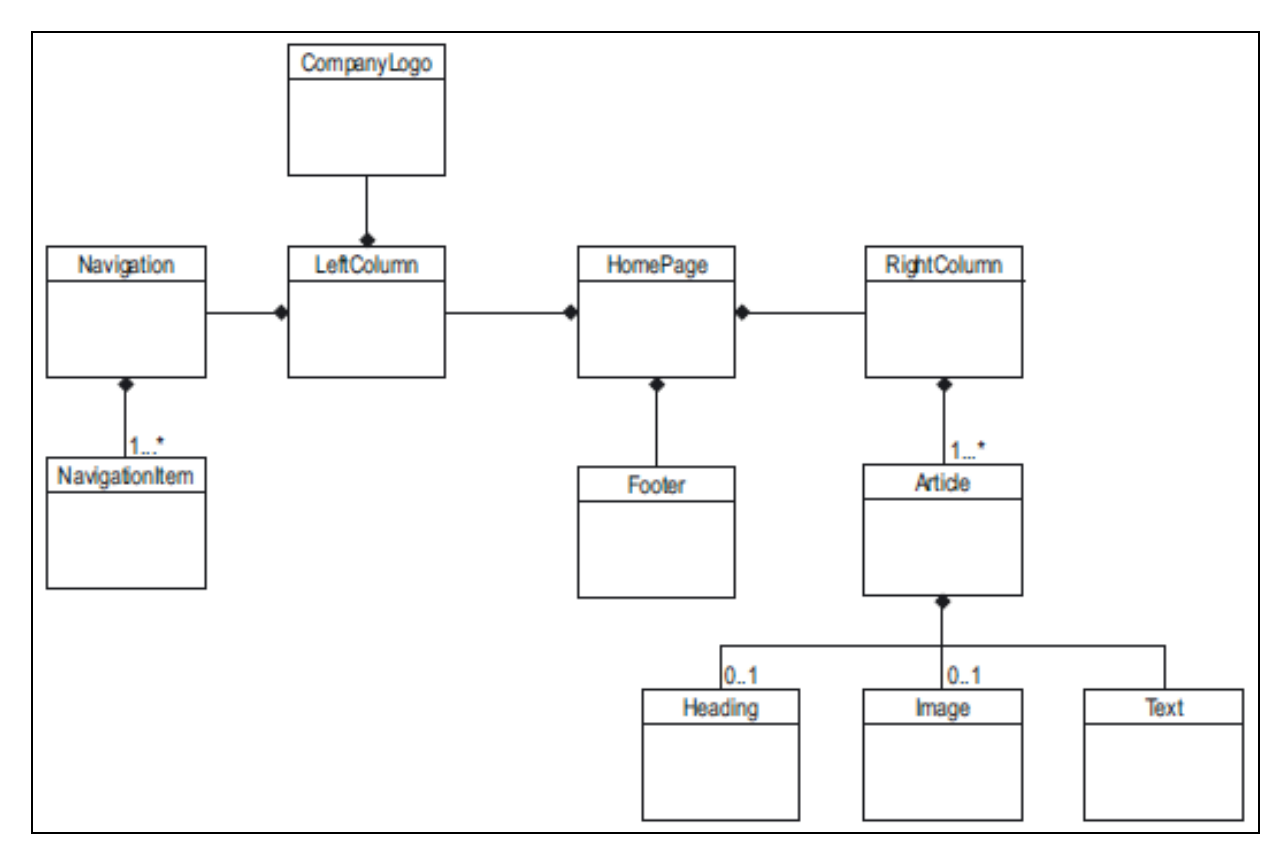

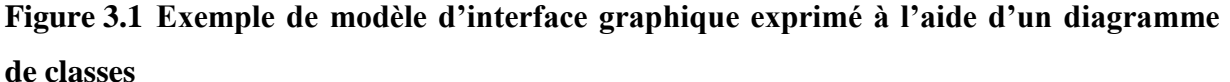

Source : Blankenhorn, K. (2004), p. 32

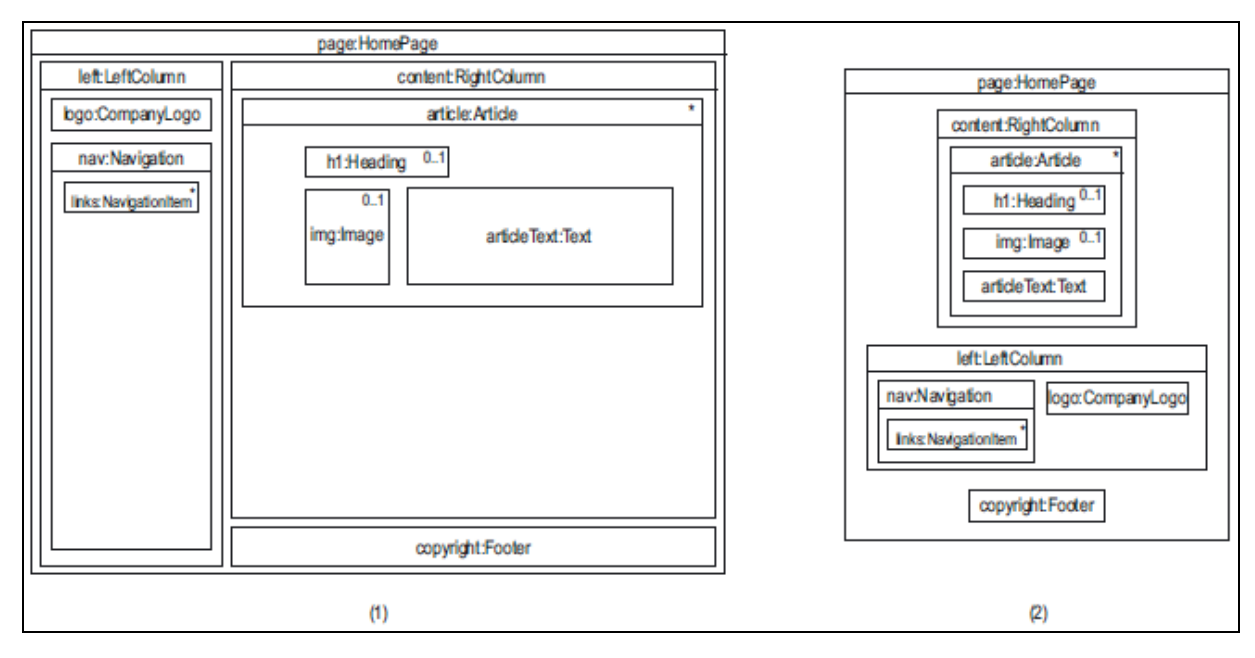

# **Figure 3.2 Exemple de modèle d'interface graphique exprimé à l'aide d'un diagramme de structure composite**

Source : Blankenhorn, K. (2004), p. 32

Ces représentations illustrent les relations hiérarchiques entre les composants (conteneur vs contenu), mais n'énoncent pas le positionnement précis de ceux-ci. Pour pallier ce manque, l'auteur propose un métamodèle qui est une extension du métamodèle de UML ([1], p. 51) (figure 3.3). Il a utilisé les stéréotypes pour étendre le vocabulaire de UML et ainsi créer un nouveau langage de spécification d'interfaces graphiques. L'une de ses innovations importantes a été d'être en mesure de donner une sémantique à la position des objets dans un diagramme ([1], p. 50). Dans ce métamodèle, les composants graphiques doivent être regroupés en zones (*ScreenArea*), qui servent à exprimer la hiérarchie. De plus, il a identifié que les classes de composant graphique se divisent en deux catégories : les classes activables (*ActivatableUIFunctionality*) (qui provoquent une action, par exemple un bouton) et les classes statiques (*StaticUIFunctionality*) (qui affichent de l'information, par exemple une zone de texte). Finalement, ce métamodèle permet d'énoncer de quel type sont les composants graphiques contenus dans l'interface (zone de texte, image, etc.), tout en faisant abstraction du choix du langage d'implémentation.

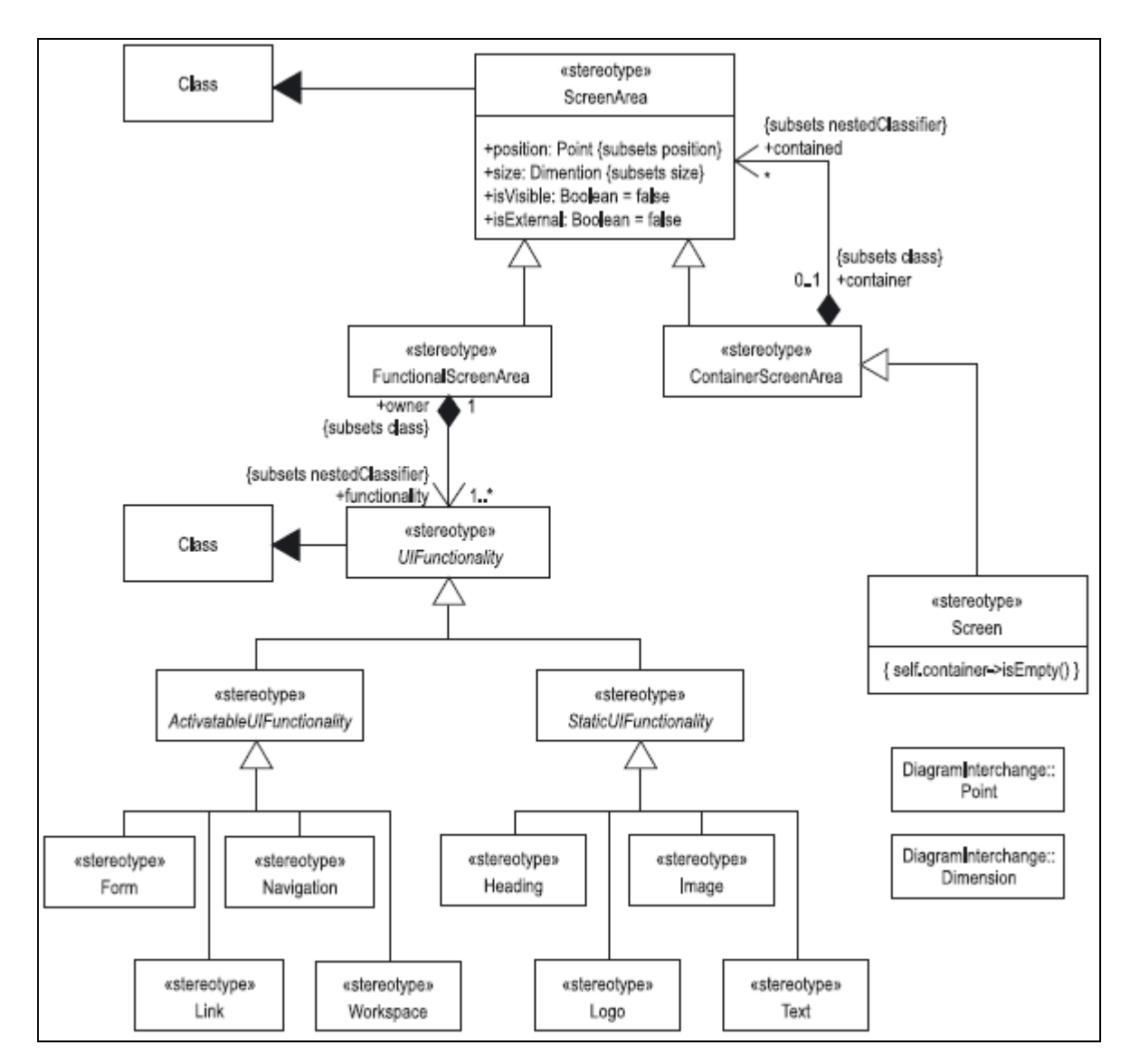

**Figure 3.3 Métamodèle de Blankenhorn pour la modélisation d'interfaces graphiques** Source : Blankenhorn, K. (2004), p. 51

Pinheiro Da Silva et Paton ont proposé deux métamodèles semblables à celui de Blankenhorn. Le premier métamodèle permet une modélisation abstraite de très haut niveau ([12], p. 6) (figure 3.4). Il sert à spécifier des interfaces au tout début de la phase d'analyse, lorsqu'on n'a qu'une idée vague de son apparence. Il représente lui aussi les liens hiérarchiques (via les *AbstractContainer*), mais ne représente pas les positionnements ni le type concret des

composants graphiques (bouton, zone de texte, etc.). Il divise les classes de composant graphique en trois catégories plutôt que deux : les déclencheurs d'action (*ActionInvoker*), les classes d'affichage statique (*StaticDisplay*) et les classes de contrôle interactif (*InteractionControl*) (qui servent à la navigation, par exemple un menu). Les deux premières catégories représentent le même concept que celles du métamodèle de Blankenhorn.

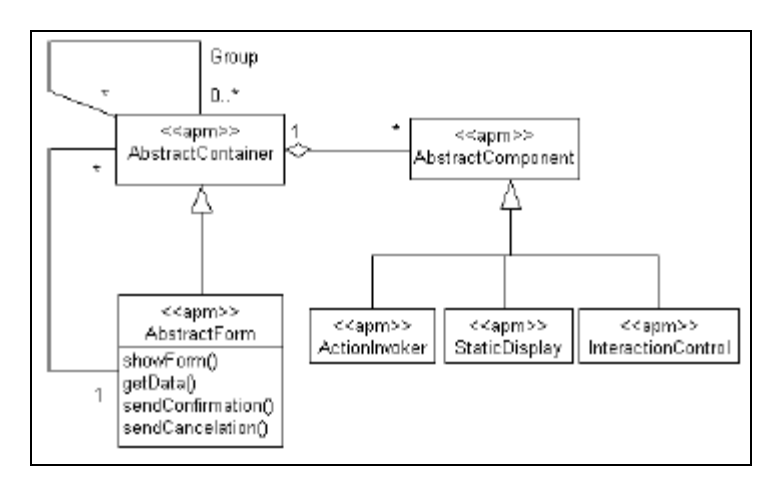

**Figure 3.4 Métamodèle de Pinheiro da Silva et Paton pour la modélisation abstraite d'interfaces graphiques**

Source : Pinheiro da Silva, P. et Paton, N. (2000), p. 6

Le deuxième métamodèle permet une modélisation concrète de très bas niveau ([12], p. 8) (figure 3.5). Il sert à spécifier une interface en vue de l'implémentation de celle-ci. Pour ce faire, il ajoute, au métamodèle abstrait, des sous-métaclasses aux catégories de composant graphique représentant non seulement le type de composant graphique (bouton, zone de texte, etc.), mais également le type de données cible dans le langage de programmation choisi. Il faut donc un métamodèle pour chacun des langages de programmation que l'on veut couvrir. La figure 3.5 est un exemple de métamodèle pour spécifier une interface qui sera implémentée en Java.

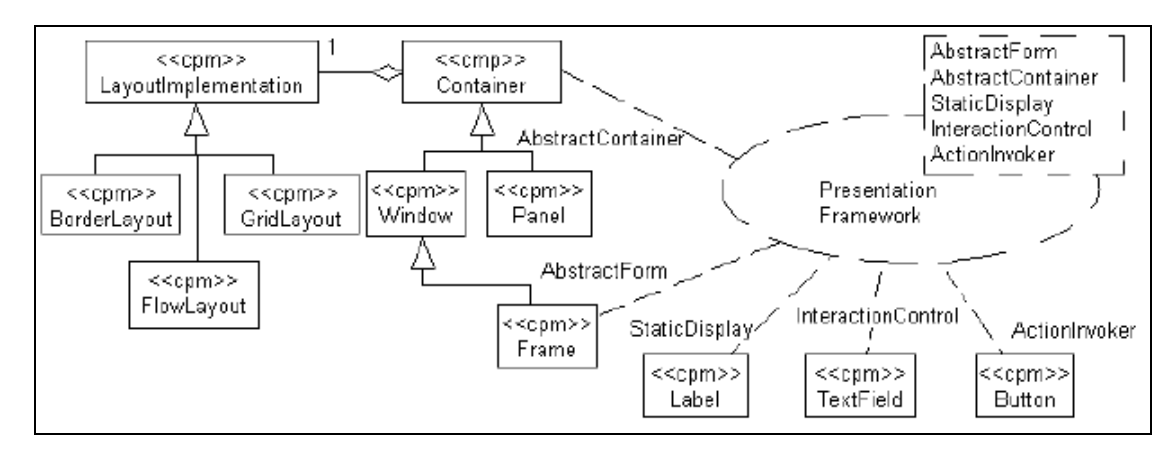

**Figure 3.5 Métamodèle de Pinheiro da Silva et Paton pour la modélisation concrète d'interfaces graphiques (Java)**

Source : Pinheiro da Silva, P. et Paton, N. (2000), p. 8

# **3.2 Métamodèle pour la modélisation d'interfaces graphiques dans le cadre action-événement**

Le métamodèle pour la modélisation d'interfaces graphiques conçu dans le cadre de cet essai s'inspire des métamodèles présentés à la section 3.1. L'algorithme de génération du modèle de traduction aura besoin de connaître la hiérarchie des composants de l'interface. Ainsi, ce concept, qui était présent dans les autres métamodèles, a été repris (certains composants graphiques sont classés comme étant des conteneurs). L'abstraction du choix du langage d'implémentation des deux premiers métamodèles présentés est également existante, par l'emploi de métaclasses représentant le type de composant graphique (bouton, zone de texte, etc.) sans spécifier de type de données spécifique du langage de programmation cible. Le métamodèle de cet essai se distingue des autres par un plus grand nombre de types de composants graphiques couverts (33 contre seulement 8 pour le métamodèle de Blankenhorn) et par une catégorisation différente des composants graphiques (composants graphiques simples, de liste et conteneur), qui est plus adaptée aux besoins de cet essai. Le métamodèle complet est présenté à la figure 3.6 et est décrit dans le reste de cette sous-section. Ce métamodèle ne permet de modéliser que des interfaces graphiques de type « application de bureau » (*desktop application*).
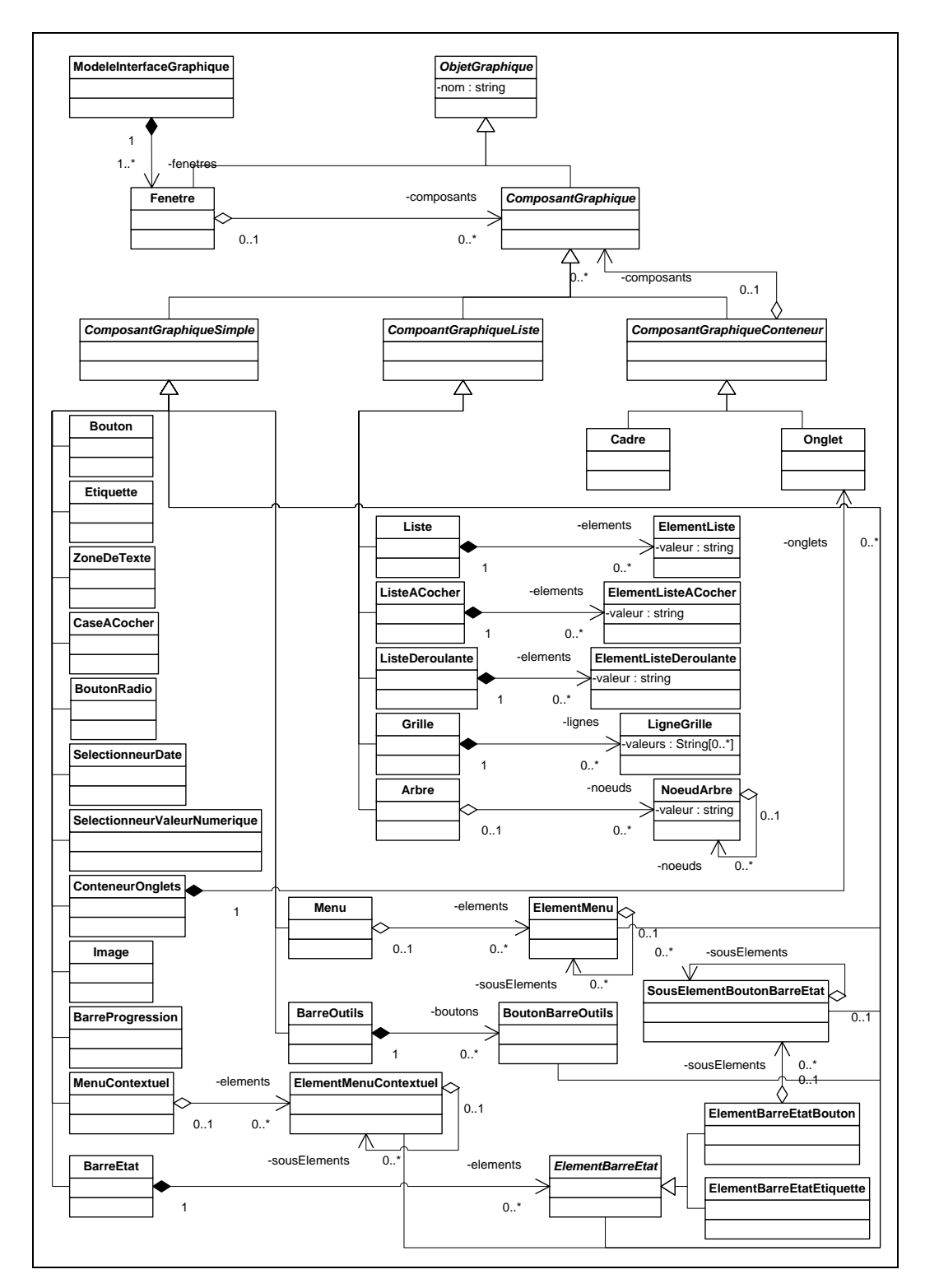

**Figure 3.6 Métamodèle pour la modélisation d'interfaces graphiques dans le cadre action-événement**

- La métaclasse *ModeleInterfaceGraphique* représente le modèle de l'interface graphique en entier. Elle contient la liste des fenêtres du logiciel modélisé.
- La métaclasse *ObjetGraphique* est une métaclasse abstraite représentant n'importe quel objet graphique d'une interface.
- La métaclasse *Fenetre* (sous-métaclasse de *ObjetGraphique*) représente une fenêtre d'une interface graphique. Elle contient la liste des composants graphiques situés dans cette fenêtre.
- La métaclasse *ComposantGraphique* (sous-métaclasse de *ObjetGraphique*) est une métaclasse abstraite représentant n'importe quel composant d'une interface. Un composant graphique est tout objet graphique pouvant aller dans une fenêtre.
- La métaclasse *ComposantGraphiqueConteneur* (sous-métaclasse de *ComposantGraphique*) est une métaclasse abstraite représentant n'importe quel composant graphique pouvant contenir d'autres composants graphiques. Un cadre et un onglet sont des exemples de conteneurs de composants graphiques.
- La métaclasse *ComposantGraphiqueListe* (sous-métaclasse de *ComposantGraphique*) est une métaclasse abstraite représentant n'importe quel composant graphique qui est une liste d'éléments. Une liste, une grille et un arbre sont des exemples de composants graphiques de liste.
- La métaclasse *ComposantGraphiqueSimple* (sous-métaclasse de *ComposantGraphique*) est une métaclasse abstraite représentant n'importe quel composant graphique simple, c'est-à-dire qui n'est pas composé d'autres composants (bref, un composant graphique qui est ni un conteneur, ni une liste). Un bouton, une zone de texte et une case à cocher sont des exemples de composants graphiques simples.

Les sous-métaclasses des métaclasses abstraites *ComposantGraphiqueSimple*, *ComposantGraphiqueConteneur* et *ComposantGraphiqueListe* sont des métaclasses concrètes représentant des composants graphiques réels tels un bouton ou une zone de texte. Afin que le

lecteur comprenne bien ce que chacune de ces métaclasses représente, la figure 3.7 présente un exemple d'une interface graphique contenant chacun des composants graphiques couverts par cet essai.

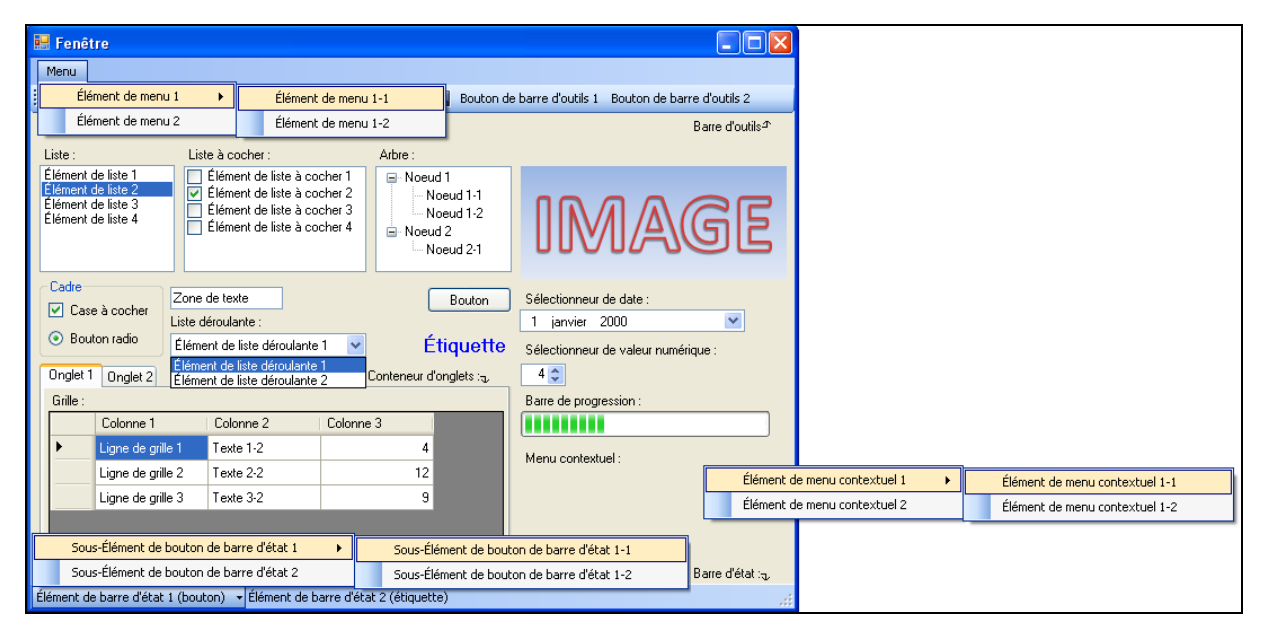

**Figure 3.7 Exemple d'interface graphique contenant chacun des composants graphiques couverts par cet essai**

Une fois le modèle de l'interface graphique chargé en mémoire selon cette structure, l'algorithme de génération du modèle de traduction pourra aisément le parcourir pour bien faire son travail.

## **Chapitre 4**

### **Algorithme de génération du modèle de traduction**

Ce chapitre décrit l'algorithme, développé au cours de cet essai, qui automatise la génération du modèle de traduction dans le cadre action-événement.

### **4.1 Intrant supplémentaire au cadre action-événement**

Dans le cadre action-événement, le modèle de traduction est écrit par une personne, basé sur sa connaissance du code source du programme. Puisque le travail de cet essai consiste à automatiser cette partie, le module qui génère le modèle de traduction doit également prendre en entrée le code source du programme. Or, comme mentionné au chapitre 2 traitant du modèle d'action, le code source est du texte, et l'algorithme de génération du modèle de traduction devra manipuler les éléments du code source. Il est donc impératif de transformer le code source textuel en un format manipulable par un outil informatique, que l'on appellera le modèle du programme. Le métamodèle retenu est le même que celui proposé pour le modèle d'action, puisque celui-ci a été conçu dans le but de pouvoir modéliser n'importe quel programme écrit dans un langage orienté objet. Comme pour le modèle d'action, cet essai ne traitera pas de la façon de faire l'ingénierie inverse du code source pour construire le modèle. La figure 4.1 présente le cadre action-événement modifié avec le nouvel intrant.

#### **4.2 Algorithme de génération du modèle de traduction**

L'algorithme de génération du modèle de traduction est présenté à la figure 4.3. Puisque celui-ci parcourt abondamment le modèle du programme, la figure 4.2 effectue tout d'abord un rappel des éléments les plus importants de son métamodèle.

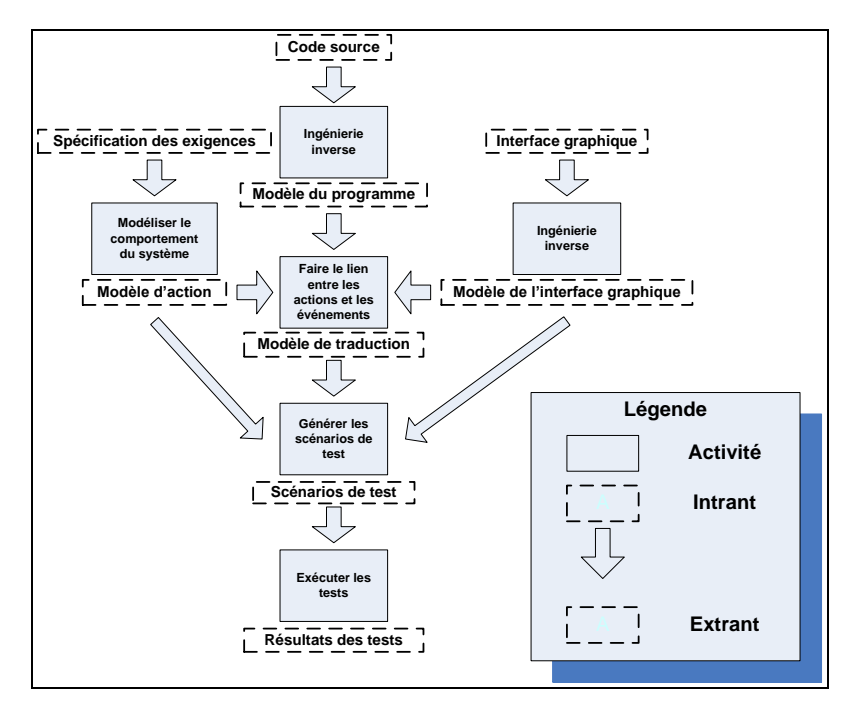

## **Figure 4.1 Cadre action-événement modifié**

Modifié de : Nguyen, D. H., Strooper, P. et Suess, J. G. (2010), p. 157

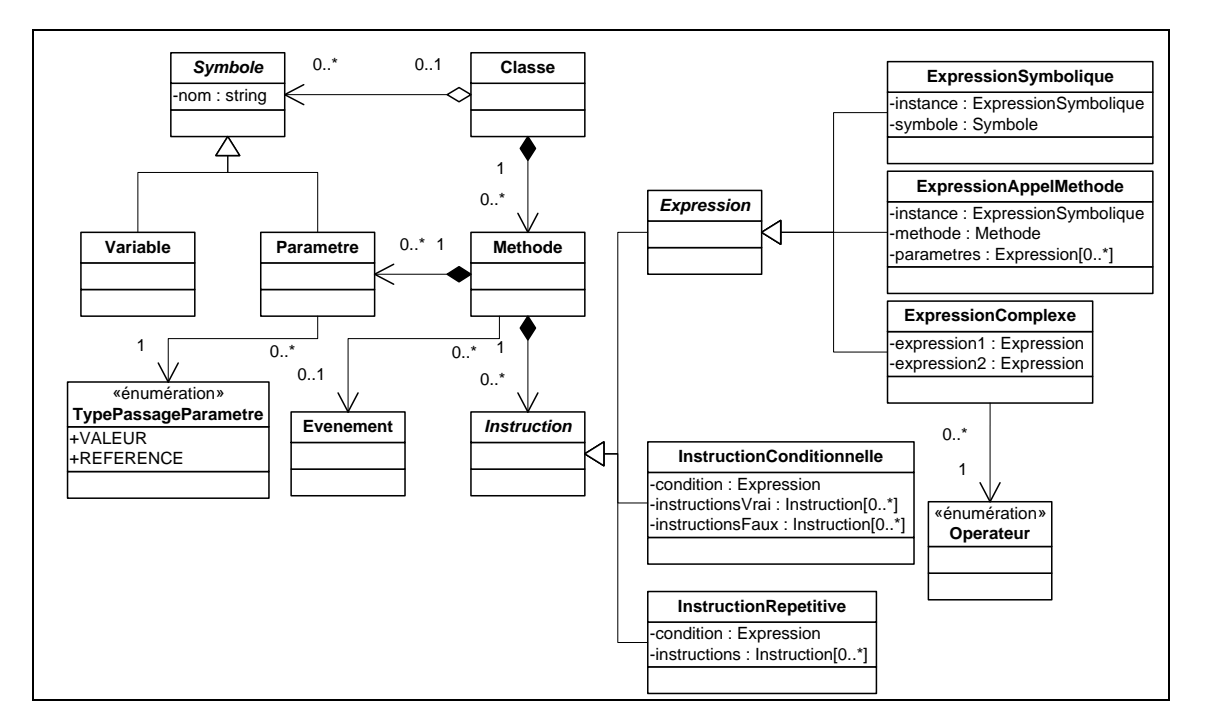

**Figure 4.2 Métamodèle abrégé pour la modélisation du programme dans le cadre action-événement (rappel)**

```
Algorithme 1 - Génération du modèle de traduction
     Entrée : - Modèle d'action<br>- Modèle de l'interface graphique
              - Modèle du programme
  Sortie : - Modèle de traduction (texte)
   Générer la table des séquences d'instructions (algorithme 1.1.1)<br>Générer le graphe d'appels de méthodes (algorithme 1.1.2)<br>Générer la table de correspondance action/méthode (algorithme 1.1.3)<br>Générer la table des chemins d
Pour chaque classe d'action (métaclasse Classe) du modèle d'action
     Pour chaque action (métaclasse Methode) de la classe d'action<br>Générer la fonction de traduction de l'action (algorithme 1.2)
     Fin pour chaque
Fin pour chaque
```
**Figure 4.3 Algorithme de génération du modèle de traduction (algorithme 1)**

Les six premières étapes consistent à pré-calculer les structures de données dont l'algorithme aura besoin pour effectuer son travail. La septième étape consiste à générer une fonction de traduction pour chacune des actions du modèle d'action. Les sous-algorithmes sont décrits dans les sous-sections suivantes.

#### **4.2.1 Algorithme pour générer la table des séquences d'instructions (algorithme 1.1.1)**

Pour faire son travail, l'algorithme de génération du modèle de traduction aura besoin de connaître toutes les séquences d'instructions possibles de toutes les méthodes du programme. Pour cette raison, une table contenant toutes ces séquences est pré-calculée afin de faciliter le travail de l'algorithme. Cette table possède deux membres : le membre de gauche est un pointeur sur une méthode du modèle du programme et le membre de droite est une liste des séquences d'instructions de la méthode. Une séquence d'instructions d'une méthode est une suite d'instructions consécutives correspondant à une exécution possible du code de la méthode. La figure 4.4 présente l'algorithme 1.1.1, qui génère cette table.

L'algorithme 1.1.1 initialise la table en ajoutant dans celle-ci une entrée pour chaque méthode (métaclasse *Methode*) trouvée dans le modèle du programme avec, comme liste de séquences, une seule séquence vide. Il délègue la tâche de remplir cette liste à l'algorithme 1.1.1.1, qui est présenté à la figure 4.5.

```
Algorithme 1.1.1 - Génération de la table des séquences d'instructions
+ Entrée : - Modèle du programme
+ Sortie : - Table des séquences d'instructions +
Pour chaque classe (métaclasse Classe) du modèle du programme<br>Pour chaque méthode (métaclasse Methode) de la classe<br>Ajouter une entrée dans la table des séquences d'instructions avec, dans la partie gauche,
        lá méthode et, dans la partie droite, une liste de séquences contenant une séquence vide
        Créer toutes les séquences d'instructions de la méthode (algorithme 1.1.1.1)
    Fin pour chaque
Fin pour chaque
```
**Figure 4.4 Algorithme pour générer la table des séquences d'instructions (algorithme** 

**1.1.1)**

```
Algorithme 1.1.1.1 - Génération des séquences d'instructions
- Liste de séquences d'instructions
.<br>+ Sortie : - Liste de séquences d'instructions modifiée +
Pour chaque instruction (métaclasse Instruction) de la liste d'instructions<br>5i l'instruction est une instruction conditionnelle (métaclasse InstructionConditionnelle)<br>4jouter la condition de l'instruction conditionnelle da
           de séquences
          Cloner la liste de séquences d'instructions
          Ajouter, dans la liste clonée, les instructions contenues dans la partie "vrai" de<br>l'instruction conditionnelle (appel récursif à cet algorithme)
           Ajouter les instructions contenues dans la partie "faux" de l'instruction conditionnelle
           dans toutes les séquences de la liste de séquences (appel récursif à cet algorithme)
     Ajouter le contenu de la liste clonée dans la liste principale<br>Sinon si l'instruction est une instruction répétitive (métaclasse InstructionRepetitive)<br>Ajouter la condition de l'instruction répétitive dans toutes les séque
           séquences
          Cloner la liste de séquences d'instructions
           Ajouter, dans la liste clonée, les instructions contenues dans l'instruction répétitive<br>(appel récursif à cet algorithme)
     Ajouter le contenu de la liste clonée dans la liste principale<br>Sinon si l'instruction est une instruction "try-catch" (métaclasse InstructionTryCatch)<br>Ajouter les instructions de la partie "try" dans toutes les séquences d
          Ajouter les instructions de la partie "finally" dans toutes les séquences de la liste de<br>séquences (appel récursif à cet algorithme)
     Sinon<br>Ajouter l'instruction dans toutes les séquences de la liste de séquences<br>Fin si
Fin pour chaque
```
**Figure 4.5 Algorithme pour générer les séquences d'instructions (algorithme 1.1.1.1)**

Au départ, la méthode ne possède qu'une seule séquence vide, car son corps n'a pas encore été exploré. Une boucle est effectuée sur les instructions (métaclasse *Instruction*) de la méthode afin de construire ces séquences.

Si l'instruction rencontrée est une instruction ordinaire<sup>4</sup>, elle est tout simplement ajoutée dans toutes les séquences découvertes jusqu'à présent, car une instruction ordinaire ne change pas le flot d'exécution. Les autres types d'instruction sont des instructions qui altèrent le flot d'exécution et doivent donc être traités de façon spéciale.

Si l'instruction rencontrée est une instruction conditionnelle (métaclasse *InstructionConditionnelle*), la condition est tout d'abord ajoutée dans toutes les séquences découvertes jusqu'à présent, car celle-ci sera nécessairement exécutée. Les instructions contenues dans la partie « vrai » ne seront pas nécessairement exécutées et constituent donc un embranchement que les séquences découvertes peuvent emprunter. Pour cette raison, les séquences découvertes sont clonées, pour ne pas les altérer, et les instructions de la partie « vrai » sont ajoutées dans les séquences clonées. Les instructions contenues dans la partie « faux » seront exécutées si celles de la partie « vrai » ne le sont pas. Pour cette raison, elles peuvent directement être ajoutées dans les séquences principales, car les instructions de la partie « vrai » ont été mises dans une liste de séquences alternatives. Une fois ce travail fait, les séquences clonées peuvent être fusionnées avec les séquences principales pour former l'ensemble des séquences possibles.

Si l'instruction rencontrée est une instruction répétitive (métaclasse *InstructionRepetitive*), la condition est tout d'abord ajoutée dans toutes les séquences découvertes jusqu'à présent, car celle-ci sera nécessairement exécutée. Les instructions contenues dans le corps de la boucle ne

 $\overline{a}$ 

<sup>&</sup>lt;sup>4</sup> Une instruction ordinaire, dans le contexte de cet algorithme, est une instruction qui est autre chose qu'une instruction conditionnelle (métaclasse *InstructionConditionnelle*), une instruction répétitive (métaclasse *InstructionRepetitive*) ou une instruction « *try-catch* » (métaclasse *InstructionTryCatch*).

seront pas nécessairement exécutées (la condition peut être fausse dès le départ) et constituent donc un embranchement que les séquences découvertes peuvent emprunter. Pour cette raison, les séquences découvertes sont clonées, pour ne pas les altérer, et les instructions du corps de la boucle sont ajoutées dans les séquences clonées. Les instructions du corps de la boucle ne doivent être ajoutées qu'une seule fois dans les séquences, même si elles peuvent être exécutées plusieurs fois, car l'algorithme de génération du modèle de traduction ne requiert pas qu'elles s'y trouvent plusieurs fois. Une fois ce travail fait, les séquences clonées peuvent être fusionnées avec les séquences principales pour former l'ensemble des séquences possibles.

Si l'instruction rencontrée est une instruction « *try-catch* » (métaclasse *InstructionTryCatch*), les instructions de la partie « *try* » et de la partie « *finally* » sont ajoutées dans toutes les séquences découvertes jusqu'à présent. Les instructions de la partie « *catch* » ne sont pas considérées, car l'algorithme de génération du modèle de traduction a besoin qu'on lui fournisse toutes les séquences d'une exécution normale du programme, donc sans lancement d'exception.

À chaque fois qu'il est fait mention « d'ajouter les instructions d'une certaine partie d'une instruction dans les séquences d'instructions », cela implique que l'algorithme 1.1.1.1 doit être appelé récursivement pour traiter cela, car ces instructions peuvent être, par exemple, des instructions conditionnelles (métaclasse *InstructionConditionnelle*) et donc à leur tour contenir d'autres instructions qui devront elles aussi subir le même traitement.

#### **4.2.2 Algorithme pour générer le graphe d'appels de méthodes (algorithme 1.1.2)**

Pour faire son travail, l'algorithme de génération du modèle de traduction aura besoin de savoir par quelle(s) autre(s) méthode(s) une méthode peut être appelée. Pour cette raison, un graphe d'appels de méthodes est pré-calculé afin de faciliter le travail de l'algorithme. Ce graphe est un graphe orienté acyclique  $G = (V, E)$  dans lequel un sommet  $v \in V$  est une méthode du modèle du programme et où un arc *(v1, v2) ɛ E* indique que la méthode *v<sup>1</sup>* peut appeler la méthode *v2*. Un tel lien n'indique pas que la méthode *v<sup>1</sup>* appelle nécessairement la méthode *v2*, mais bien qu'elle le fait dans certaines situations (l'appel de la méthode peut se trouver à l'intérieur d'une instruction conditionnelle par exemple). Ainsi, le graphe représente tous les liens possibles entre les méthodes. Le graphe doit être acyclique, car l'algorithme de génération du modèle de traduction développé dans cet essai ne gère pas les cycles dans les graphes. Une des limites de cet essai est donc que le programme testé ne peut pas avoir de méthodes directement ou indirectement récursives. La figure 4.6 présente l'algorithme 1.1.2, qui construit ce graphe.

```
Algorithme 1.1.2 - Génération du graphe d'appels de méthodes
+ Entrée : - Modèle du programme
+ Sortie : - Graphe d'appels de méthodes +
Ajouter les sommets dans le graphe :<br>- Ajouter les méthodes du langage du modèle du programme dans le graphe - Ajouter les méthodes du modèle du programme dans le graphe
Ajouter les arcs dans le graphe :<br>Pour chaque classe (métaclasse Classe) du modèle du programme<br>Pour chaque méthode (métaclasse Methode) de la classe<br>Pour chaque instruction (métaclasse Instruction) de la méthode
                         Si l'instruction contient un appel de méthode (métaclasse ExpressionAppelMethode)<br>Ajouter un arc orienté de la méthode appelante vers la méthode appelée dans le<br>graphe d'appels de méthodes
                         Fin ši
                  Fin pour chaque
      Fin pour chaque<br>Fin pour chaque
```
**Figure 4.6 Algorithme pour générer le graphe d'appels de méthodes (algorithme 1.1.2)**

La première étape consiste à ajouter les sommets dans le graphe. Les sommets sont toutes les méthodes contenues dans le modèle du programme et également toutes les méthodes prédéfinies du langage avec lequel le programme a été écrit. La deuxième étape consiste à ajouter les arcs dans le graphe. Pour ce faire, une boucle est effectuée sur chaque instruction (métaclasse *Instruction*) de chaque méthode (métaclasse *Methode*) de chaque classe (métaclasse *Classe*) du modèle du programme. Si l'instruction est un appel de méthode (métaclasse *ExpressionAppelMethode*), alors un arc orienté de la méthode appelante vers la méthode appelée est ajouté dans le graphe. Afin de couvrir toutes les instructions, celles-ci sont parcourues en profondeur, c'est-à-dire que les instructions contenues dans les instructions

sont elles aussi examinées. Par exemple, une instruction conditionnelle (métaclasse *InstructionConditionnelle*) contient plusieurs instructions (une condition, plusieurs instructions dans la partie « vrai » et plusieurs instructions dans la partie « faux »). Chacune de ces sous-instructions peut elle aussi contenir plusieurs sous-instructions. Elles doivent toutes être explorées afin de ne manquer aucun appel de méthode. La figure 2.3 du chapitre 2 montre toutes les instructions qui peuvent contenir d'autres instructions.

Puisque les appels de méthodes sont déterminés à partir du modèle du programme, qui est lui-même construit à partir d'une analyse statique du code source du programme, l'algorithme 1.1.2 ne peut pas déterminer exactement quelle méthode sera effectivement appelée lors d'un appel de méthode virtuelle. Pour rappel, un appel de méthode est un appel de méthode virtuelle lorsque celui-ci s'effectue sur une référence d'une classe A qui réfère à une instance d'une classe B (la classe B étant une sous-classe directe ou indirecte de la classe A) et que c'est la méthode définie dans la classe B qui doit être appelée. La bonne méthode à appeler est impossible à déterminer par une analyse statique du code source, c'est pourquoi les compilateurs ne déterminent pas cette information à la compilation, mais plutôt à l'exécution du programme. C'est ce qu'on appelle la liaison dynamique ([3], p. 469). L'impossibilité d'avoir des méthodes virtuelles constitue donc une des limites de cet essai. Cependant, des chercheurs ont développé des algorithmes permettant de construire des graphes d'appels de méthodes contenant les appels de méthodes virtuelles les plus probables ([2] et [13]). Cette idée n'a pas été explorée dans le cadre de cet essai, mais constitue une piste de solution intéressante pour une prochaine version de l'algorithme.

# **4.2.3 Algorithme pour générer la table de correspondance action/méthode (algorithme 1.1.3)**

Pour faire son travail, l'algorithme de génération du modèle de traduction aura besoin de faire le lien entre une action du modèle d'action et la méthode correspondante dans le modèle du programme. Pour cette raison, une table faisant le lien entre les actions et les méthodes est pré-calculée afin de faciliter le travail de l'algorithme. Cette table possède deux membres : le membre de gauche est un pointeur sur une action et le membre de droite est un pointeur sur la méthode. Chaque entrée de la table fait ainsi le lien entre l'action et la méthode. La figure 4.7 présente l'algorithme 1.1.3, qui génère cette table.

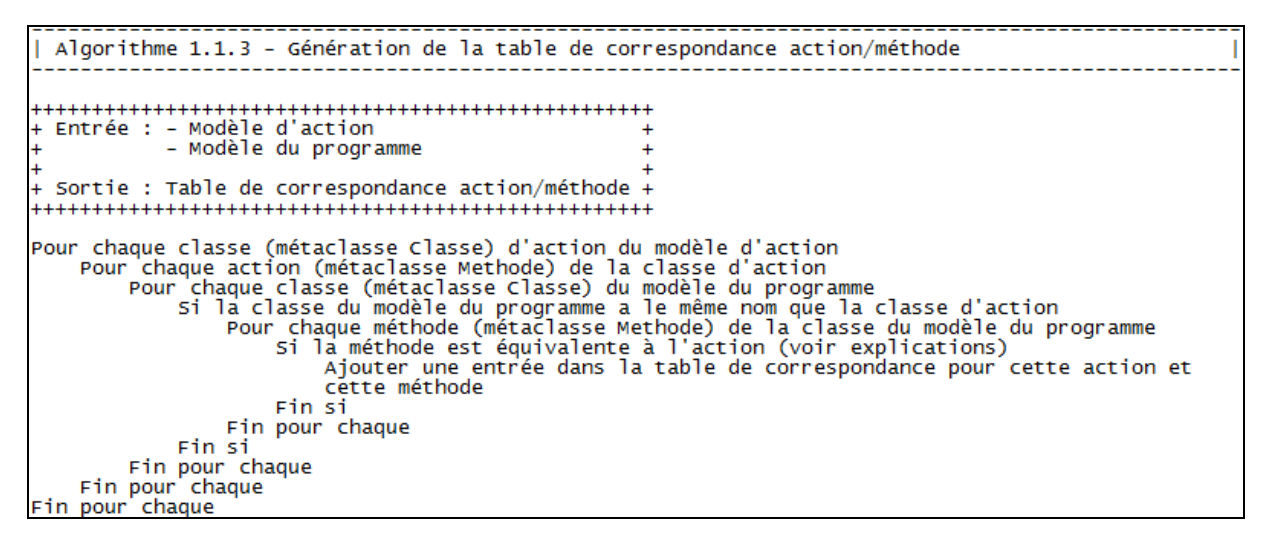

**Figure 4.7 Algorithme pour générer la table de correspondance action/méthode (algorithme 1.1.3)**

Afin de trouver toutes les actions, une boucle sur chaque classe (métaclasse *Classe*) du modèle d'action est effectuée. Pour chaque action (métaclasse *Methode*), l'algorithme 1.1.3 tente de trouver une méthode équivalente dans le modèle du programme en bouclant sur chaque classe (métaclasse *Classe*) de celui-ci pour trouver toutes les méthodes candidates (métaclasse *Methode*), jusqu'à ce qu'il trouve la méthode équivalente. Une méthode est équivalente à une action si elle se trouve dans une classe de même nom que la classe de l'action et si elle possède une signature identique (même nom, même nombre de paramètres et mêmes types pour les paramètres). Dans sa forme originale, le cadre action-événement ne requiert pas que le code source d'un programme possède une méthode équivalente à chaque action du modèle d'action. Il s'agit d'une contrainte imposée par l'algorithme développé dans cet essai afin de pouvoir automatiser la génération du modèle de traduction.

#### **4.2.4 Algorithme pour générer la table des chemins d'appel d'action (algorithme 1.1.4)**

Pour faire son travail, l'algorithme de génération du modèle de traduction aura besoin de savoir comment une action peut être déclenchée. Pour cette raison, une table indiquant toutes les façons dont les actions peuvent être déclenchées est pré-calculée afin de faciliter le travail de l'algorithme. Cette table possède deux membres : le membre de gauche est un pointeur sur une action et le membre de droite est une liste des chemins d'appel possibles pour cette action. Un chemin d'appel d'action est une suite de méthodes qui doivent être appelées pour atteindre la méthode qui correspond à l'action. La figure 4.8 présente l'algorithme 1.1.4, qui génère cette table.

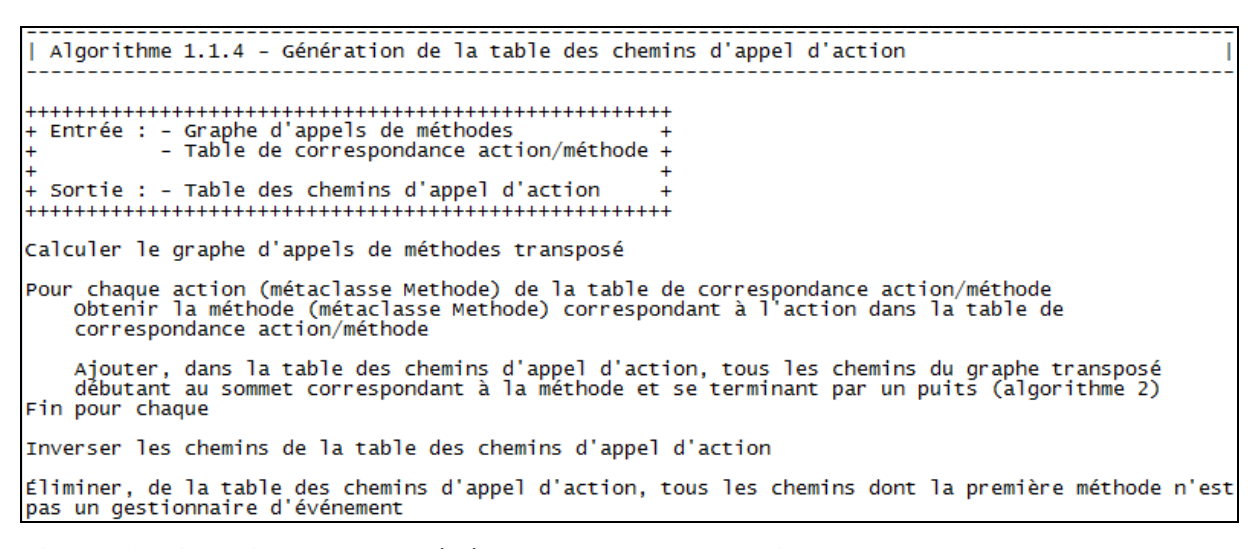

**Figure 4.8 Algorithme pour générer la table des chemins d'appels d'action (algorithme 1.1.4)**

Pour chaque action (métaclasse *Methode*) du modèle d'action, la méthode (métaclasse *Methode*) correspondante du modèle du programme est déterminée grâce à la table de correspondance action/méthode construite par l'algorithme 1.1.3. Pour trouver tous les chemins d'appel de cette action, l'algorithme 1.1.4 devra explorer les chemins du graphe d'appels de méthodes construit par l'algorithme 1.1.2. Pour rappel, un chemin de longueur *n* d'un graphe est une suite de *n* sommets deux à deux adjacents débutant à *v<sup>0</sup>* et se terminant à

 $v_n$ . Un chemin élémentaire est un chemin dans lequel chacun des sommets ne se trouve qu'une seule fois. Un chemin d'appel d'une action est un chemin élémentaire du graphe d'appels de méthodes dans lequel la dernière méthode est celle correspondant à cette action. Trouver les chemins élémentaires d'un graphe se fait par un parcours en profondeur ou en largeur de celui-ci, en accumulant les sommets visités et en créant un nouveau parcours pour chaque embranchement emprunté. Cependant, dans le cas présent, trouver ces chemins pose problème, car ces algorithmes supposent que le sommet de départ est connu alors que, ici, c'est le sommet d'arrivée qui l'est. Pour cette raison, l'algorithme 1.1.4 doit utiliser la transposée du graphe d'appels de méthodes. Pour rappel, un graphe transposé *G T* d'un graphe orienté *G* est un graphe orienté ayant les mêmes sommets et mêmes arcs que *G*, mais où le sens des arcs a été inversé. De cette façon, le parcours démarrera au sommet d'arrivée et construira les chemins à l'envers. À cause de cela, l'algorithme 1.1.4 inverse les chemins trouvés à postériori. De plus, il élimine des chemins trouvés ceux dont la première méthode n'est pas un gestionnaire d'événement, car le modèle de traduction qui devra être généré doit refléter comment un utilisateur interagit avec l'interface graphique pour déclencher cette action. Or, l'interaction d'un utilisateur avec l'interface graphique se fait par le déclenchement d'événements (un clic sur un bouton par exemple) qui appelle une série de méthodes pour effectuer son travail. Puisque l'on cherche des chemins débutant par un gestionnaire d'événement (donc un chemin se terminant par un gestionnaire d'événement dans le graphe transposé) et qu'un gestionnaire d'événement ne se fait pas appeler par d'autres méthodes (c'est l'utilisateur qui le déclenche), l'algorithme 1.1.4 doit trouver, dans le graphe transposé, des chemins dont le dernier sommet est un puits. Pour rappel, dans un graphe orienté, un puits est un sommet qui ne possède pas d'arc sortant. La figure 4.9 présente l'algorithme 2, utilisé par l'algorithme 1.1.4, qui retourne tous les chemins d'un graphe orienté acyclique débutant à un certain sommet et se terminant par un puits.

L'exploration du graphe se fait un sommet à la fois, en commençant par le sommet de départ. Le sommet actuellement observé est ajouté dans le chemin en cours. Si ce sommet est un puits, alors le chemin en cours est ajouté à la liste des chemins trouvés. Sinon, cet algorithme est appelé récursivement avec, comme sommet de départ, chacun des sommets sur lesquels le sommet courant pointe. La récursivité se continuera ainsi de sommet en sommet, jusqu'à l'atteinte d'un puits.

```
Algorithme 2 - Génération de tous les chemins d'un graphe orienté acyclique débutant à un
                   certain sommet et se terminant par un puits
********************************
+ Entrée : - Graphe
            - Sommet de départ
+ Sortie : - Liste des chemins +
  *******************************
Initialiser la liste des chemins trouvés à vide
Initialiser la liste des chemins crowes a vide<br>creerChemins(Graphe, Sommet de départ, Chemin en cours, List<br>(voir la définition de cette fonction utilitaire ci-bas)
                                                                Liste des chemins)
| Fonction creerChemins
+++++++++++++++++++++++++++++++++
+ Entrée : - Graphe
            - Sommet courant
            - Chemin en cours
            - Liste des chemins
+ Sortie : - Liste des chemins modifiée +
Si le sommet courant possède au moins un arc sortant
    Pour chaque arc sortant du sommet courant<br>creerchemins (Graphe,
                        Sommet pointé par l'arc,
                        Schemin en cours) U {sommet pointé par l'arc},<br>Liste des chemins
                       \lambdaFin pour chaque
Sinon (le sommet est un puits)
    Ajouter le chemin en cours dans la liste des chemins trouvés
```
**Figure 4.9 Algorithme pour générer tous les chemins d'un graphe orienté acyclique débutant à un certain sommet et se terminant par un puits (algorithme 2)**

# **4.2.5 Algorithme pour générer la table de correspondance classe/fenêtre (algorithme 1.1.5)**

Pour faire son travail, l'algorithme de génération du modèle de traduction aura besoin de faire le lien entre une classe du modèle du programme et une fenêtre du modèle de l'interface graphique. Pour cette raison, une table faisant le lien entre les classes et les fenêtres est pré-calculée afin de faciliter le travail de l'algorithme. Cette table possède deux membres : le membre de gauche est un pointeur sur une classe et le membre de droite est un pointeur sur la

fenêtre. Chaque entrée de la table fait ainsi le lien entre la classe et la fenêtre. La figure 4.10 présente l'algorithme 1.1.5, qui génère cette table.

```
Algorithme 1.1.5 - Génération de la table de correspondance classe/fenêtre
       + Sortie : - Table de correspondance classe/fenêtre +
  Pour chaque classe (métaclasse Classe) du modèle du programme<br>5i la classe est une fenêtre (voir explications)<br>Pour chaque fenêtre (métaclasse Fenetre) du modèle de l'interface graphique<br>5i le nom de la fenêtre est le même
           \frac{A}{B}Fin pour chaque
    Fin si
Fin pour chaque
```
# **Figure 4.10 Algorithme pour générer la table de correspondance classe/fenêtre (algorithme 1.1.5)**

Une boucle est effectuée sur chaque classe (métaclasse *Classe*) du modèle du programme. Pour chacune d'elles, l'algorithme 1.1.5 détermine s'il s'agit d'une fenêtre. La façon de déterminer si une classe est une fenêtre est de regarder si la classe hérite d'une classe en particulier. Cette superclasse requise est spécifique au langage de programmation utilisé pour écrire le programme. Par exemple, si le programme a été écrit avec le langage Java, cette superclasse doit être *Window* ou *JFrame*; s'il a été écrit avec un langage de l'environnement .NET, cette superclasse doit être *Form*. Si la classe observée est une fenêtre, une boucle est alors effectuée sur chacune des fenêtres (métaclasse *Fenetre*) du modèle de l'interface graphique afin de trouver la fenêtre correspondante. La fenêtre correspond à la classe si elles possèdent le même nom.

# **4.2.6 Algorithme pour générer la table de correspondance symbole/composant graphique (algorithme 1.1.6)**

Pour faire son travail, l'algorithme de génération du modèle de traduction aura besoin de faire le lien entre un symbole du modèle du programme et un composant graphique du modèle de l'interface graphique. Pour cette raison, une table faisant le lien entre les symboles et les composants graphiques est pré-calculée afin de faciliter le travail de l'algorithme. Cette table possède deux membres : le membre de gauche est un pointeur sur un symbole et le membre de droite est un pointeur sur le composant graphique. Chaque entrée de la table fait ainsi le lien entre le symbole et le composant graphique. La figure 4.11 présente l'algorithme 1.1.6, qui génère cette table.

Algorithme 1.1.6 - Génération de la table de correspondance symbole/composant graphique + Entrée : - Table de correspondance classe/fenêtre + Sortie : - Table de correspondance symbole/composant graphique + Pour chaque classe (métaclasse Classe) de la table de correspondance classe/fenêtre<br>Obtenir la fenêtre (métaclasse Fenetre) correspondant à la classe dans la table de correspondance classe/fenêtre Pour chaque symbole (métaclasse symbole) de la classe<br>Pour chaque composant graphique (métaclasse ComposantGraphique) de la fenêtre<br>Si le nom du symbole est le même que le nom du composant graphique Ajouter une entrée dans la table de correspondance pour ce symbole et ce composant graphique Fin si Fin pour chaque<br>Fin pour chaque Fin pour chaque

**Figure 4.11 Algorithme pour générer la table de correspondance symbole/composant graphique (algorithme 1.1.6)**

Une boucle est effectuée sur chaque classe (métaclasse *Classe*) (membre de gauche) de la table de correspondance classe/fenêtre construite par l'algorithme 1.1.5. Les classes observées seront donc nécessairement des fenêtres. Les symboles contenus à l'intérieur de cette classe sont donc potentiellement des composants graphiques. L'algorithme 1.1.6 a pour but d'identifier ces composants. Une boucle est effectuée sur chaque symbole (métaclasse *Symbole*) de la classe. Si le modèle de l'interface graphique contient, pour la fenêtre correspondant à la classe, un composant graphique (métaclasse *ComposantGraphique*) de même nom que le symbole, alors il s'agit du composant graphique correspondant au symbole, et une entrée pour ce couple est ajoutée à la table.

## **4.2.7 Algorithme de génération de la fonction de traduction d'une action (algorithme 1.2)**

Une fois les structures de données pré-calculées, l'algorithme de génération du modèle de traduction doit générer une fonction de traduction pour chacune des actions du modèle d'action. Cette fonction en sortie est du code écrit dans le langage AEFMAP. Tous les détails de ce langage peuvent être trouvés dans [10]. La grammaire de celui-ci est présentée à la figure 4.12.

| $\leq$ mapping-model $\geq$ ::=                                                                               |                | $\leq$ mapping-function> $\leq$ mapping-function> $\leq$ mapping-model>                                                                                                    |
|----------------------------------------------------------------------------------------------------|----------------|----------------------------------------------------------------------------------------------------|
| $\leq$ mapping-function $\geq$ ::=                                                                            |                | <function-signature> "{" <function-body> "}"</function-body></function-signature>                                                                                                    |
| $\leq$ function-signature $\geq$ ::=                                                                          |                | $\le$ return-type> $\le$ function-name> $\le$ "(" $\le$ param-list> $\le$ "") ")"                                                                                                    |
| <param-list≥< td=""><td>- 117</td><td><param-type> <param-name></param-name></param-type></td></param-list≥<> | - 117          | <param-type> <param-name></param-name></param-type>                                                                                                    |
|                                                                                                    |                | $\gamma$ = $\gamma$ = $\gamma$ = $\gamma$ = $\gamma$ = $\gamma$ = $\gamma$ = $\gamma$ = $\gamma$ = $\gamma$ = $\gamma$ = $\gamma$ = $\gamma$ = $\gamma$ = $\gamma$ $\gamma$ = $\gamma$ = $\gamma$ = $\gamma$ = $\gamma$ $\gamma$ $\gamma$ = $\gamma$ = $\gamma$ $\gamma$ = $\gamma$ $\gamma$ $\gamma$ = $\gamma$ $\gamma$ $\gamma$ = $\gamma$ $\gamma$ $\gamma$ $\gamma$ |
| ≤function-body>                                                                                               | $\cdots$       | <event-map> <return-statement></return-statement></event-map>                                                                                                    |
| ≤event-map>                                                                                                   | $\mathbb{R}^m$ | <event-execution>   <seq-generator> "{" <event-executions> "}"</event-executions></seq-generator></event-execution>                                                                                                    |
| <seq-generator></seq-generator>                                                                               | ar e           | "Serialize"   "Select"   "Permute"                                                                                                    |
| $\le$ event-executions> $::=$                                                                                 |                | <event-execution>   <event-execution> <event-map>  </event-map></event-execution></event-execution>                                                                                                    |
|                                                                                                    |                | <event-map> <event-execution></event-execution></event-map>                                                                                                    |
| $\le$ event-execution $\ge$ ::=                                                                               |                | <exe-keyword> "(" <event-name> "," <event-input> ")" ";"</event-input></event-name></exe-keyword>                                                                                                    |
| <exe-keyword></exe-keyword>                                                                                   | $\mathbb{R}^m$ | "Execute"  "ExecuteOp"                                                                                                    |

**Figure 4.12 Grammaire du langage AEFMAP**

Source : Nguyen, D. H., Strooper, P. et Suess, J. G. (2010), p. 156

Le corps d'une fonction de traduction consiste à exécuter des événements sur l'interface graphique et à retourner une valeur, s'il y a lieu. L'exécution d'un événement de l'interface graphique s'effectue à l'aide de la fonction *Execute* ou *ExecuteOp*. Ces deux fonctions prennent comme premier paramètre le nom de l'événement à générer sous la forme *GUI.<Composant\_Graphique>.<Événement>* et comme deuxième paramètre la valeur d'entrée pour cet événement, s'il y a lieu. La différence entre les fonctions *Execute* et *ExecuteOp* est que la fonction *ExecuteOp* indique que l'exécution de l'événement est optionnelle. Les fonctions d'exécution des événements doivent se trouver à l'intérieur de blocs de code permettant de contrôler l'ordonnancement de ces événements. Il existe trois opérateurs d'ordonnancement : *Serialize*, *Permute* et *Select*. L'opérateur *Serialize* indique que

tous les événements qu'il contient doivent être exécutés dans l'ordre où ils ont été écrits. L'opérateur *Permute* indique que tous les événements qu'il contient doivent être exécutés et qu'ils peuvent l'être dans n'importe quel ordre. L'opérateur *Select* indique qu'un seul des événements qu'il contient doit être exécuté. Il sert à représenter la situation où l'utilisateur a plusieurs façons différentes d'effectuer une action. Les opérateurs d'ordonnancement peuvent être imbriqués.

La figure 4.13 présente l'algorithme 1.2, qui génère la fonction de traduction d'une action.

Algorithme 1.2 - Génération de la fonction de traduction d'une action - rable des sequences d'instructions<br>- Table de correspondance classe/fenêtre<br>- Table de correspondance symbole/composant graphique + + Sortie : - Fonction de traduction de l'action (texte) Écrire l'en-tête de la fonction de traduction :<br>- Écrire le type de retour de l'action, suivi d'une espace<br>- Écrire le nom de l'action, suivi d'une parenthèse ouvrante<br>- Écrire les paramètres de l'action :<br>- Écrire les par Écrire le type du paramètre, suivi d'une espace Écrire le nom du paramètre si ce n'est pas le dernier paramètre<br>Écrire une virgule, suivie d'une espace Fin si<br>Fin pour chaque - Écrire une parenthèse fermante, suivie d'une accolade ouvrante et d'un saut de ligne obtenir la liste des chemins d'appel de l'action dans la table des chemins d'appel d'action si la liste des chemins d'appel contient plus d'un chemin<br>\_\_\_ Écrire "Select", suivi d'une accolade ouvrante et d'un saut de ligne Fin si Pour chaque chemin d'appel de l'action de la liste des chemins d'appel d'action Écrire le code de traduction du chemin (algorithme 1.2.1) Fin pour chaque si la liste des chemins d'appel contient plus d'un chemin<br>Écrire une accolade fermante, suivie d'un saut de ligne (fermeture du bloc "Select") Fin si Écrire une accolade fermante, suivie d'un saut de ligne (fermeture de la fonction)

**Figure 4.13 Algorithme pour générer la fonction de traduction d'une action (algorithme 1.2)**

L'algorithme 1.2 génère tout d'abord l'en-tête de la fonction de traduction, soit le type de retour de l'action, le nom de l'action ainsi que les paramètres de l'action. Par la suite, il génère du code de traduction pour chacun des chemins d'appel de l'action provenant de la table des chemins d'appel d'action construite par l'algorithme 1.1.4. Chaque chemin étant une façon différente de déclencher l'action, le code généré doit être contenu dans un bloc « *Select* » s'il y a plus d'un chemin. La génération du code de traduction de chacun des chemins est déléguée à l'algorithme 1.2.1, qui est présenté à la figure 4.14.

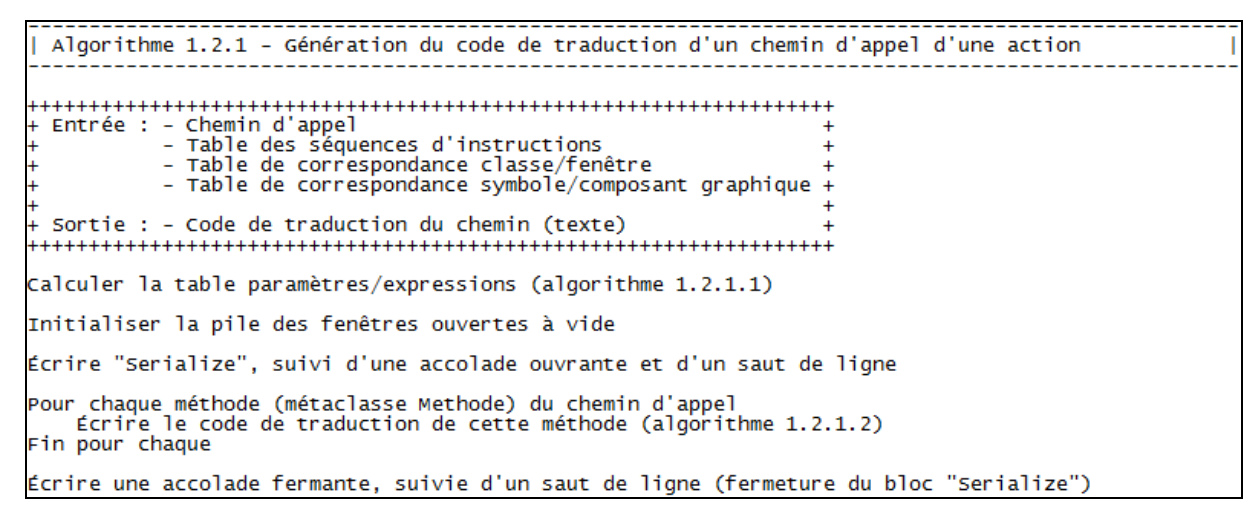

**Figure 4.14 Algorithme pour générer le code de traduction d'un chemin d'appel d'une action (algorithme 1.2.1)**

L'algorithme 1.2.1 obtient tout d'abord la table paramètres/expressions relative à ce chemin d'appel de la part de l'algorithme 1.2.1.1. Cette table, construite par une analyse du modèle du programme, indique, pour chaque paramètre de l'action, toutes les valeurs possibles qu'il peut prendre. Ces valeurs peuvent être réelles ou symboliques dans le cas où la valeur réelle d'un symbole ne peut être déterminée. Afin d'éclaircir le contenu de cette table, la partie droite de la figure 4.15 présente un exemple de table paramètres/expressions pour le code source contenu dans la partie gauche de cette figure.

Le paramètre *p1* est un exemple des différentes catégories d'expression qu'un paramètre peut prendre comme valeur : une constante (15), une variable (*p*) (car la valeur de *p* n'est pas connue dans ce code) ou une propriété d'un composant graphique (*ZoneDeTexte.Text*). Les expressions contenues dans la table paramètres/expressions doivent être le plus près possible de leur valeur réelle. Par exemple, le paramètre *p2* peut prendre comme valeur la variable *y*. Or, comme les valeurs possibles de la variable *y* sont connues, ce sont celles-ci qui doivent être stockées dans la table et non le symbole de la variable. Le paramètre *p3* est un autre bon exemple de cela, car sa valeur est celle de la variable *z* et la valeur de celle-ci est le résultat de la fonction *f2*. Encore une fois, ce n'est pas le symbole de cette fonction qui doit être stocké dans la table, mais plutôt toutes les valeurs de retour possibles de celle-ci. L'algorithme 1.2.1.1, qui construit la table paramètres/expressions, sera présenté à la section 4.2.11.

| void $f1(int p)$ {                                                                        | int $f2(int x)$ {                                                           |                   | Table paramètres/expressions :                     |
|-------------------------------------------------------------------------------------------|-----------------------------------------------------------------------------|-------------------|----------------------------------------------------|
| int i;<br>int x;<br>int y;                                                                | string s;<br>if $(x < 14)$ {                                                | <b>Paramètres</b> | <b>Expressions</b>                                 |
| string z;<br>$i = 11;$<br>if $(p < 5)$ {                                                  | s = ListeDeroulante.SelectedItem;<br>$\}$ else {<br>s = Liste.SelectedItem; | рl                | 15<br>$\mathbf{p}$<br>ZoneDeTexte.Text             |
| $x = 15;$<br>} else if $(p < 10)$ {<br>$x = p$ ;<br>} else {                              | return s;<br>void action1 (int p1, int p2, string p3) {                     | p2                | 11<br>88                                           |
| $x = (int)$ ZoneDeTexte. Text;                                                            |                                                                             | p3                | ListeDeroulante.SelectedItem<br>Liste.SelectedItem |
| if $(x < 7)$ {<br>$y = i$ ;<br>} else {<br>$y = 88;$<br>$z = f2(x);$<br>action1(x, y, z); |                                                                             |                   |                                                    |

**Figure 4.15 Exemple de table paramètres/expressions**

Pour revenir à l'algorithme 1.2.1, une fois qu'il a obtenu la table paramètres/expressions, il initialise la pile des fenêtres ouvertes à vide. Cette pile garde une trace de toutes les fenêtres qui ont été ouvertes et sert à connaître la fenêtre actuellement active (celle au sommet de la pile) et, lorsque celle-ci se fermera, celle qui deviendra active (la deuxième à partir du sommet de la pile). Par la suite, l'algorithme parcourt chaque méthode (métaclasse *Methode*) du chemin d'appel et génère du code de traduction spécifique à chacune des méthodes. Puisque les instructions générées devront être exécutées dans l'ordre, elles sont contenues dans un bloc

« *Serialize* ». La génération du code de traduction de chacune des méthodes est déléguée à l'algorithme 1.2.1.2, qui est présenté à la figure 4.16.

Algorithme 1.2.1.2 - Génération du code de traduction d'une méthode d'un chemin d'appel d'une action + Entrée : - Méthode - Méthode suivante dans le chemin<br>- Table des séquences d'instructions Table de correspondance classe/fenêtre - Table de correspondance symbole/composant graphique<br>- Table paramètres/expressions<br>- Pile des fenêtres ouvertes Sortie : - Code de traduction de la méthode (texte) obtenir la fenêtre (métaclasse Fenetre) à laquelle la méthode appartient (s'il y en a une)<br>(voir explications) si la pile des fenêtres ouvertes est vide<br>Empiler la fenêtre à laquelle la méthode appartient dans la pile des fenêtres ouvertes<br>Fin si Si la pile des fenêtres ouvertes est vide Effectuer le traitement des paramètres (algorithme 1.2.1.2.1)<br>Effectuer le traitement des gestionnaires d'événement (algorithme 1.2.1.2.2)<br>Tenir compte de l'ouverture des fenêtres (algorithme 1.2.1.2.3)

**Figure 4.16 Algorithme pour générer le code de traduction d'une méthode d'un chemin d'appels d'une action (algorithme 1.2.1.2)**

La première étape de l'algorithme 1.2.1.2 est d'initialiser la pile des fenêtres ouvertes si celle-ci est vide. La fenêtre initiale est celle à laquelle la première méthode du chemin d'appel appartient. Pour déterminer cette fenêtre, il faut regarder la classe (métaclasse *Classe*) à laquelle la méthode appartient puis, à l'aide de la table de correspondance classe/fenêtre construite par l'algorithme 1.1.5, on obtient la fenêtre (métaclasse *Fenetre*). Il est à noter que la première méthode du chemin d'appel appartient nécessairement à une fenêtre, car, tel qu'indiqué à la section 4.2.4, celle-ci est un gestionnaire d'événement et les méthodes qui sont des gestionnaires d'événement se trouvent toujours dans la classe de la fenêtre contenant le composant graphique qui déclenche l'événement.

Les deuxième et troisième étapes de l'algorithme 1.2.1.2 sont d'interagir avec l'interface graphique en fonction des paramètres de l'action et de déclencher les événements de l'interface graphique afin d'exécuter l'action. Les algorithmes 1.2.1.2.1 (section 4.2.8) et

1.2.1.2.2 (section 4.2.9) s'acquittent respectivement de cette tâche. De plus, l'algorithme 1.2.1.2 doit tenir compte des fenêtres qui sont ouvertes par le code afin de garder la pile des fenêtres ouvertes à jour. Cette tâche revient à l'algorithme 1.2.1.2.3 (section 4.2.10).

**4.2.8 Algorithme pour le traitement des paramètres d'une action (algorithme 1.2.1.2.1)**

Algorithme 1.2.1.2.1 - Algorithme pour le traitement des paramètres d'une action + Entrée : - Table de correspondance classe/fenêtre<br>+ Entrée : - Table de correspondance classe/fenêtre<br>- Table de correspondance symbole/composant graphique - Table paramètres/expressions - Fenêtre présentement active Déterminer les paramètres/expressions à traiter :<br>Pour chaque paramètre (métaclasse Parametre) de la table paramètres/expressions<br>Pour chaque expression (métaclasse Expression) que le paramètre peut prendre comme valeur<br>si présentement active Marquer ce paramètre/expression comme étant à être traité Fin si Fin si Fin pour chaque Fin pour chaque si le nombre de paramètres à traiter est supérieur à 1<br>\_. Écrire "Permute", suivi d'une accolade ouvrante et d'un saut de ligne Fin si Pour chaque paramètre (métaclasse Parametre) à traiter<br>5i le nombre d'expressions à traiter pour ce paramètre est supérieur à 1<br>6: Écrire "Select", suivi d'une accolade ouvrante et d'un saut de ligne Fin si Pour chaque expression (métaclasse Expression) à traiter de ce paramètre<br>5i l'expression est la propriété "Text" d'une zone de texte (métaclasse ZoneDeTexte)<br>Écrire "Execute(GUI.<nom\_zone\_de\_texte>.type, <nom\_du\_paramètre> de ligne Sinon Tous les autres cas possibles doivent se trouver ici...  $Fin$   $si$ Fin pour chaque si le nombre d'expressions traitées pour ce paramètre est supérieur à 1<br>Écrire une accolade fermante, suivie d'un saut de ligne (fermeture du bloc "Select") Fin si Fin pour chaque si le nombre de paramètres traités est supérieur à 1<br>Écrire une accolade fermante, suivie d'un saut de ligne (fermeture du bloc "Permute") Fin si Supprimer, de la table paramètres/expressions, les paramètres/expressions qui ont été traités

**Figure 4.17 Algorithme pour le traitement des paramètres d'une action (algorithme 1.2.1.2.1)**

Dans le cadre action-événement, chaque paramètre d'une action correspond à une valeur fournie par l'utilisateur à l'application. Le modèle de traduction indique comment l'utilisateur utilise l'interface graphique pour communiquer cette information à l'application. Par exemple, le modèle de traduction présenté à la figure 1.4 du chapitre 1 indique que le paramètre *i* de l'action *edittask* représente l'élément que l'utilisateur souhaite sélectionner et qu'il le fait en choisissant un élément dans l'arbre *tree*; le paramètre *name* représente le nouveau nom de la tâche et l'utilisateur communique cette information en tapant le nom dans la zone de texte *textboxNAME*. L'algorithme de génération du modèle de traduction doit déterminer automatiquement ces moyens de communication. C'est ce que fait l'algorithme 1.2.1.2.1, qui est présenté à la figure 4.17.

L'algorithme 1.2.1.2.1 utilise la table paramètres/expressions pour déterminer quel(s) composant(s) graphique(s) permettent à l'utilisateur de communiquer la valeur des paramètres à l'application. Il commence tout d'abord par déterminer les paramètres/expressions qu'il sera capable de traiter au cours de cette itération. Ceux-ci sont ceux dont l'expression est une propriété d'un composant graphique et dont celui-ci se trouve dans la fenêtre présentement active. La façon de déterminer si une expression est une propriété d'un composant graphique est de regarder s'il existe une entrée pour l'instance de cette expression symbolique (métaclasse *ExpressionSymbolique*) dans la table de correspondance symbole/composant graphique construite par l'algorithme 1.1.6. Les paramètres/expressions non retenus seront traités lors d'une prochaine itération, lorsque la fenêtre dans laquelle ils se trouvent sera active. Si plus d'un paramètre peut être traité au cours de cette itération, le code généré doit être dans un bloc « *Permute* », car, dans une interface graphique, l'utilisateur a le choix de l'ordre dans lequel il entre les informations. Par exemple, dans la figure 1.4 du chapitre 1, l'écriture dans la zone de texte *textboxNAME* et la sélection d'un élément dans la liste déroulante *comboboxPROGRESS* se situent dans un bloc « *Permute* », car l'utilisateur peut d'abord écrire dans la zone de texte, puis choisir un élément dans la liste déroulante, ou faire l'inverse. Si un paramètre peut prendre plusieurs valeurs différentes, autrement dit s'il y a plus d'une expression dans la table paramètres/expressions pour ce paramètre, le code généré pour ce paramètre doit être dans un bloc « *Select* ». Cette situation signifie qu'il existe plusieurs façons différentes de communiquer la valeur du paramètre et qu'une seule d'entre elles doit être choisie lors d'une exécution du logiciel. Par exemple, dans l'application de gestion de tâches, l'utilisateur pourrait spécifier l'état d'avancement à l'aide d'une liste déroulante contenant une liste de valeurs prédéfinies ou, si la valeur souhaitée n'en fait pas partie, taper une valeur supplémentaire dans une zone de texte. L'emploi d'un bloc « *Select* » aura pour effet de générer plusieurs scénarios de test différents par le cadre action-événement afin de refléter les différentes possibilités. Une fois les blocs de contrôle créés, le code affectant la valeur des paramètres à une propriété d'un composant graphique est généré. Ce code est la fonction *Execute* et ses paramètres dépendent de la propriété et du composant. Par exemple, pour la propriété *Text* d'une zone de texte (métaclasse *ZoneDeTexte*), ce code est « *Execute(GUI.<nom\_zone\_de\_texte>.type, <nom\_du\_paramètre>);* », où « *type* » signifie taper (écrire) du texte. Le code requis pour les autres types de composant se trouve dans [10]. Une fois que tous les paramètres/expressions pouvant être traités au cours de cette itération l'ont été, ceux-ci sont supprimés de la table paramètres/expressions pour ne pas qu'ils soient traités à nouveau lors d'une prochaine itération.

# **4.2.9 Algorithme pour le traitement des gestionnaires d'événement (algorithme 1.2.1.2.2)**

En plus d'indiquer le moyen de communication des paramètres à l'application, le modèle de traduction doit déclencher les événements de l'interface graphique qui permettent d'exécuter l'action. C'est ce que fait l'algorithme 1.2.1.2.2, qui est présenté à la figure 4.18.

Les événements à déclencher sont ceux pour lesquels il existe une méthode (métaclasse *Methode*) qui est gestionnaire de cet événement dans le chemin d'appel de l'action. L'algorithme 1.2.1.2.2 est appelé pour chaque méthode du chemin d'appel. Si la méthode n'est pas un gestionnaire d'événement, l'algorithme ne fait rien. Sinon, il obtient le composant graphique (métaclasse *ComposantGraphique*) qui déclenche l'événement en cherchant le symbole déclencheur dans la table de correspondance symbole/composant graphique construite par l'algorithme 1.1.6. Une fois le composant trouvé, il écrit le code permettant de

déclencher cet événement. Celui-ci est de la forme « *Execute(GUI.<nom\_du\_composant>.<nom\_événement>);* ». La figure 4.18 montre un exemple de code pour l'événement « *click* » d'un bouton (métaclasse *Bouton*). Un traitement spécial doit cependant être fait pour les composants se trouvant à l'intérieur d'autres composants : les composants supérieurs doivent préalablement être activés. Par exemple, pour l'interface graphique de la figure 3.7 du chapitre 3, si on veut cliquer sur l'élément de menu 1-1, il faut d'abord cliquer sur le menu principal, puis cliquer sur l'élément de menu 1.

```
Algorithme 1.2.1.2.2 - Algorithme pour le traitement des gestionnaires d'événement
      .<br>+ Sortie : - Une partie du code de traduction de la méthode (texte) +
  si la méthode (métaclasse Methode) est un gestionnaire d'événement<br>obtenir le composant graphique (métaclasse ComposantGraphique), dans la table de correspondance<br>symbole/composant graphique, qui déclenche cet événement (v
   Si le composant graphique est un bouton (métaclasse Bouton)<br>Si l'événement est un clic
           Écrire "Execute(GUI.<nom_du_bouton>.click);", suivi d'un saut de ligne
       Sinon
           Tous les autres cas possibles doivent se trouver ici...
       Fin si
   Sinon
       ...<br>Tous les autres cas possibles doivent se trouver ici...
   Fin si
```
**Figure 4.18 Algorithme pour le traitement des gestionnaires d'événement (algorithme 1.2.1.2.2)**

#### **4.2.10 Algorithme pour la prise en charge des fenêtres ouvertes (algorithme 1.2.1.2.3)**

Tout au long du parcours des méthodes, l'algorithme de génération du modèle de traduction doit garder la pile des fenêtres ouvertes à jour. C'est ce que fait l'algorithme 1.2.1.2.3, qui est présenté à la figure 4.19.

```
Algorithme 1.2.1.2.3 - Algorithme pour la prise en charge des fenêtres ouvertes
 ***************
                     Entrée : - Méthode
              - Méthode suivante dans le chemin
                Fenêtre de la méthode
                Table des séquences d'instructions
              \simTable de correspondance classe/fenêtre<br>Table de correspondance classe/fenêtre<br>Table de correspondance symbole/composant graphique
                 Table paramètres/expressions
              - Pile des fenêtres ouvertes
  Sortie : - Pile des fenêtres ouvertes modifiée
\ddot{}- Une partie du code de traduction de la méthode (texte) +
 ++++++++++++++
                      Pour chaque séquence d'instructions de la méthode
    Sila méthode est la dernière méthode du chemin ou l'appel à la méthode suivante dans le<br>si la méthode est la dernière méthode du chemin ou l'appel à la méthode suivante dans le<br>chemin se trouve dans la séquence d'instructi
                    l'instruction est un appel de methode (metaclasse ExpressionappelMethode)<br>
si l'appel de méthode est une ouverture de fenêtre (voir explications)<br>
Empiler la nouvelle fenêtre euverture dans la pile des fenêtres ouvertes<br>
S
                          Mettre fin à cet algorithme
                     Fin si
                     Effectuer le traitement des paramètres (algorithme 1.2.1.2.1)
                          a fenêtre présentement active est modale<br>si la fenêtre présentement active contient un bouton (métaclasse Bouton) de nom<br>"btnOK" (voir explications)
                     Si la fenêtre présentement active est modale
                               nok" (voir explications)<br>Fermer la fenêtre à l'aide du bouton OK :<br>Fermer la fenêtre à l'aide du bouton OK :<br>- Écrire "Execute(GUI.btnOK.click);", suivi d'un saut de ligne
                          Sinon
                               Fin si
                          Dépiler la fenêtre présentement active de la pile des fenêtres ouvertes
                     Fin si
               Fin si
          Fin pour chaque
     Fin si
Fin pour chaque
```
**Figure 4.19 Algorithme pour la prise en charge des fenêtres ouvertes (algorithme 1.2.1.2.3)**

L'algorithme 1.2.1.2.3 est appelé pour chaque méthode (métaclasse *Methode*) du chemin d'appel. Il parcourt chaque séquence d'instructions de la méthode afin d'en trouver une faisant partie du chemin d'appel en cours (l'appel à la méthode suivante dans le chemin doit se trouver dans cette séquence d'instructions). Afin de simplifier grandement l'algorithme, une seule des séquences candidates sera explorée. Lors de la conception de cet algorithme, il a donc été supposé que chacune d'entre elles aurait donné le même résultat, c'est-à-dire que les mêmes fenêtres auraient été ouvertes ou fermées. L'algorithme parcourt chaque instruction (métaclasse *Instruction*) de la séquence d'instructions retenue et analyse les appels de méthode (métaclasse *ExpressionAppelMethode*) trouvés. Si l'appel de méthode est une ouverture de fenêtre, alors la nouvelle fenêtre doit être empilée dans la pile des fenêtres ouvertes. Un appel de méthode est une ouverture de fenêtre si l'instance sur laquelle elle est appelée est une fenêtre et que la méthode appelée possède un nom particulier, spécifique au langage de programmation utilisé pour écrire le programme. Par exemple, si le programme a été écrit avec le langage Java, cette méthode est *setVisible*; s'il a été écrit avec un langage de l'environnement .NET, cette méthode est *Show* ou *ShowDialog*. Si l'appel de méthode est une fermeture de fenêtre, alors la fenêtre doit être dépilée. Si l'appel de méthode est l'appel à la méthode suivante dans le chemin, alors l'algorithme 1.2.1.2.3 doit prendre fin, car la suite sera prise en charge la prochaine fois que l'algorithme 1.2.1.2.3 sera appelé, c'est-à-dire lors de la prochaine itération de l'algorithme 1.2.1. Si l'appel de méthode n'est pas l'un de ces trois cas de figure, alors il s'agit d'un appel de méthode ordinaire et cette méthode doit à son tour être explorée, car elle peut elle aussi ouvrir ou fermer des fenêtres. Pour cette raison, l'algorithme 1.2.1.2.3 doit être appelé récursivement pour cette méthode. Une fois que le traitement approprié a été effectué selon le type d'appel de la méthode, l'algorithme 1.2.1.2.1, qui a été présenté à la section 4.2.8, doit encore une fois être appelé afin d'effectuer le traitement des paramètres de l'action. Ce travail doit être refait, car, si une nouvelle fenêtre a été ouverte, il est possible que de nouveaux paramètres puissent être traités. Pour terminer l'algorithme, un traitement spécial doit être fait pour les fenêtres modales. Dans une interface graphique, une fenêtre modale est une fenêtre qui, tant qu'elle est ouverte, bloque l'accès aux autres fenêtres. Elles servent à demander à l'utilisateur de l'information qu'il est impératif de connaître avant de poursuivre. Une fois les informations entrées, l'utilisateur doit fermer la fenêtre. C'est ce que la dernière partie de l'algorithme 1.2.1.2.3 fait. Lors de la conception de cet algorithme, il a été décidé d'imposer une convention sur la façon de fermer cette fenêtre. Le choix qui a été fait est de supposer qu'un bouton (métaclasse *Bouton*) de nom *btnOK* se trouve dans la fenêtre. Celui-ci doit faire le traitement approprié, par exemple sauvegarder les valeurs entrées dans des variables, et fermer la fenêtre. Si aucun traitement particulier ne doit être fait, alors ce bouton peut être omis. La fenêtre est alors tout simplement fermée à l'aide de son bouton de fermeture.

#### **4.2.11 Algorithme pour générer la table paramètres/expressions (algorithme 1.2.1.1)**

Cette section décrit la dernière partie de l'algorithme de génération du modèle de traduction qui n'a pas encore été présentée, soit la génération de la table paramètres/expressions. Cette table a été décrite à la section 4.2.7 et un exemple a été présenté à la figure 4.15. Ce sous-algorithme est présenté aux figures 4.20, 4.21 et 4.22.

Algorithme 1.2.1.1 - Génération de la table paramètres/expressions relative à un chemin +++++++++++++++++++++++++++++++ + Entrée : - Chemin d'appel<br>+ - Table des séquences d'instructions +  $\ddot{}$ + Sortie : - Table paramètres/expressions Initialiser la table paramètres/expressions : chemin ....<br>Ajouter une entrée dans la table paramètres/expressions avec, dans la partie gauche, le<br>paramètre et, dans la partie droite, une liste d'expressions vide Fin pour chaque Pour chaque méthode (métaclasse Methode) du chemin, à partir de l'avant-dernière, en sens inverse<br>Pour chaque séquence d'instructions de la méthode si l'appel à la méthode suivante (métaclasse ExpressionAppelMethode) dans le chemin est<br>dans la séquence d'instructions actuelle Pour chaque instruction (métaclasse Instruction) de la séquence d'instructions, en sens inverse<br>inverse<br>si l'appel à la méthode suivante (métaclasse ExpressionAppelMethode) dans le chemin<br>n'a pas encore été trouvé And passence eté trouvé<br>
Figure de trouvé<br>
Effectuer le traitement approprié à cette situation (algorithme 1.2.1.1.1) Effectuer le traitement approprie à cette situation (algorithme 1.2.1.1.1)<br>Sinon<br>Effectuer le traitement approprié à cette situation (algorithme 1.2.1.1.2)<br>Fin si Fin pour chaque  $Fin$   $si$ Fin pour chaque Fin pour chaque Nettoyer la table paramètres/expressions :<br>- Éliminer les doublons<br>- Éliminer les paramètres/expressions pour lesquelles l'expression (métaclasse Expression) ne provient pas d'un composant graphique (métaclasse ComposantGraphique)

**Figure 4.20 Algorithme pour générer la table paramètres/expressions (algorithme 1.2.1.1)**

```
Algorithme 1.2.1.1.1 - Partie de l'algorithme de génération de la table paramètres/expressions<br>qui gère le cas où l'appel à la méthode suivante dans le chemin n'a pas
                                   encore été trouvé
                              .................................
    ++++++++++++
+ Entrée : - Instruction<br>+ - Méthode suivante dans le chemin
               - Table paramètres/expressions
\ddot{}Sortie : - Table paramètres/expressions modifiée +
   si l'instruction (métaclasse Instruction) contient l'appel à la méthode suivante (métaclasse<br>ExpressionAppelMethode) dans le chemin
     Pour chaque paramètre (métaclasse Parametre) de la méthode (métaclasse Methode) suivante dans
      le chemin
          chemin<br>Si le paramètre formel est dans la partie gauche de la table<br>Ajouter le paramètre effectif dans la liste des expressions que ce paramètre peut<br>prendre comme valeur (partie droite de la table)<br>Sinon si le paramètre f
           Fin si
     Fin pour chaque
Fin
```
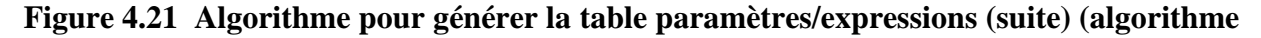

**1.2.1.1.1)**

```
+ Entrée : - Instruction<br>+ Entrée : - Instruction<br>+ - Table paramètres/expressions
  Sortie : - Table paramètres/expressions modifiée +
 Déterminer si l'instruction est une affectation ou un appel de méthode :<br>Si l'instruction est une expression complexe (métaclasse ExpressionComplexe) et que son
     opérateur est l'affectation<br>
L'instruction est une affectation
     L'instruction est une arrectation<br>et appropriation de symbole (métaclasse InstructionDeclarationSymbole)<br>et qu'elle contient une initialisation<br>c'instruction est une affectation<br>sinon si l'instruction est une affectation<br>s
     Sinon si l'instruction est une arrectation<br>
L'instruction est une expression<br>
L'instruction est un appel de méthode
     Fin si
si l'instruction est une affectation<br>Remplacer le membre de gauche de l'affectation dans la partie droite de la table par tous les<br>Sous-membres de la partie droite de l'affectation
sinon si l'instruction est un appel de méthode<br>Pour chaque paramètre (métaclasse Parametre) de la méthode appelée<br>Pour chaque paramètre (métaclasse Parametre) de la méthode appelée<br>Remplacer les paramètres effectifs passés
            (même principe que l'algorithme 1.2.1.1, mais où le parcours des séquences se fait de la
           première à la dernière instruction)
     Fin pour chaque
Fin si
```
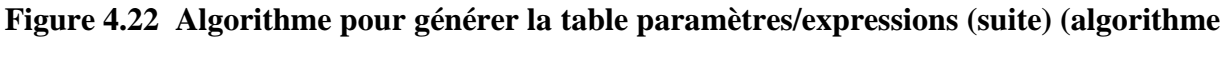

**1.2.1.1.2)**

L'algorithme 1.2.1.1 commence par initialiser la table paramètres/expressions en ajoutant une entrée pour chacun des paramètres (métaclasse *Parametre*) de la dernière méthode (métaclasse *Methode*) du chemin. Celle-ci est la méthode pour laquelle on veut connaître la source des paramètres. Cette information se détermine en parcourant le code en sens inverse, car, tel que mentionné à la section 4.2.7, les expressions trouvées doivent être le plus près possible de leur valeur originale. Par exemple, à la figure 4.15, le paramètre *p1* prend la variable *x* comme valeur. Or, un peu plus tôt dans le code, la valeur 15 est affectée à la variable *x*. Au moment de découvrir cette instruction, la variable *x* devra donc être remplacée par 15 dans les valeurs possibles au paramètre *p1*.

Puisque le code doit être parcouru en sens inverse, la boucle sur chacune des méthodes (métaclasse *Methode*) du chemin se fait en sens inverse. Celle-ci débute à l'avant-dernière méthode du chemin, car ce qui est recherché sont les valeurs données aux paramètres lors de l'appel à la dernière méthode du chemin. Dans le même ordre d'idée, les instructions (métaclasse *Instruction*) de chaque séquence d'instructions des méthodes sont parcourues en sens inverse. Dans ce parcours, l'algorithme ne fait rien tant que l'appel à la méthode suivante (métaclasse *ExpressionAppelMethode*) dans le chemin n'a pas été rencontré, car les affectations qui suivent cet appel n'influenceront pas ce qui lui est passé en paramètre. Lorsque l'appel à cette méthode est trouvé, le traitement réel débute. Ce traitement consiste à ajouter les valeurs passées en paramètre à la méthode (les paramètres effectifs) comme valeurs potentielles aux paramètres formels (un paramètre formel est le symbole représentant le paramètre à l'intérieur du corps d'une méthode). Dans le cas où le paramètre formel se trouve dans la partie gauche de la table, le paramètre effectif est ajouté dans la partie droite de la table (liste des valeurs possibles de ce paramètre). Cette situation correspond au cas où l'appel de méthode trouvé est celui de la dernière méthode du chemin et ce sont ses paramètres qui sont dans la partie gauche de la table. Dans le cas où le paramètre formel se trouve dans une des listes de la partie droite de la table, celui-ci est remplacé par le paramètre effectif. Cette situation correspond au cas où le paramètre effectif passé à l'appel d'une méthode est le paramètre formel d'une autre méthode. Il s'agit du seul cas où un paramètre formel peut se retrouver dans la partie droite de la table.

Une fois que l'appel à la méthode suivante dans le chemin a été trouvé, la suite du parcours inverse des instructions sert à remplacer les valeurs contenues dans la table lorsque celles-ci changent. Il existe deux types d'instruction qui peuvent modifier une variable : une affectation (une affectation ordinaire (métaclasse *ExpressionComplexe* avec un opérateur d'affectation) ou une déclaration de symbole (métaclasse *InstructionDeclarationSymbole*) suivie d'une initialisation) ou un appel de méthode (métaclasse *ExpressionAppelMethode*) avec passage de paramètre(s) par référence. La première étape du sous-algorithme 1.2.1.1.2 est de déterminer si l'instruction actuellement observée est l'une de ces situations. S'il s'agit d'une affectation, le symbole auquel une valeur est affectée est remplacé, dans la partie droite de la table, par la valeur qui lui est affectée. S'il s'agit d'un appel de méthode, les instructions des séquences d'instructions de celle-ci sont explorées, de la première à la dernière instruction, afin de trouver des affectations aux paramètres passés par référence et d'insérer les valeurs affectées dans la partie droite de la table.

La dernière étape de l'algorithme 1.2.1.1 est de nettoyer la table paramètres/expressions qu'il a construite. Il se peut en effet que des doublons se trouvent dans la table, car le parcours de chacune des séquences d'instructions des méthodes implique qu'une même instruction peut être visitée plus d'une fois et donc que les valeurs affectées aient été insérées plus d'une fois dans la table. De plus, les expressions qui ne proviennent pas d'un composant graphique (métaclasse *ComposantGraphique*) sont éliminées, car l'algorithme de génération du modèle de traduction ne s'intéresse qu'à celles qui proviennent d'un composant graphique.

# **Chapitre 5**

## **Validation de l'algorithme**

Ce chapitre décrit le travail qui a été fait afin de valider l'algorithme présenté au chapitre 4.

### **5.1 Approche de validation**

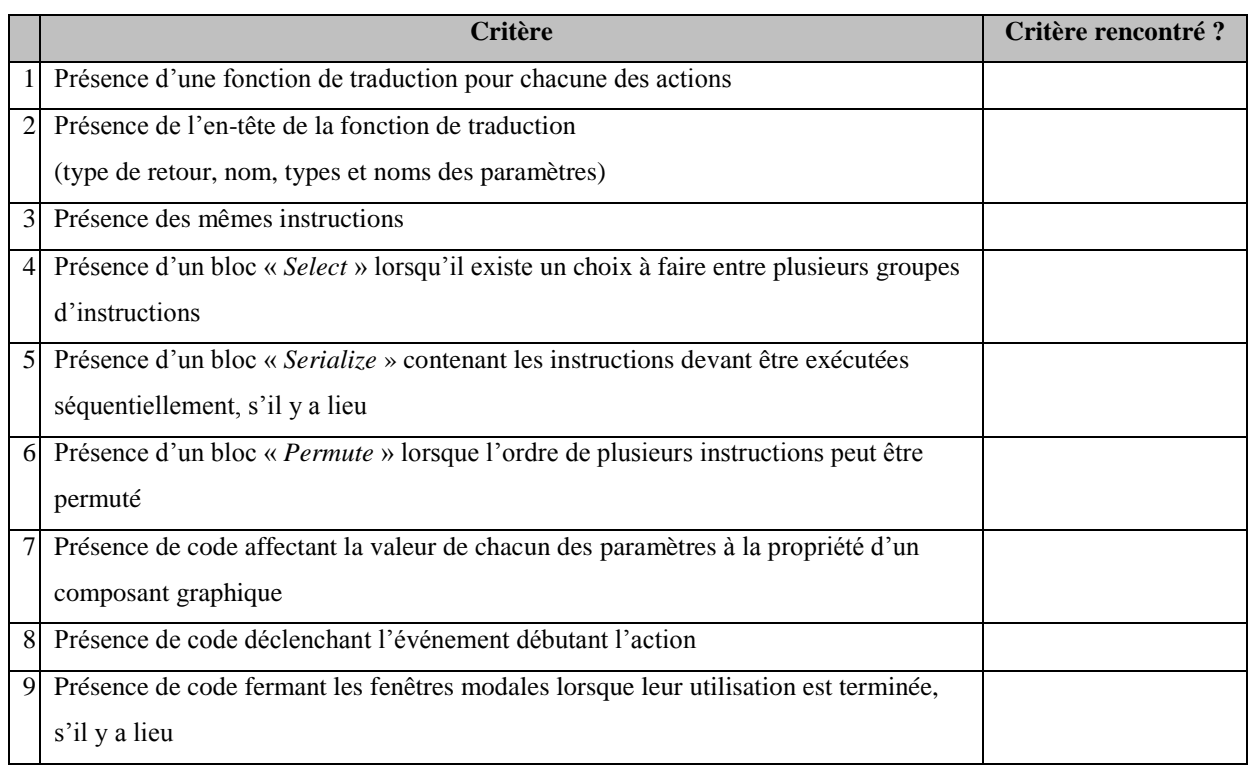

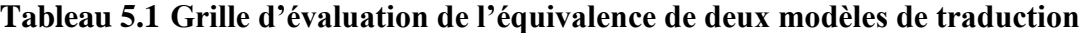

L'algorithme de génération du modèle de traduction développé dans le cadre de cet essai a été testé sur trois études de cas. Celles-ci sont présentées en détails aux annexes 1, 2 et 3. Elles ont été inspirées des exemples présentés dans les articles décrivant le cadre action-événement ([10] et [11]). Ces exemples n'ont pu être repris tels quels, puisque leur code source n'est pas disponible. De plus, ils ont été complexifiés afin de tester l'algorithme plus en profondeur.

Pour chacune des études de cas, un modèle de traduction a été écrit manuellement. La validation consiste donc à vérifier que le modèle de traduction obtenu en sortie de l'algorithme est équivalent à celui écrit manuellement. Cependant, puisqu'un modèle de traduction est du code écrit dans un langage informatique, il est difficile d'évaluer l'équivalence de deux modèles. En effet, deux programmes peuvent être syntaxiquement très différents tout en étant sémantiquement égaux. Afin de déterminer l'équivalence de deux modèles de traduction, une grille d'évaluation a été mise sur pied (tableau 5.1). Les critères de cette grille sont la présence et l'agencement des principaux éléments d'un modèle de traduction, sans égard à la forme avec laquelle il a été écrit.

### **5.2 Couverture des tests**

Les trois études de cas n'ont évidemment pas pu couvrir toutes les facettes d'un algorithme aussi complexe, malgré qu'une attention particulière ait été apportée afin d'en couvrir le plus possible. Le tableau 5.2 résume les aspects de l'algorithme qui ont été couverts par les tests et ceux qui ne l'ont pas été.

### **5.3 Évaluation des résultats**

L'analyse des résultats des trois études de cas fait ressortir que l'algorithme correspond très bien aux critères du tableau 5.1. Cependant, un problème a été identifié. En effet, lorsque l'action ne peut être déclenchée à partir de la fenêtre principale (comme c'est le cas dans les exemples 2 et 3), l'algorithme omet les instructions qui ouvrent la fenêtre permettant de lancer l'action.

L'étude de cas 3 a montré que l'emploi de boîtes de dialogue nécessitant une action de la part de l'utilisateur, telle que répondre à une question de type « oui / non », cause problème. Il ne s'agit cependant pas d'une faille de l'algorithme, car il n'est carrément pas possible de gérer cette situation avec le langage AEFMAP, puisque celui-ci n'a pas d'instruction conditionnelle.

| <b>Algorithme</b>  | <b>Couverture</b> | <b>Commentaire</b>                                                               |
|--------------------|-------------------|----------------------------------------------------------------------------------|
| 1                  | Complète          |                                                                                  |
| 1.1.1              | Complète          |                                                                                  |
| 1.1.1.1            | Complète          |                                                                                  |
| 1.1.2              | Complète          |                                                                                  |
| 1.1.3              | Complète          |                                                                                  |
| 1.1.4              | Complète          |                                                                                  |
| 1.1.5              | Complète          |                                                                                  |
| $1.\overline{1.6}$ | Complète          |                                                                                  |
| 1.2                | Complète          |                                                                                  |
| 1.2.1              | Complète          |                                                                                  |
| 1.2.1.1            | Complète          |                                                                                  |
| 1.2.1.1.1          | Partielle         | Cet algorithme n'est pas complètement couvert, car les études de cas ne          |
|                    |                   | contiennent pas la situation où le paramètre formel d'une méthode est passé      |
|                    |                   | comme paramètre effectif de l'appel d'une autre méthode.                         |
| 1.2.1.1.2          | Partielle         | Cet algorithme n'est pas complètement couvert, car les études de cas ne          |
|                    |                   | contiennent pas d'affectation d'une expression complexe à un symbole.            |
| 1.2.1.2            | Complète          |                                                                                  |
| 1.2.1.2.1          | Partielle         | Cet algorithme n'est pas complètement couvert, car les études de cas n'utilisent |
|                    |                   | pas tous les types de composant graphique possibles, ni toutes les propriétés    |
|                    |                   | possibles.                                                                       |
| 1.2.1.2.2          | Partielle         | Cet algorithme n'est pas complètement couvert, car les études de cas n'utilisent |
|                    |                   | pas tous les types de composant graphique possibles, ni tous les événements      |
|                    |                   | possibles.                                                                       |
| 1.2.1.2.3          | Complète          |                                                                                  |
| $\overline{2}$     | Complète          |                                                                                  |

**Tableau 5.2 Couverture de l'algorithme par les études de cas**

Le dernier constat est que le code généré, bien que bon, pourrait être optimisé. Par exemple, pour l'action *ajouterTache* de l'étude de cas 1, deux blocs « *Serialize* » sont contenus dans un bloc « *Select* » (figure A1.10). Seul le début de ces blocs varie. La manière optimale d'écrire cela est celle préconisée par le modèle de traduction attendu (figure A1.8), où seules les

différences ont été mises dans un bloc « *Select* ». Le contenu similaire vient par la suite, sans redondance.

### **5.4 Limites de l'approche de validation**

Cette approche de validation comporte deux limites. Premièrement, la grille d'évaluation (tableau 5.1) n'a pas été validée. Pour s'assurer qu'elle est bonne, plusieurs tests, où l'on compare des modèles rédigés par plusieurs programmeurs, devraient être conduits. Deuxièmement, les modèles de traduction attendus et les évaluations ont été réalisés par la personne qui a conçu l'algorithme. Il est possible que, inconsciemment, la connaissance de l'algorithme influence la rédaction de la solution attendue. Pour assurer une meilleure objectivité de la validation, celle-ci devrait être faite par une autre personne.
## **Conclusion**

Cet essai avait pour but de développer un algorithme générant automatiquement le modèle de traduction d'une application testée avec le cadre action-événement, afin d'éliminer la maintenance que ce dernier requiert suite à des changements dans l'apparence de l'interface graphique. Malgré certaines limites, il a accompli cet objectif avec succès.

#### **Contributions**

Cet essai a défini de façon précise le métamodèle des deux intrants du cadre action-événement, en plus de définir un troisième intrant nécessaire à l'algorithme. Les premier et troisième métamodèles, ceux du modèle d'action et du modèle du programme, permettent de représenter du code informatique écrit dans un langage orienté objet. Le deuxième métamodèle, celui du modèle de l'interface graphique, permet de lister les composants et les types des composants d'une interface graphique, ainsi que d'exprimer les liens hiérarchiques qu'ils ont entre eux.

Il a été déterminé que l'algorithme développé pouvait difficilement traiter les modèles en entrée. Des structures de données intermédiaires, ainsi que les algorithmes permettant de les construire, ont été conçus. Ces structures sont des tables permettant d'associer des éléments communs entre deux modèles (table de correspondance action/méthode, table de correspondance classe/fenêtre et table de correspondance symbole/composant graphique) ou encore des structures faisant ressortir les éléments essentiels du modèle du programme (table des séquences d'instructions, graphe d'appels de méthodes, table des chemins d'appel d'action et table paramètres/expressions).

L'algorithme principal analyse ces structures de données intermédiaires afin de générer le modèle de traduction. Il parcourt les chemins pertinents trouvés dans le graphe d'appels de méthodes et simule les actions qu'aurait entreprises l'utilisateur en s'aidant, notamment, d'une table indiquant le composant graphique source de chacun des paramètres.

#### **Limites**

La conception de l'algorithme fait en sorte que deux contraintes doivent être imposées sur le code source du logiciel testé (avoir une méthode possédant le même nom que chacune des actions et la présence obligatoire d'un bouton de nom *btnOK* dans les fenêtres modales). De plus, l'algorithme ne gère pas les codes source comprenant des méthodes directement ou indirectement récursives, ainsi que les appels de méthodes virtuelles.

Les tests effectués sur trois études de cas ont fait ressortir que l'algorithme omet de générer les instructions qui ouvrent les fenêtres appropriées lorsque l'action ne peut être directement déclenchée à partir de la fenêtre principale. L'autre constat est que le code généré est, dans bien des cas, moins optimal que ce qu'aurait écrit une personne.

#### **Avenues futures**

Les futurs travaux sur ce sujet devraient porter sur le solutionnement des limites de l'algorithme. Une piste de solution concernant les appels de méthodes virtuelles a été citée dans l'essai. Le graphe d'appels de méthodes pourrait possiblement être exploité afin de déterminer comment ouvrir les fenêtres secondaires à partir de la fenêtre principale et ainsi régler le problème des instructions d'ouverture de ces fenêtres qui ne sont pas générées. Finalement, il serait intéressant d'analyser si les techniques d'optimisation de code utilisées par les compilateurs sont applicables à cet algorithme.

Cet algorithme devrait aussi faire l'objet de tests beaucoup plus poussés dans le futur, c'est-à-dire sur un très grand nombre de logiciels, mais également sur des programmes de plus grande taille. Cela n'a pas été fait dans le cadre de cet essai, car, pour faire cela, il faudrait développer un module permettant de traduire le code source textuel des modèles d'action et du programme en modèles orienté objet (ces modèles ont été construits manuellement lors des tests). L'automatisation de cette tâche pourrait, à elle seule, constituer le sujet d'un autre essai. De plus, la grille d'évaluation doit être validée.

## **Liste des références**

- [1] Blankenhorn, K., *A UML Profile for GUI Layout*, University of Applied Sciences Furtwangen, Furtwangen, 2004, 114 p.
- [2] Grove, D., DeFouw, G., Dean, J. et Chambers, C., *Call Graph Construction in Object-Oriented Languages*, OOPSLA '97 Conference Proceedings, 1997.
- [3] Grune, D., Bal, H., Jacobs, C. et Langendoen, K., *Compilateurs*, 1ère éd., Dunod, Paris, 2002, 774 p.
- [4] Holzmann, G., *The Spin Model Checker*, 1ère éd., Addison-Wesley, Boston, 2004, 596 p.
- [5] Leino, R. et Müller, P., *Using the Spec# Language, Methodology, and Tools to Write Bug-Free Programs*, http://www.codeplex.com/Project/Download/FileDownload.aspx?ProjectName =specsharp&DownloadId=84056, 17 septembre 2009.
- [6] March, S. et Smith, G., *Design and natural science research on information technology*, Decision Support Systems 15, 1995, p. 251-266.
- [7] Memon, A. M. et Soffa, M., *Regression Testing of GUIs*, ESEC/FSE'03, 2003, p. 118- 127.
- [8] Microsoft Research, *Model-based Testing with SpecExplorer*, http://research.microsoft.com/en-us/projects/specexplorer/, 10 février 2011.
- [9] Naik, K. et Tripathy, P, *Software Testing and Quality Assurance*, 1ère éd., Wiley, Hoboken, 2008, 616 p.
- [10] Nguyen, D. H., Strooper, P. et Suess, J. G., *Automated Functionality Testing through GUIs*, Conferences in Research and Practice in Information Technology (CRPIT), 2010, p. 153-162.
- [11] Nguyen, D. H., Strooper, P. et Suess, J. G., *Model-Based Testing of Multiple GUI Variants Using the GUI Test Generator*, AST' 10, mai 2010, p. 24-30.
- [12] Pinheiro da Silva, P. et Paton, N., *User Interface Modelling with UML*, 10th European-Japanese Conference on Information Modelling and Knowledge Representation, 2000, 15 p.
- [13] Tip, F. et Palsberg, J., *Scalable Propagation-Based Call Graph Construction Algorithms*, OOPSLA '00 Conference Proceedings, 2000, p. 281-293.

**Annexe 1**

**Étude de cas 1**

Cette annexe présente en détails la première étude de cas ayant servi à tester l'algorithme de génération du modèle de traduction. Les particularités de cet exemple sont la possibilité de déclencher la plupart des actions de deux façons différentes, l'utilisation de méthodes avec des paramètres par référence et la présence d'une fenêtre modale.

## **A1.1 Présentation de l'étude de cas**

Cette étude de cas consiste en une application permettant de gérer une liste de tâches. La spécification des exigences de cette application est présentée à la figure A1.1. Son modèle d'action est présenté à la figure A1.2. Son interface graphique est présentée aux figures A1.3 et A1.4. Son code source complet, écrit en Visual Basic .NET, se trouve à la section A1.5. Le diagramme de classes de la figure A1.5 et les diagrammes de séquence des figures A1.6 et A1.7 résument les aspects importants du code source.

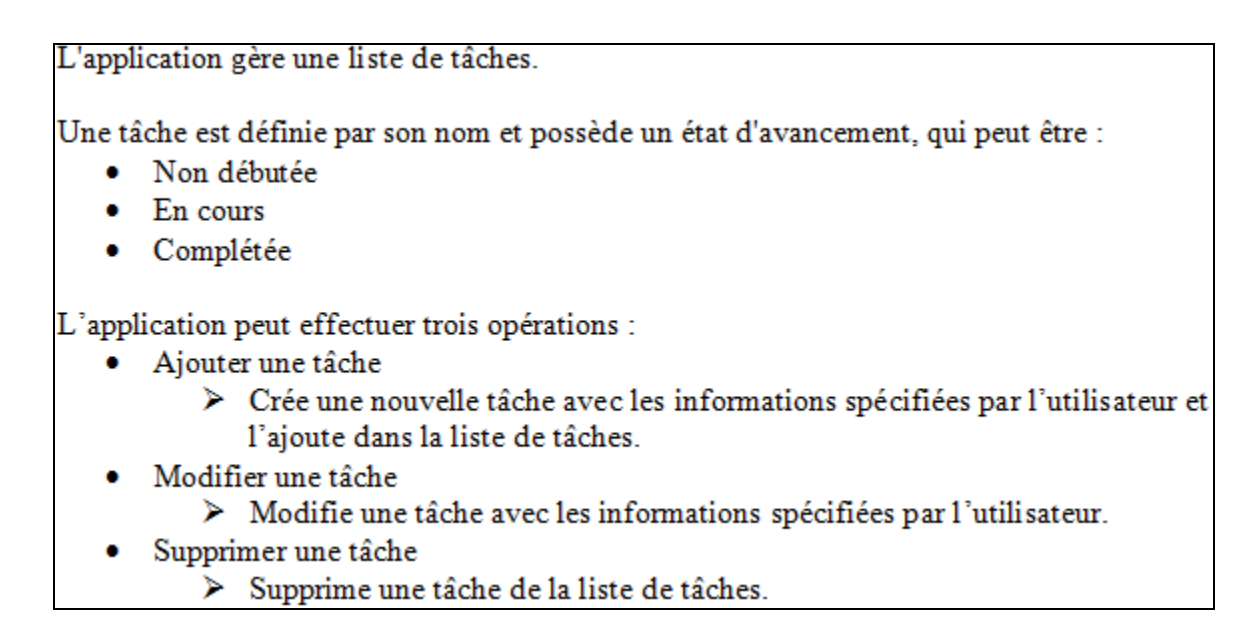

## **Figure A1.1 Spécification des exigences**

Inspiré de : Nguyen, D. H., Strooper, P. et Suess, J. G. (2010), p. 159

```
enum Etats {NON_DEBUTEE, EN_COURS, COMPLETEE}
class Tache {
    int noTache;
    string! nom;
    Etats etat;
class GestionnaireTaches {
    Seq<Tache> taches = Seq{};
    [Action] void ajouterTache(string! nom, Etats etat) {
        Tache nouvelleTache = new Tache(0, nom, etat);
        taches.Add(nouvelleTache);
    P)
    [Action] void modifierTache(Tache tache, string! nouveauNom, Etats nouvelEtat)
        tache.nom = nouveauNom;tache.text = nouvelletat;\mathbf{R}[Action] void supprimerTache (Tache tache) {
        taches. Remove (tache) ;
    <sup>1</sup>
```
**Figure A1.2 Modèle d'action**

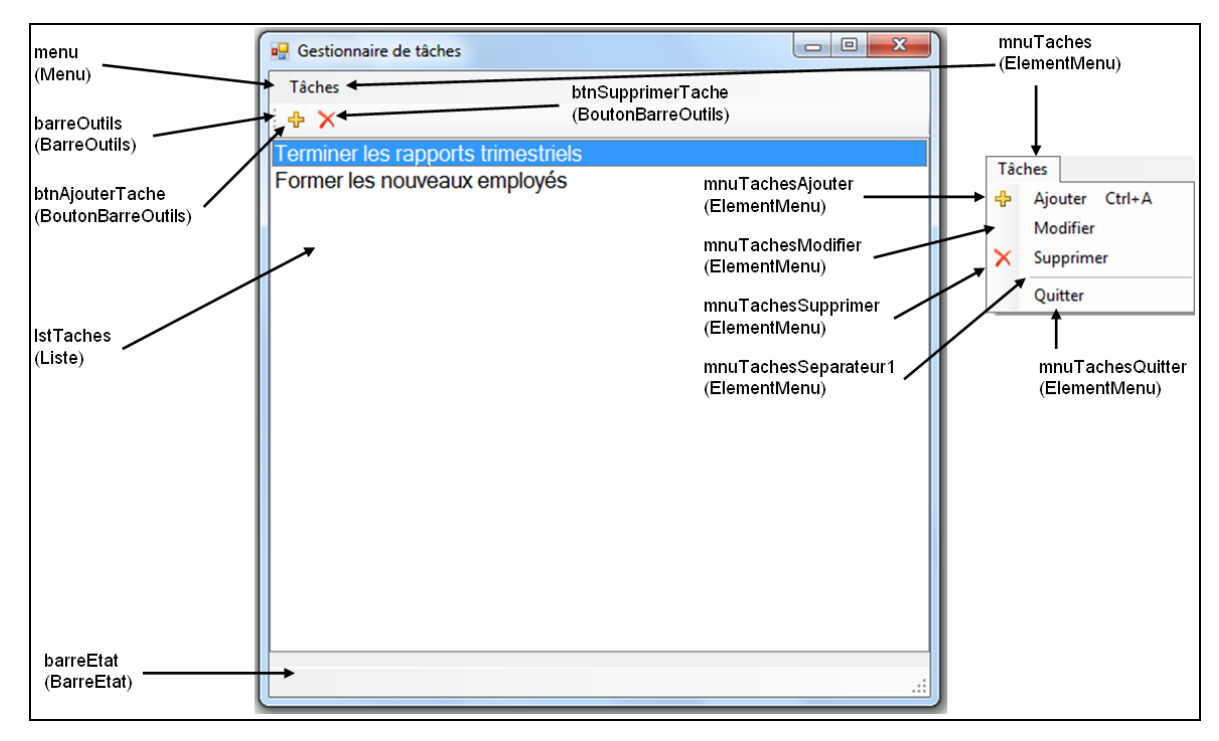

**Figure A1.3 Fenêtre principale**

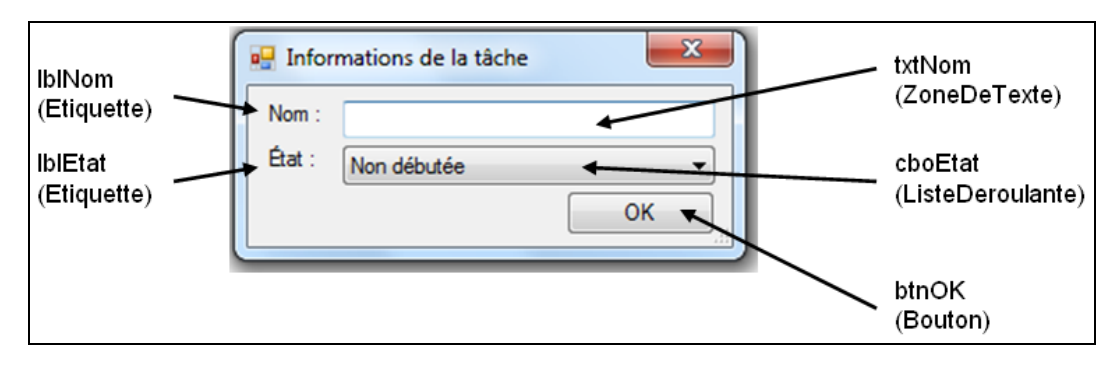

**Figure A1.4 Fenêtre d'entrée de données**

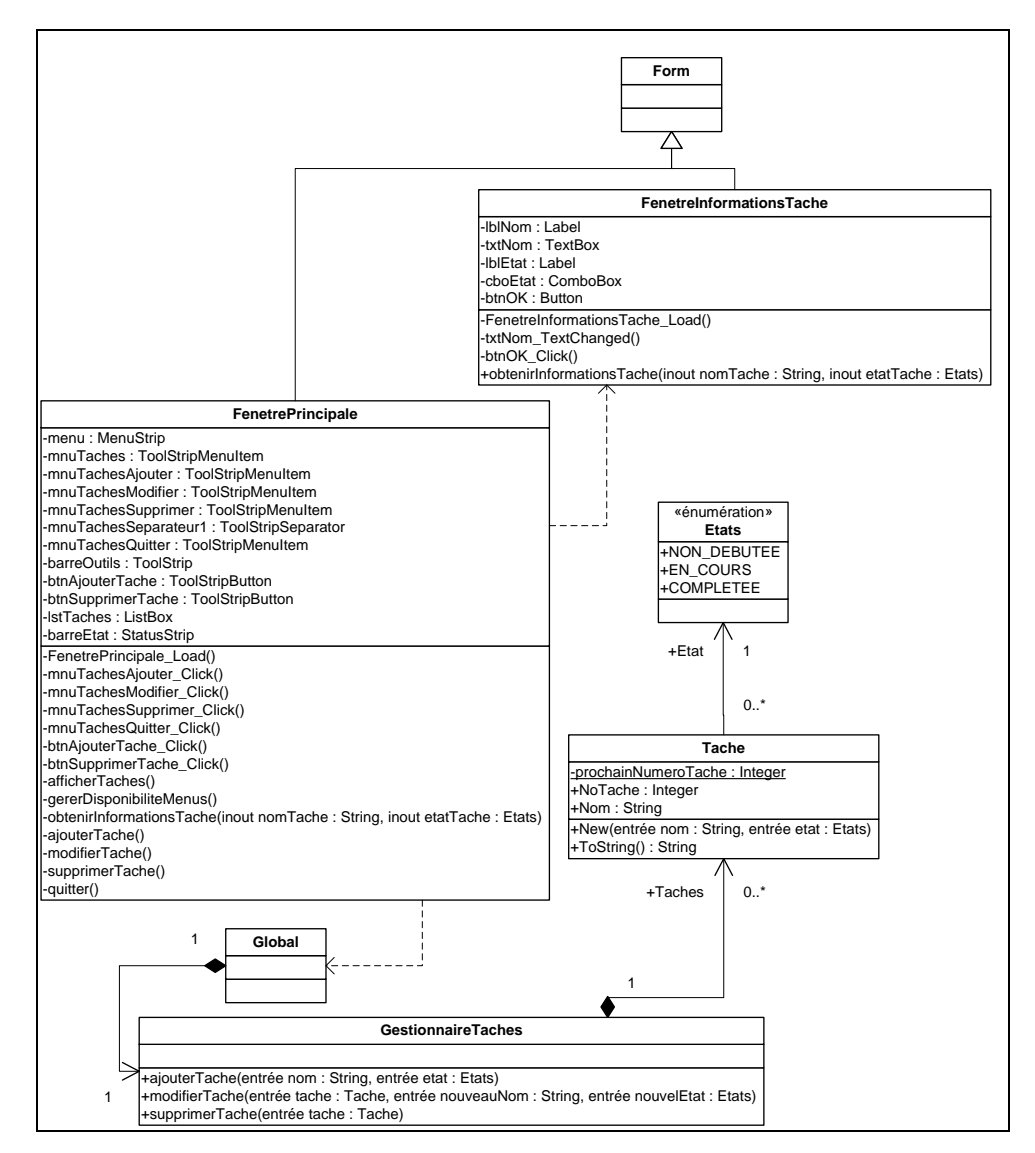

**Figure A1.5 Diagramme de classes**

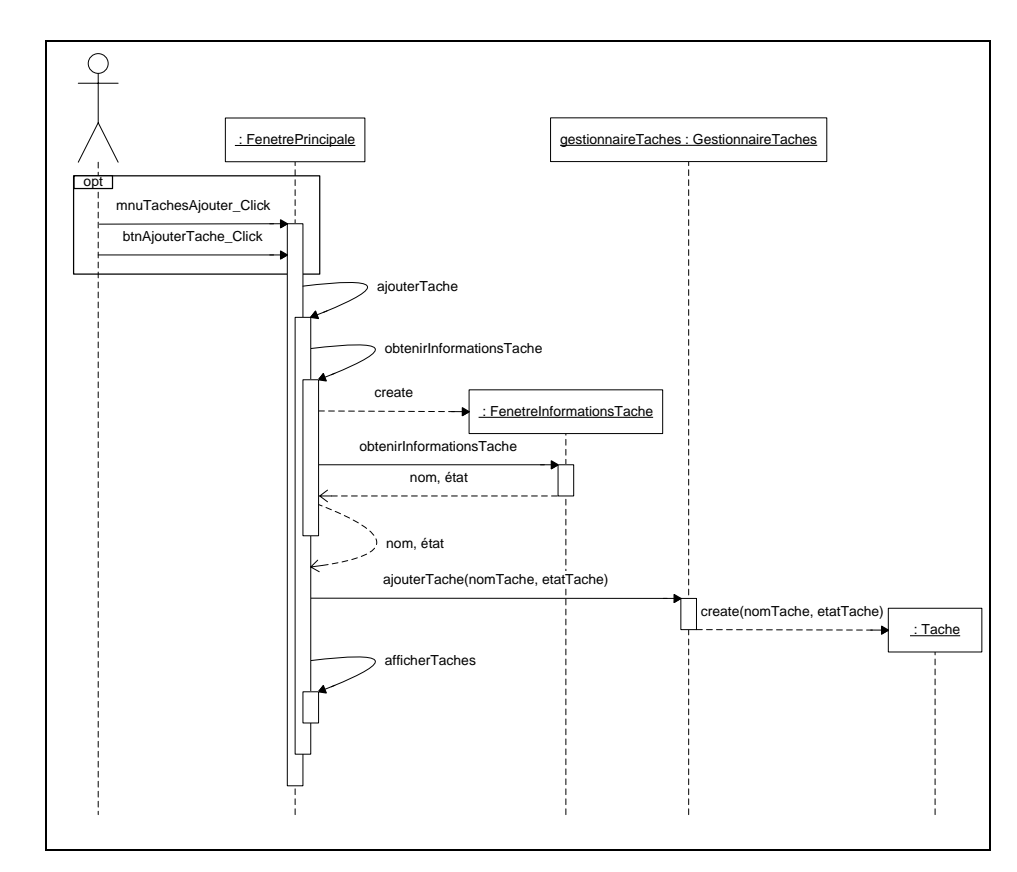

**Figure A1.6 Diagramme de séquence de l'opération « ajouter une tâche »**

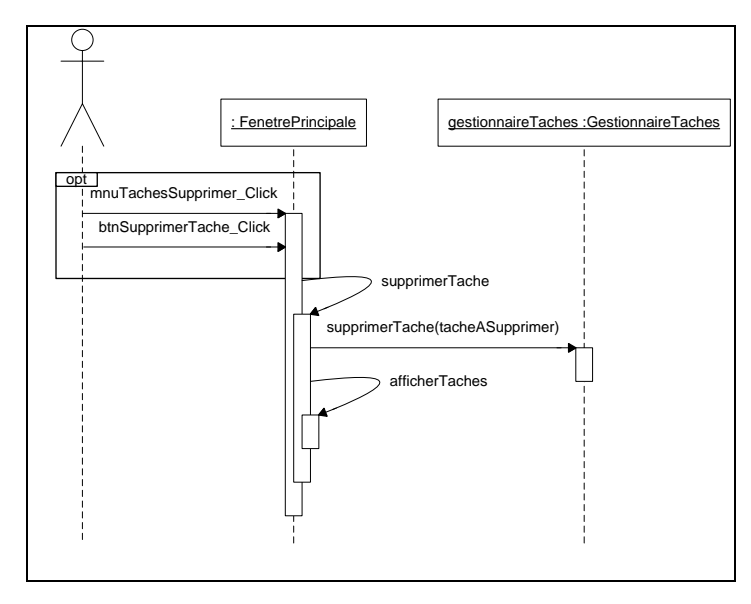

**Figure A1.7 Diagramme de séquence de l'opération « supprimer une tâche »**

L'utilisateur peut lancer une opération à partir du menu « Tâches » de la fenêtre principale (figure A1.3). Certaines de ces opérations peuvent également être lancées à partir de la barre d'outils. La fenêtre d'entrée de données (figure A1.4) est une fenêtre modale servant à demander à l'utilisateur les informations lors de l'ajout ou de la modification d'une tâche.

Le code source de l'application est divisé en six classes. La classe *Etats* est une énumération des états possibles d'une tâche. La classe *Tache* représente une tâche et contient ses informations. La classe *GestionnaireTaches* représente un conteneur de tâches. La classe *Global* contient les instances des variables globales. Les classes *FenetrePrincipale* et *FenetreInformationsTache* sont les fenêtres. Elles héritent de la classe *Form*, car cette application a été écrite en Visual Basic .NET.

Le diagramme de séquence de la figure A1.6 montre les interactions entre les objets lors de l'opération d'ajout d'une tâche. La modification d'une tâche suit le même principe. L'utilisateur lance d'abord l'opération en cliquant sur le menu ou sur la barre d'outils. Cela appelle une méthode *ajouterTache* dans la classe de la fenêtre principale. Celle-ci appelle une méthode *obtenirInformationsTache* qui crée la fenêtre d'entrée de données et appelle sur celle-ci une méthode *obtenirInformationsTache* qui affiche la fenêtre de façon modale et, une fois que l'utilisateur a cliqué sur le bouton OK, retourne les informations entrées via des paramètres par référence. Finalement, la méthode *ajouterTache* de la fenêtre principale appelle la méthode *ajouterTache* du gestionnaire de tâches avec les informations obtenues afin d'ajouter la tâche.

Le diagramme de séquence de la figure A1.7 montre les interactions entre les objets lors de l'opération de suppression d'une tâche. L'utilisateur sélectionne d'abord une tâche dans la liste de tâches. Il lance ensuite l'opération en cliquant sur le menu ou sur la barre d'outils. Cela appelle la méthode *supprimerTache* dans la classe de la fenêtre principale. Celle-ci appelle la méthode *supprimerTache* du gestionnaire de tâches afin de supprimer la tâche.

#### **A1.2 Modèle de traduction attendu en sortie**

Un exemple de modèle de traduction pour cette application, écrit par une personne, est présenté à la figure A1.8. Le modèle de traduction obtenu en sortie de l'algorithme doit être équivalent à celui-ci. Un tel modèle doit d'abord lancer les opérations en tenant compte des deux possibilités, lorsque c'est le cas. Il doit ensuite entrer les informations dans la fenêtre modale et cliquer sur le bouton OK.

```
void ajouterTache (string nom, Etats etat) {
    Serialize {
        Select {
             Serialize {
                  Execute (GUI.mnuTaches.click);
                  Execute (GUI.mnuTachesAjouter.click);
             Execute (GUI.btnAjouterTache.click) ;
         \mathbf{A}Permute {
             Execute (GUI.txtNom.type, nom) ;
             Execute(GUI.cboEtat.select, etat);
         \mathbf{I}Execute (GUI.btnOK.click);
    \bar{1}void modifierTache (Tache tache, string nouveauNom, Etats nouvelEtat)
    Serialize {
        Execute (GUI.1stTaches.select, tache);
        Execute(GUI.mnuTaches.click);
        Execute (GUI.mnuTachesModifier.click);
        Permute {
             Execute (GUI.txtNom.type, nouveauNom) ;
             \texttt{Execute}\left(\texttt{GUI}.\texttt{cboEtat}.\texttt{select, nouvelleAt}\right);Execute (GUI.btnOK.click);
    Y
void supprimerTache (Tache tache) {
    Serialize {
        Execute(GUI.1stTaches.select, tache);
        Select {
             Serialize {
                  Execute(GUI.mnuTaches.click);
                  Execute(GUI.mnuTachesSupprimer.click);
             Serialize {
                  \texttt{Execute (GUI.btnSupprimerTache.click)}:\overline{\phantom{a}}Þ
    Y
```
**Figure A1.8 Modèle de traduction attendu en sortie**

#### **A1.3 Fonctionnement de l'algorithme**

Cette section montre, étape par étape, le fonctionnement de l'algorithme de génération du modèle de traduction sur cette étude de cas.

#### **A1.3.1 Pré-calcul des structures de données**

Dans cet exemple, la table des séquences d'instructions est simple, car le code source ne contient pas d'instruction conditionnelle ni d'instruction répétitive. Donc, chaque méthode a comme liste de séquences d'instructions une seule séquence contenant toutes les instructions de la méthode (algorithme 1.1.1).

L'analyse du code source de la section A1.5 donne le graphe d'appels de méthodes de la figure A1.9 (algorithme 1.1.2).

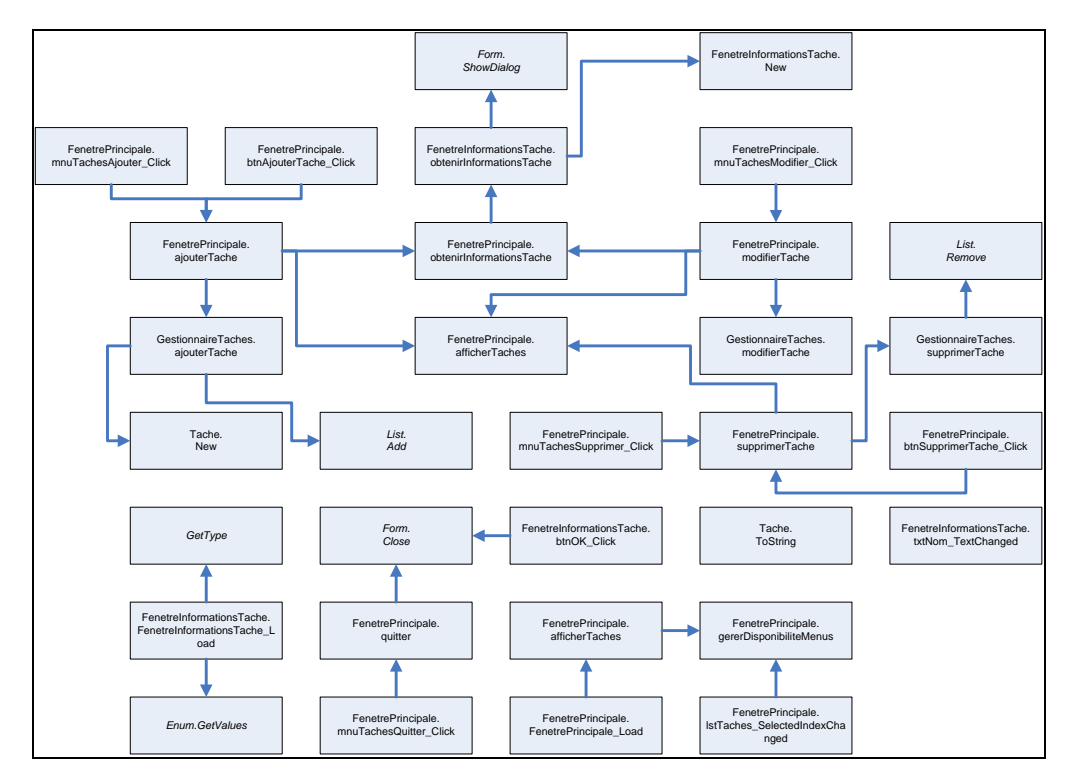

**Figure A1.9 Graphe d'appels de méthodes**

L'analyse du code source donne également la table de correspondance action/méthode du tableau A1.1 (algorithme 1.1.3), la table de correspondance classe/fenêtre du tableau A1.2 (algorithme 1.1.5) et la table de correspondance symbole/composant graphique du tableau A1.3 (algorithme 1.1.6). Celles-ci sont construites en associant des éléments du modèle d'action et du modèle de l'interface graphique à des éléments du modèle du programme, par correspondance de noms. Il est à noter que même si, par exemple, le programme contient deux méthodes qui se nomment *ajouterTache* (une dans la classe *FenetrePrincipale* et l'autre dans la classe *GestionnaireTaches*), c'est celle de la classe *GestionnaireTache* qui est associée à l'action *ajouterTache*, car ces deux éléments sont situés dans une classe de même nom et possèdent la même signature. Les classes *FenetrePrincipale* et *FenetreInformationsTache* sont identifiées comme fenêtres, car elles héritent de la classe *Form*.

#### **Tableau A1.1 Table de correspondance action/méthode**

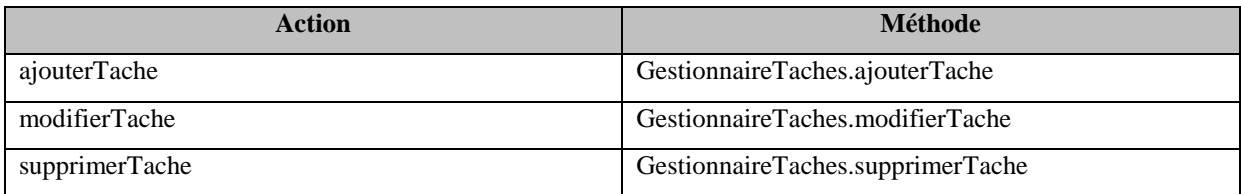

#### **Tableau A1.2 Table de correspondance classe/fenêtre**

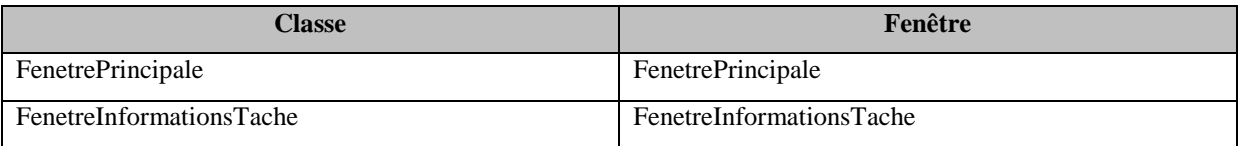

L'analyse des chemins du graphe d'appels de méthodes de la figure A1.9 donne la table des chemins d'appel d'action du tableau A1.4 (algorithme 1.1.4). Pour rappel, les chemins retenus sont ceux débutant par un gestionnaire d'événement et se terminant par une méthode correspondant à une action de la table de correspondance action/méthode.

| <b>Symbole</b>                                          | <b>Composant Graphique</b>                              |
|---------------------------------------------------------|---------------------------------------------------------|
| FenetrePrincipale.menu (MenuStrip)                      | FenetrePrincipale.menu (Menu)                           |
| FenetrePrincipale.mnuTaches (ToolStripMenuItem)         | FenetrePrincipale.mnuTaches (ElementMenu)               |
| FenetrePrincipale.mnuTachesAjouter (ToolStripMenuItem)  | FenetrePrincipale.mnuTachesAjouter (ElementMenu)        |
| FenetrePrincipale.mnuTachesModifier (ToolStripMenuItem) | FenetrePrincipale.mnuTachesModifier (ElementMenu)       |
| FenetrePrincipale.mnuTachesSupprimer                    | FenetrePrincipale.mnuTachesSupprimer (ElementMenu)      |
| (ToolStripMenuItem)                                     |                                                         |
| FenetrePrincipale.mnuTachesSeparateur1                  | FenetrePrincipale.mnuTachesSeparateur1 (ElementMenu)    |
| (ToolStripSeparator)                                    |                                                         |
| FenetrePrincipale.mnuTachesQuitter (ToolStripMenuItem)  | FenetrePrincipale.mnuTachesQuitter (ElementMenu)        |
| FenetrePrincipale.barreOutils (ToolStrip)               | FenetrePrincipale.barreOutils (BarreOutils)             |
| FenetrePrincipale.btnAjouterTache (ToolStripButton)     | FenetrePrincipale.btnAjouterTache (BoutonBarreOutils)   |
| FenetrePrincipale.btnSupprimerTache (ToolStripButton)   | FenetrePrincipale.btnSupprimerTache (BoutonBarreOutils) |
| FenetrePrincipale.lstTaches (ListBox)                   | FenetrePrincipale.lstTaches (Liste)                     |
| FenetrePrincipale.barreEtat (StatusStrip)               | FenetrePrincipale.barreEtat (BarreEtat)                 |
| FenetreInformationsTache.lblNom (Label)                 | FenetreInformationsTache.lblNom (Etiquette)             |
| FenetreInformationsTache.txtNom (TextBox)               | FenetreInformationsTache.txtNom (ZoneDeTexte)           |
| FenetreInformationsTache.lblEtat (Label)                | FenetreInformationsTache.lblEtat (Etiquette)            |
| FenetreInformationsTache.cboEtat (ComboBox)             | FenetreInformationsTache.cboEtat (ListeDeroulante)      |
| FenetreInformationsTache.btnOK (Button)                 | FenetreInformationsTache.btnOK (Bouton)                 |

**Tableau A1.3 Table de correspondance symbole/composant graphique**

# **Tableau A1.4 Table des chemins d'appel d'action**

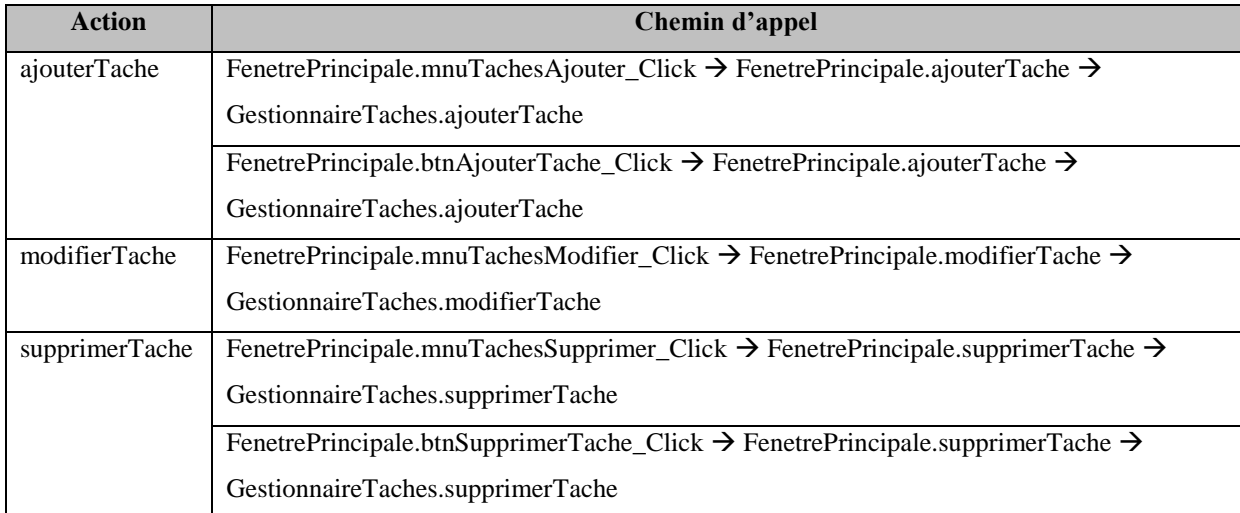

#### **A1.3.2 Génération du modèle de traduction**

Cette section explore la génération du modèle de traduction de l'action « ajouter une tâche » (algorithme 1.2). Le traitement des autres actions est similaire.

L'en-tête de la fonction de traduction est d'abord écrit, suivi du début d'un bloc « *Select* », puisque l'action possède plus d'un chemin d'appel. L'étape suivante est de calculer, pour chaque chemin d'appel de cette action, la table paramètres/expressions (algorithme 1.2.1.1). Dans cet exemple, la table est identique pour les deux chemins. Au départ, la liste d'expressions de chacun des paramètres est initialisée à vide (tableau A1.5, version 1). Le code du chemin d'appel est parcouru, en sens inverse. Lorsque l'appel à la méthode *GestionnaireTache.ajouterTache* est trouvé dans l'avant-dernière méthode du chemin (section A1.5, ligne de code 177), la liste d'expressions de chacun des paramètres est remplie avec les paramètres effectifs de l'appel (tableau A1.5, version 2). Le parcours inverse du code continue par la suite. L'appel à la méthode *FenetrePrincipale.obtenirInformationsTache* est alors rencontré (section A1.5, ligne de code 175). Puisque cette méthode possède des paramètres par référence, ses séquences d'instructions sont explorées, de la première à la dernière instruction. Dans cette méthode, on rencontre l'appel à la méthode *FenetreInformationsTache.obtenirInformationsTache* (section A1.5, ligne de code 168). Puisque cette méthode possède elle aussi des paramètres par référence, ses séquences d'instructions sont à leur tour explorées, de la première à la dernière instruction. Dans celles-ci, une nouvelle valeur est affectée aux paramètres par référence (section A1.5, lignes de code 105 et 106). Ces variables sont donc remplacées dans la partie droite de la table paramètres/expressions par la valeur qui leur est affectée (tableau A1.5, version 3).

Une fois la table paramètres/expressions construite, chaque méthode du chemin d'appel est parcourue afin de générer le code de traduction (algorithmes 1.2.1 et 1.2.1.2). Le début du bloc « *Serialize* » est écrit. La première méthode du chemin est *FenetrePrincipale.mnuTachesAjouter\_Click*. Puisque la méthode appartient à une classe (*FenetrePrincipale*) identifiée comme fenêtre dans la table de correspondance classe/fenêtre et

| <b>Paramètres</b> | <b>Expressions (version 1)</b> | <b>Expressions (version 2)</b> | <b>Expressions (version 3)</b> |
|-------------------|--------------------------------|--------------------------------|--------------------------------|
| nom               |                                | {nomTache}                     | {FenetreInformationsTache.     |
|                   |                                |                                | txtNom.Text                    |
| etat              |                                | {etatTache}                    | {FenetreInformationsTache.     |
|                   |                                |                                | cboEtat.SelectedItem}          |

**Tableau A1.5 Table paramètres/expressions pour l'action « ajouter une tâche »**

que la pile des fenêtres ouvertes est vide, cette fenêtre est empilée dans la pile des fenêtres ouvertes. Pour cette méthode, l'algorithme 1.2.1.2.2 est applicable, puisqu'il s'agit d'un gestionnaire d'événement. Le code déclenchant cet événement doit donc être écrit. Puisque ce menu est contenu dans un autre menu, celui-ci doit d'abord être activé. Le code généré est donc le clic sur le menu *mnuTaches*, puis le clic sur le menu *mnuTachesAjouter*. La deuxième méthode du chemin est *FenetrePrincipale.ajouterTache*. Celle-ci contient l'appel à la méthode *FenetrePrincipale.obtenirInformationsTache*, qui elle-même contient l'appel à la méthode *FenetreInformationsTache.obtenirInformationsTaches*. Puisque cette dernière contient l'ouverture d'une fenêtre, l'algorithme 1.2.1.2.3 est applicable. La fenêtre est empilée dans la pile des fenêtres ouvertes. L'algorithme 1.2.1.2.1 est appelé pour traiter les paramètres. Puisque, selon la table paramètres/expressions, la source des paramètres *nom* et *etat* est une expression dont le symbole est identifié comme composant graphique dans la table de correspondance symbole/composant graphique et que la fenêtre de ce composant est présentement active, ces paramètres doivent être traités. Le début d'un bloc « *Permute* » est d'abord écrit, puisque plus d'un paramètre peut être traité au cours de cette itération. Le code tapant le nom dans la zone de texte *txtNom* et sélectionnant le bon état dans la liste déroulante *cboEtat* est écrit. Ces deux paramètres/expressions sont retirés de la table puisqu'ils ont été traités. Puisque la fenêtre qui a été ouverte est modale, la fin de l'algorithme 1.2.1.2.3 doit la fermer. Un bouton de nom *btnOK* est présent, donc le code cliquant sur celui-ci est écrit. La fenêtre est dépilée de la pile des fenêtres ouvertes. Plus aucun traitement n'est possible par la suite pour ce chemin. Les étapes précédemment écrites recommencent pour le deuxième chemin d'appel de l'action. La seule différence est la façon de déclencher l'action (en utilisant la barre d'outils plutôt que le menu). Le modèle de traduction obtenu en sortie est celui de la figure A1.10.

```
void ajouterTache (string nom, Etats etat) {
    Select {
        Serialize {
            Execute (GUI.mnuTaches.click);
            Execute (GUI.mnuTachesAjouter.click);
            Permute {
                Execute (GUI.txtNom.type, nom);
                Execute (GUI.cboEtat.select, etat);
            A.
            Execute (GUI.btnOK.click);
        ¥
        Serialize {
            Execute (GUI.btnAjouterTache.click) ;
            Permute {
                Execute (GUI.txtNom.type, nom) ;
                Execute(GUI.cboEtat.select, etat);
            Execute (GUI.btnOK.click);
        \mathcal{Y}Y
void modifierTache (Tache tache, string nouveauNom, Etats nouvelEtat)
   Serialize {
        Execute (GUI.1stTaches.select, tache) ;
        Execute (GUI.mnuTaches.click);
        Execute(GUI.mnuTachesModifier.click);
        Permute {
            Execute (GUI.txtNom.type, nouveauNom) ;
            Execute(GUI.cboEtat.select, nouvelEtat);
        Execute (GUI.btnOK.click);
    \, }
void supprimerTache (Tache tache) {
   Select {
        Serialize {
            Execute (GUI.1stTaches.select, tache);
            Execute (GUI.mnuTaches.click);
            Execute(GUI.mnuTachesSupprimer.click);
        Ą.
        Serialize {
            Execute (GUI.1stTaches.select, tache);
            Execute (GUI.btnSupprimerTache.click);
        ¥
    ł
```
**Figure A1.10 Modèle de traduction obtenu en sortie**

## **A1.4 Évaluation**

Afin de vérifier si l'algorithme de génération du modèle de traduction fonctionne bien sur cette étude de cas, les critères de comparaison de deux modèles de traduction ont été appliqués sur les modèles de traduction obtenu et attendu (tableau A1.6). L'analyse montre que les deux

modèles sont équivalents. Cependant, une observation rapide permet de constater que le modèle de traduction attendu a été écrit de manière à contenir moins d'instructions redondantes.

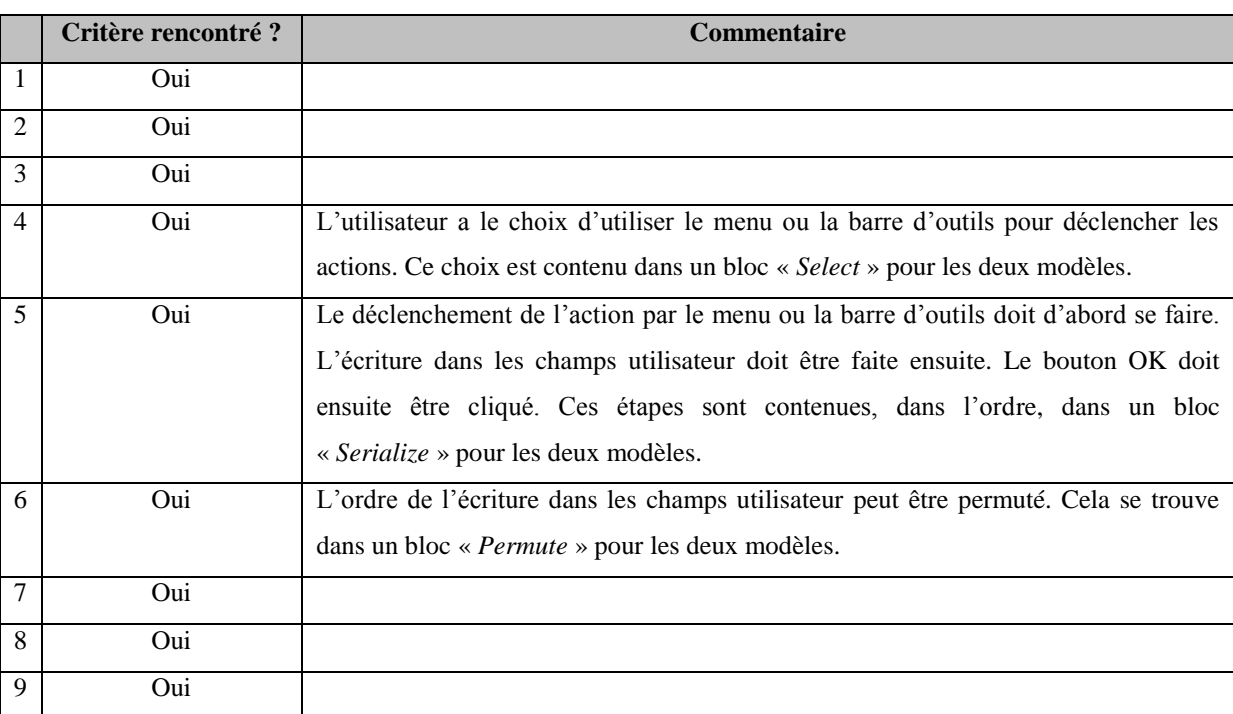

# **Tableau A1.6 Évaluation de l'équivalence entre les modèles de traduction obtenu et attendu**

## **A1.5 Code source**

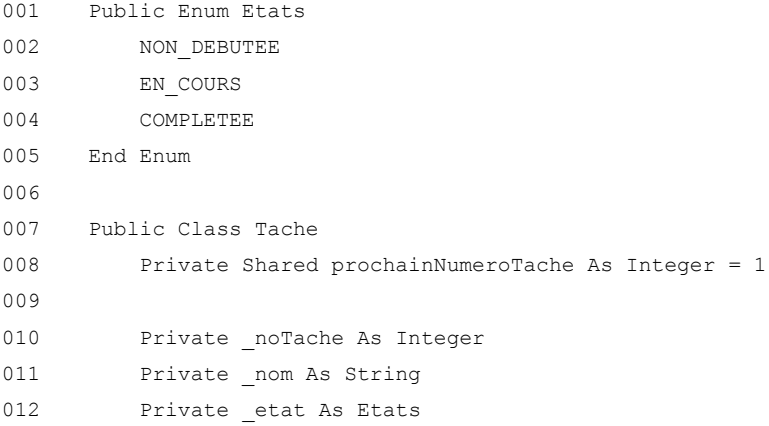

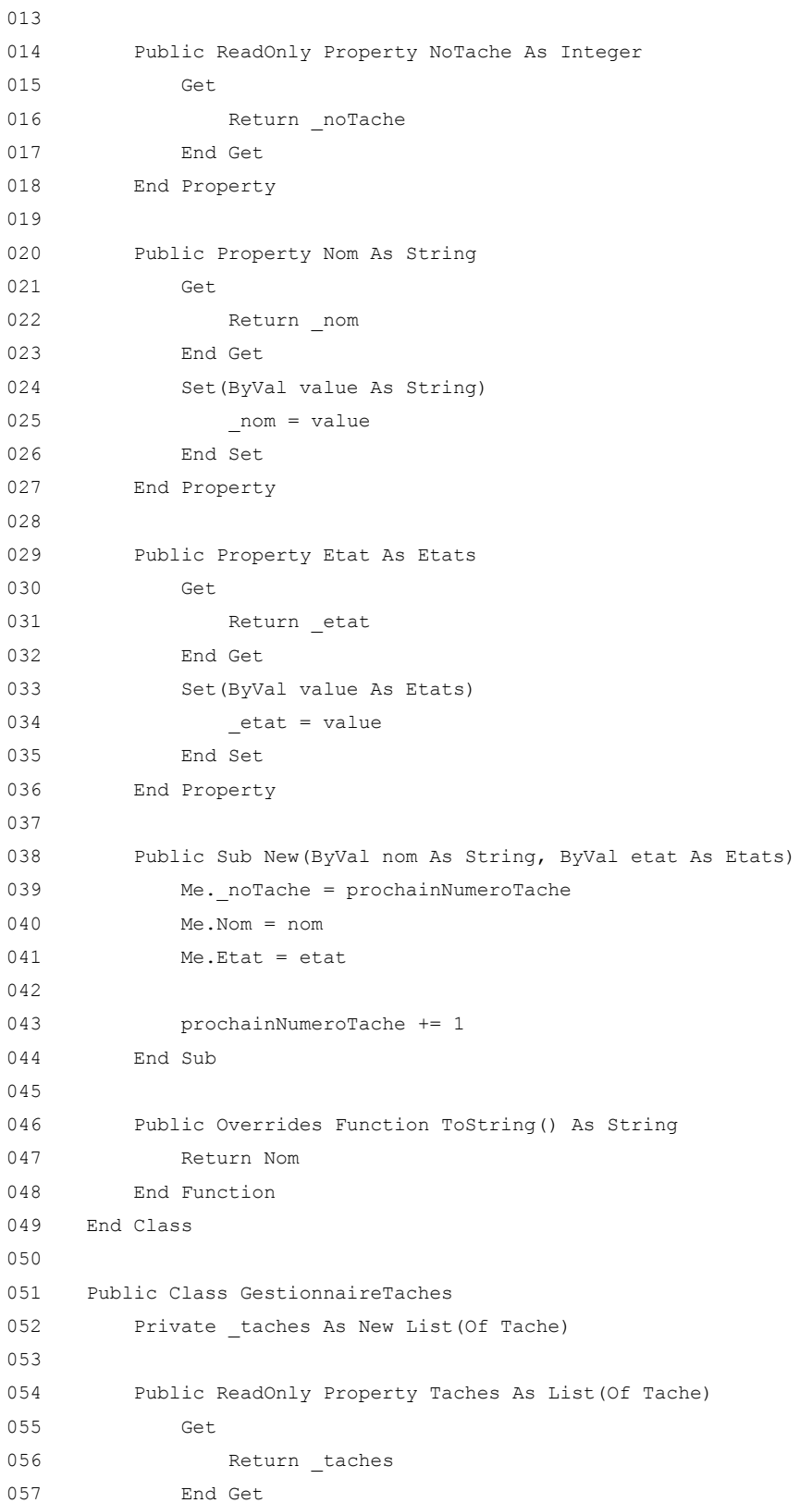

```
058 End Property
059
060 Public Sub ajouterTache(ByVal nom As String, ByVal etat As Etats)
061 Dim nouvelleTache As New Tache(nom, etat)
062
063 taches.Add(nouvelleTache)
064 End Sub
065
066 Public Sub modifierTache(ByVal tache As Tache, ByVal nouveauNom As String, ByVal 
     nouvelEtat As Etats)
067 tache.Nom = nouveauNom
068 tache.Etat = nouvelEtat
069 End Sub
070
071 Public Sub supprimerTache(ByVal tache As Tache)
072 taches.Remove(tache)
073 End Sub
074 End Class
075
076 Public Class FenetreInformationsTache
077 ''''''''''''''
078 ' Événements '
079 '''''''''''''''''''''
080
081 Private Sub FenetreInformationsTache Load(ByVal sender As System.Object, ByVal e As
     System.EventArgs) Handles MyBase.Load
082 cboEtat.DataSource = System.Enum.GetValues(GetType(Etats))
083 End Sub
084
085 Private Sub txtNom_TextChanged(ByVal sender As System.Object, ByVal e As 
     System.EventArgs) Handles txtNom.TextChanged
086 Dim boutonOKActif As Boolean = (txtNom.Text <> "")
087
088 btnOK.Enabled = boutonOKActif
089 End Sub
090
091 Private Sub btnOK Click(ByVal sender As System.Object, ByVal e As System.EventArgs)
     Handles btnOK.Click
092 Me.Close()
093 End Sub
094
095 '''''''''''''''''''''''
096 ' Fonction principale '
097 ''''''''''''''''''''''''''''''''
098
```
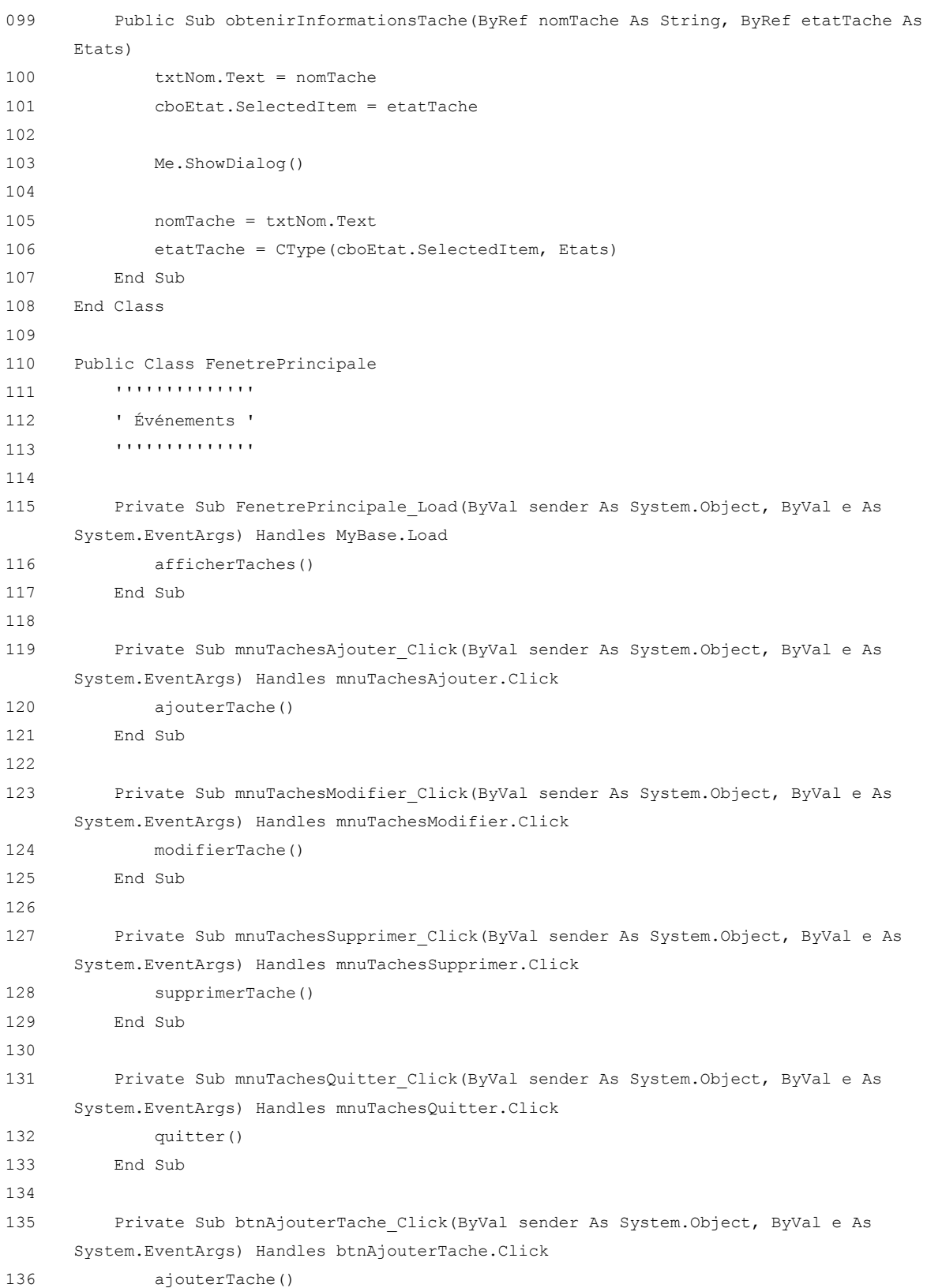

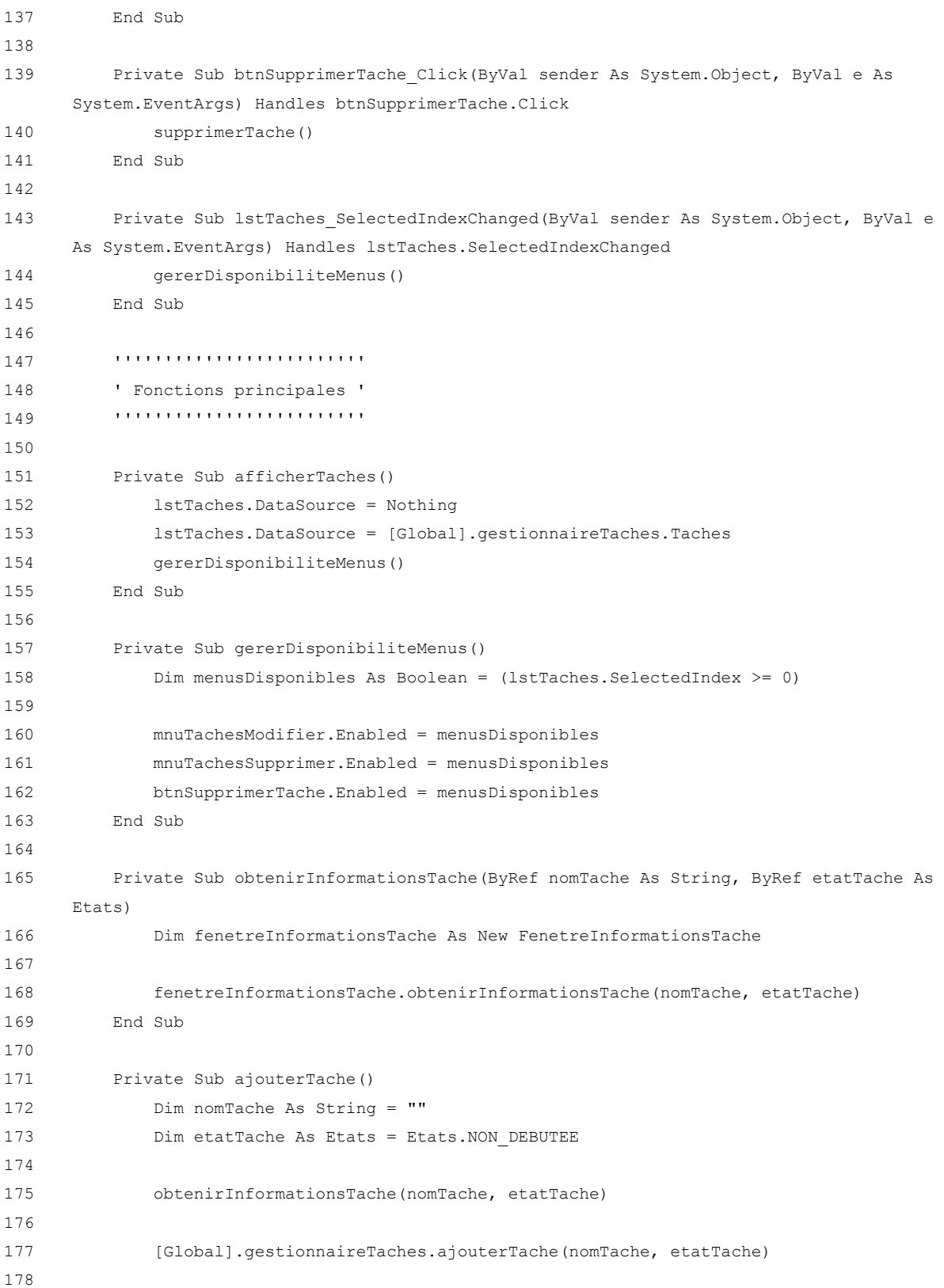

```
179 afficherTaches()
180 End Sub
181
182 Private Sub modifierTache()
183 Dim tacheAModifier As Tache = CType(lstTaches.SelectedItem, Tache)
184 Dim nomTache As String
185 Dim etatTache As Etats
186
187 nomTache = tacheAModifier.Nom
188 etatTache = tacheAModifier.Etat
189
190 obtenirInformationsTache(nomTache, etatTache)
191
192 [Global].gestionnaireTaches.modifierTache(tacheAModifier, nomTache, etatTache)
193
194 afficherTaches()
195 End Sub
196
197 Private Sub supprimerTache()
198 Dim tacheASupprimer As Tache = CType(lstTaches.SelectedItem, Tache)
199
200 [Global].gestionnaireTaches.supprimerTache(tacheASupprimer)
201
202 afficherTaches()
203 End Sub
204
205 Private Sub quitter()
206 Me.Close()
207 End Sub
208 End Class
209
210 Public Class [Global]
211 Public Shared gestionnaireTaches As New GestionnaireTaches
212 End Class
```
**Annexe 2**

**Étude de cas 2**

Cette annexe présente en détails la deuxième étude de cas ayant servi à tester l'algorithme de génération du modèle de traduction. Les particularités de cet exemple sont la présence de deux champs utilisateur différents pouvant servir de source à un même paramètre et la présence de plusieurs fenêtres.

## **A2.1 Présentation de l'étude de cas**

| manufacturière. | L'application gère les commandes client et les bons de travail d'une entreprise                                                                                                    |  |  |  |
|-----------------|----------------------------------------------------------------------------------------------------|--|--|--|
| Commandes       |                                                                                                    |  |  |  |
|                 | Une commande client contient les informations suivantes :                                                                                                    |  |  |  |
|                 | Numéro de la commande                                                                                                    |  |  |  |
|                 | • Nom du client                                                                                                    |  |  |  |
|                 | · Produit commandé                                                                                                    |  |  |  |
|                 | · Produit de remplacement (facultatif)                                                                                                    |  |  |  |
|                 | · Quantité commandée                                                                                                    |  |  |  |
|                 | $\bullet$ Prix total                                                                                                    |  |  |  |
|                 | Les produits de l'entreprise sont codés par une série de lettres suivie d'une série de<br>chiffres. Les produits d'une même famille (série de lettres identiques) sont très similaires<br>entre eux et n'ont qu'une différence technique mineure, peu perceptible par le client. |  |  |  |
|                 | L'entreprise souhaite garder son inventaire de produits très bas. Pour cette raison, il<br>arrive souvent que le produit commandé par un client ne soit pas en stock. Le commis<br>peut alors décider de remplacer le produit commandé par un produit équivalent.                |  |  |  |
| Bons de travail |                                                                                                    |  |  |  |
|                 | Un bon de travail contient les informations suivantes :                                                                                                    |  |  |  |
|                 | Numéro du bon de travail                                                                                                    |  |  |  |
|                 | · Produit à fabriquer                                                                                                    |  |  |  |
|                 | · Quantité à fabriquer                                                                                                    |  |  |  |
|                 | · Commande sur laquelle le bon de travail est basé (facultatif)                                                                                                    |  |  |  |
|                 | Un bon de travail peut être créé à partir d'une commande client. Si la commande indique<br>un produit de remplacement, le bon de travail est créé avec ce produit. Sinon, il est créé<br>avec le produit commandé.                                                               |  |  |  |
|                 | Un bon de travail peut également être créé sans commande client, afin de pouvoir<br>augmenter l'inventaire de produits.                                                                                                    |  |  |  |
| Opérations      |                                                                                                    |  |  |  |
|                 | L'application peut effectuer cinq opérations :                                                                                                    |  |  |  |
|                 | Lire une commande                                                                                                    |  |  |  |
| $\bullet$       | Lire un bon de travail                                                                                                    |  |  |  |
|                 | · Ajouter une nouvelle commande                                                                                                    |  |  |  |
|                 | · Ajouter un nouveau bon de travail                                                                                                    |  |  |  |
|                 | · Ajouter une nouvelle commande et le bon de travail correspondant simultanément                                                                                                    |  |  |  |

**Figure A2.1 Spécification des exigences**

Cette étude de cas consiste en une application permettant de gérer les commandes client et les bons de travail d'une entreprise manufacturière. La spécification des exigences de cette application est présentée à la figure A2.1. Son modèle d'action est présenté à la figure A2.2. Son interface graphique est présentée aux figures A2.3, A2.4 et A2.5. Son code source complet, écrit en Visual Basic .NET, se trouve à la section A2.5. Le diagramme de classes de la figure A2.6 et les diagrammes de séquence des figures A2.7 et A2.8 résument les aspects importants du code source.

```
class Produit {
   int noProduit;
    string! nomProduit;
class Commande {
   int noCommande;
    string! client:
   Produit! produit;
   Produit produitDeRemplacement;
   int quantite;
   double prix;
class BonDeTravail {
   int noBonDeTravail;
    Produit! produit;
    int quantite;
    Commande commandeOrigine;
class GestionnaireUsine {
    Seq<Product carnetProduits = Seq};
    Seq<Commande> carnetCommandes = Seq};
    Seq<BonDeTravail> carnetBonsDeTravail = Seq{};
    [Action] void lireCommande (Commande! commande) {
    \Lambda[Action] void lireBonDeTravail(BonDeTravail! bonDeTravail) {
    \mathbf{Y}[Action] void ajouterCommande(string! client, Produit! produit, Produit produitDeRemplacement, int quantite, double prix)
        requires quantite >= 1;requires prix \ge 0;
    x
       \texttt{Commande nouvelleCommande = new Commande (0, client, produit, produitDeRemplacement, quantite, prix); }carnetCommandes.Add(nouvelleCommande);
    \Lambda[Action] void ajouterBonDeTravail(Produit! produit, int quantite, Commande commandeOrigine)
       requires quantite >= 1;
    ¥.
        \texttt{BonDerraval1} \texttt{ nouveauBonDerraval1} = \texttt{new BonDerraval1}(0, \texttt{produit}, \texttt{quantite}, \texttt{commandeOrigine});carnetBonsDeTravail.Add(nouveauBonDeTravail);
    ¥
```
**Figure A2.2 Modèle d'action**

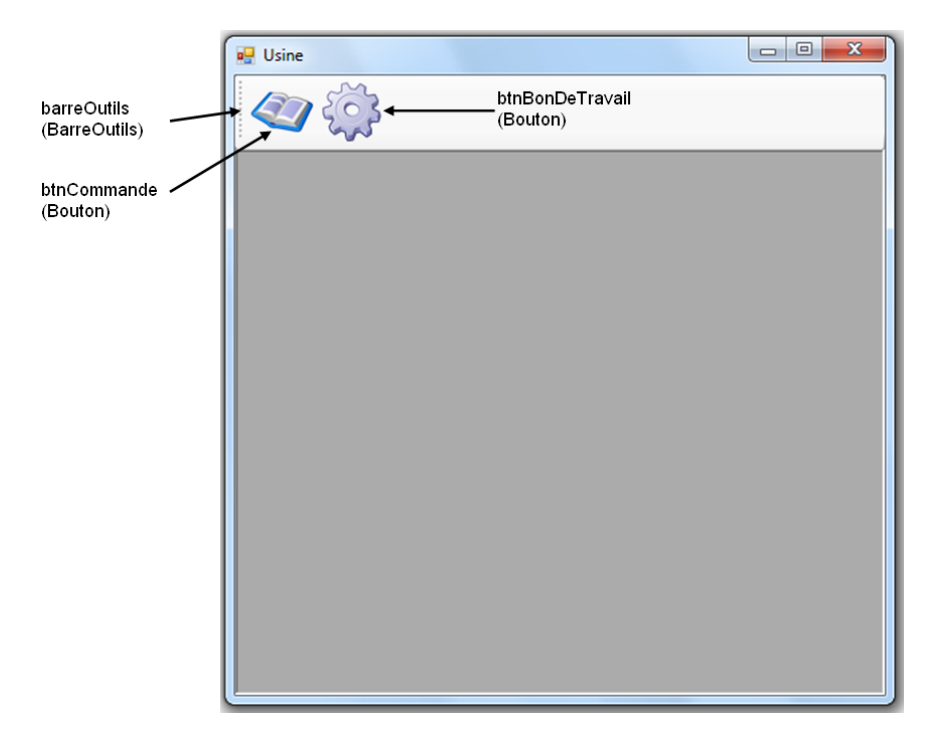

## **A2.3 Fenêtre principale**

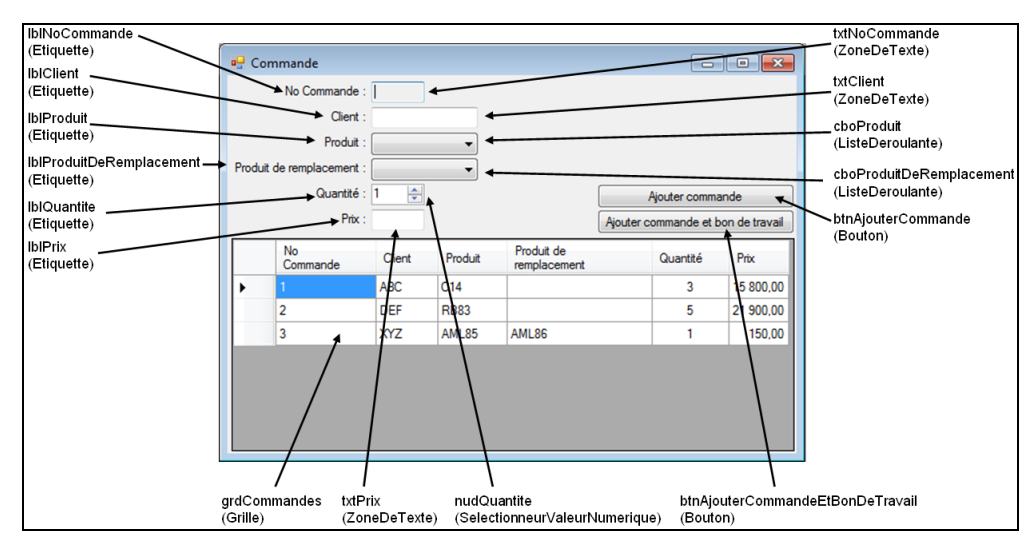

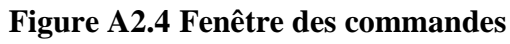

| IblNoBonDeTravail<br>(Etiquette)                                      | <b>Bon de Travail</b>                                                      |                                      | $\circ$ $\circ$ $\circ$ | txtNoBonDeTravail<br>(ZoneDeTexte)                                               |
|-----------------------------------------------------------------------|----------------------------------------------------------------------------|--------------------------------------|-------------------------|----------------------------------------------------------------------------------|
| <b>IblProduit</b><br>(Etiquette)<br><b>IbIQuantite</b><br>(Etiquette) | No Bon de Travail :<br>Produit:<br>슥<br>Cuantité : 1<br>Commande origine : |                                      | Ajouter bon de travail  | cboProduit<br>(ListeDeroulante)<br>nudQuantite<br>(SelectionneurValeurNumerique) |
| IblCommandeOrigine<br>(Etiquette)                                     | No Bon<br>Produit<br>de La<br>C14                                          | Commande<br>Quantité<br>origine<br>3 | $1 - ABC - C14$ (x 3)   | btnAjouterBonDeTravail<br>(Bouton)                                               |
| cboCommandeOrigine-<br>(ListeDeroulante)                              |                                                                            |                                      |                         |                                                                                  |
|                                                                       |                                                                            |                                      |                         |                                                                                  |
|                                                                       |                                                                            |                                      |                         |                                                                                  |
|                                                                       |                                                                            | grdBonsDeTravail                     |                         |                                                                                  |
|                                                                       | (Grille)                                                                   |                                      |                         |                                                                                  |

**Figure A2.5 Fenêtre des bons de travail**

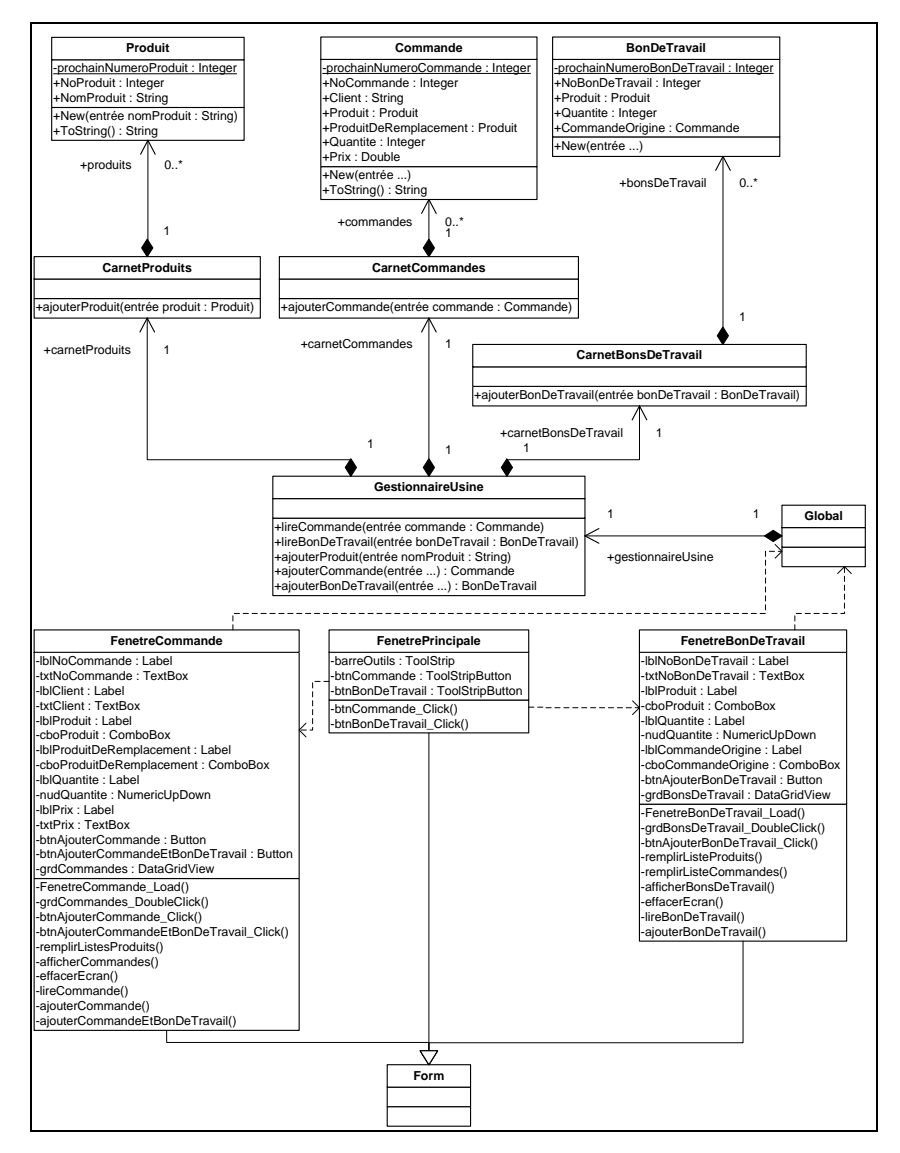

**Figure A2.6 Diagramme de classes**

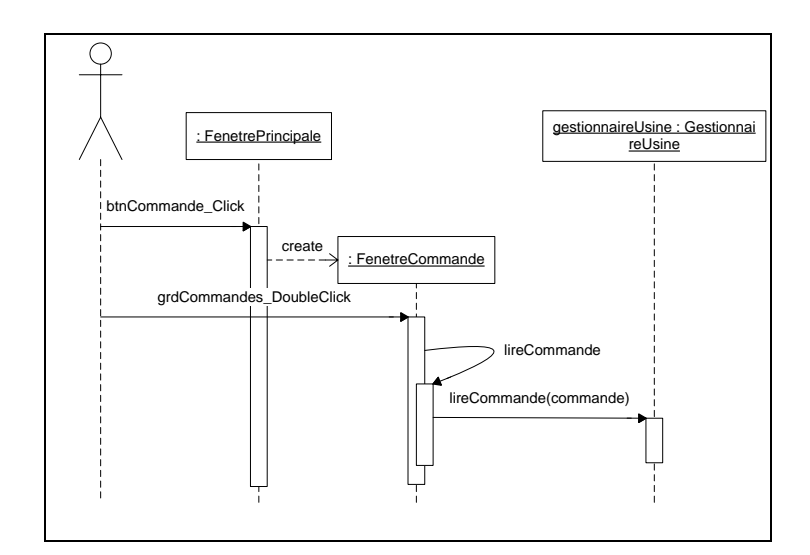

**Figure A2.7 Diagramme de séquence de l'opération « lire une commande »**

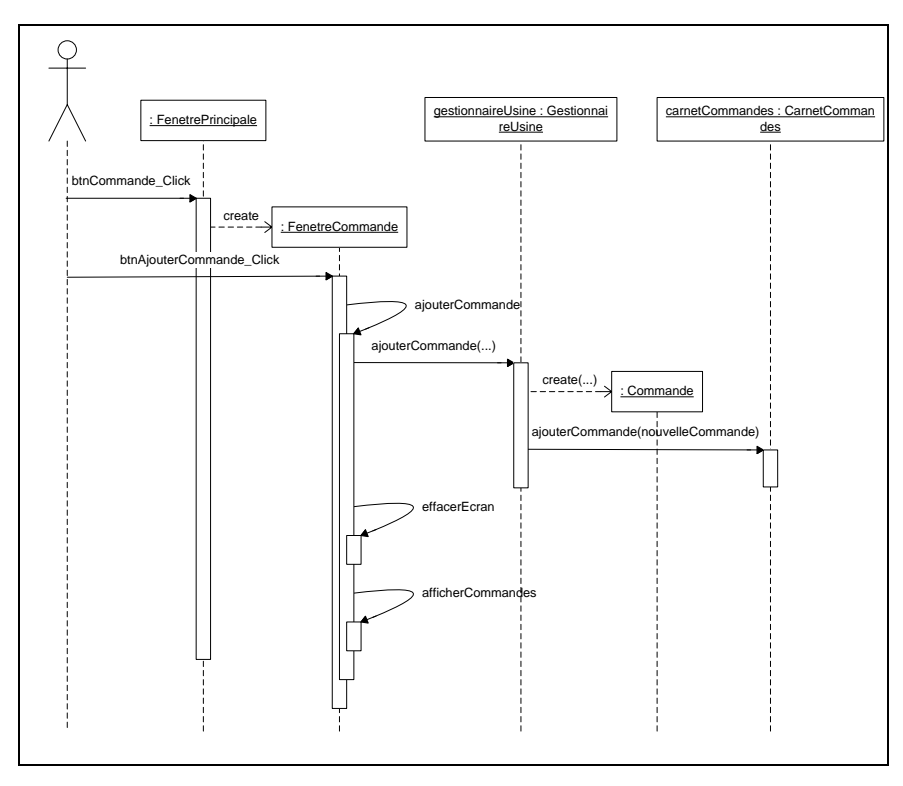

**Figure A2.8 Diagramme de séquence de l'opération « ajouter une nouvelle commande »**

L'utilisateur accède aux fenêtres des commandes et des bons de travail en cliquant sur le bouton approprié de la barre d'outils de la fenêtre principale. La liste des éléments déjà existants apparaît dans la grille du bas de la fenêtre. Afin de lire un élément, l'utilisateur doit double-cliquer sur celui-ci dans la grille et les informations apparaissent alors dans la section du haut. Pour ajouter un nouvel élément, l'utilisateur doit remplir les champs et cliquer sur le bouton ajouter. Il est possible de créer une commande et le bon de travail associé à cette commande simultanément.

Le code source de l'application est divisé en onze classes. Les classes *Produit*, *Commande* et *BonDeTravail* représentent respectivement un produit, une commande et un bon de travail. Elles contiennent leurs informations. Les classes *CarnetProduits*, *CarnetCommandes* et *CarnetBonsDeTravail* représentent respectivement la liste des produits, commandes et bons de travail. La classe *GestionnaireUsine* contient tous les carnets. La classe *Global* contient les instances des variables globales. Les classes *FenetrePrincipale*, *FenetreCommande* et *FenetreBonDeTravail* sont les fenêtres. Elles héritent de la classe *Form*, car cette application a été écrite en Visual Basic .NET.

Le diagramme de séquence de la figure A2.7 montre les interactions entre les objets lors de l'opération de lecture d'une commande. L'opération de lecture d'un bon de travail suit le même principe. L'utilisateur ouvre d'abord la fenêtre de commande en cliquant sur le bouton *Commande* dans la fenêtre principale. Il double-clique sur la commande qu'il désire consulter dans la grille du bas. Cela appelle une méthode *lireCommande* dans la classe de la fenêtre. Celle-ci appelle la méthode *lireCommande* du gestionnaire d'usine afin de lire la commande.

Le diagramme de séquence de la figure A2.8 montre les interactions entre les objets lors de l'opération d'ajout d'une commande. L'opération d'ajout d'un bon de travail suit le même principe. L'utilisateur ouvre d'abord la fenêtre de commande en cliquant sur le bouton *Commande* dans la fenêtre principale. Il remplit les champs et clique sur le bouton « Ajouter commande ». Cela appelle une méthode *ajouterCommande* dans la classe de la fenêtre.

Celle-ci appelle la méthode *ajouterCommande* du gestionnaire d'usine. Celle-ci appelle à son tour la méthode *ajouterCommande* du carnet de commandes afin d'ajouter la commande.

#### **A2.2 Modèle de traduction attendu en sortie**

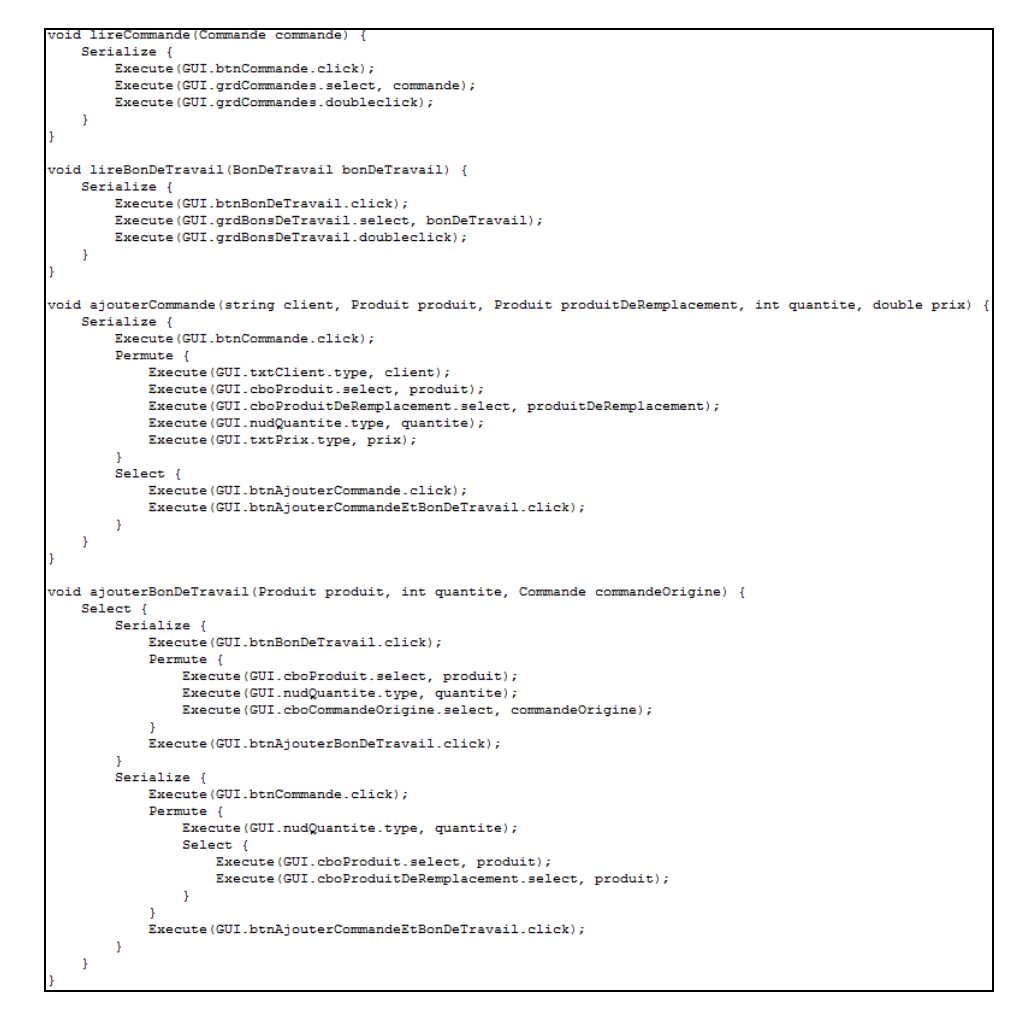

**Figure A2.9 Modèle de traduction attendu en sortie**

Un exemple de modèle de traduction pour cette application, écrit par une personne, est présenté à la figure A2.9. Le modèle de traduction obtenu en sortie de l'algorithme doit être équivalent à celui-ci. Un tel modèle doit d'abord ouvrir la fenêtre appropriée à l'action à partir de la barre d'outils de la fenêtre principale. Dans le cas d'une opération de lecture, il doit sélectionner l'élément désiré dans la grille et double-cliquer sur celle-ci. Dans le cas d'une opération d'ajout, il doit entrer les informations dans la fenêtre et cliquer sur le bouton qui effectue l'opération.

## **A2.3 Fonctionnement de l'algorithme**

Cette section montre, étape par étape, le fonctionnement de l'algorithme de génération du modèle de traduction sur cette étude de cas.

#### **A2.3.1 Pré-calcul des structures de données**

L'analyse du code source de la section A2.5 donne la table des séquences d'instructions du tableau A2.1 et le graphe d'appels de méthodes de la figure A2.10

| <b>Méthode</b>                                                                                                    |    | <b>Instructions</b>                              |
|----------------------------------------------------------------------------------------------------|----|--------------------------------------------------|
| FenetreCommande.                                                                                                   | #1 | Dim nouvelleCommande As Commande                 |
| ajouterCommandeEtBonDeTravail                                                                                      |    | Dim produit As Produit                           |
|                                                                                                    |    | cboProduitDeRemplacement.SelectedIndex <> -1     |
|                                                                                                    |    | produit = cboProduitDeRemplacement.SelectedItem  |
|                                                                                                    |    | nouvelleCommande =                               |
|                                                                                                    |    | [Global].gestionnaireUsine.ajouterCommande()     |
|                                                                                                    |    | [Global].gestionnaireUsine.ajouterBonDeTravail() |
|                                                                                                    |    | effacerEcran()                                   |
|                                                                                                    |    | afficherCommandes()                              |
|                                                                                                    | #2 | Dim nouvelleCommande As Commande                 |
|                                                                                                    |    | Dim produit As Produit                           |
|                                                                                                    |    | cboProduitDeRemplacement.SelectedIndex <> -1     |
|                                                                                                    |    | produit = cboProduit.SelectedItem                |
|                                                                                                    |    | nouvelleCommande =                               |
|                                                                                                    |    | [Global].gestionnaireUsine.ajouterCommande()     |
|                                                                                                    |    | [Global].gestionnaireUsine.ajouterBonDeTravail() |
|                                                                                                    |    | effacerEcran()                                   |
|                                                                                                    |    | afficherCommandes()                              |
| Toutes les autres méthodes possèdent comme liste de séquences d'instructions une seule séquence contenant          |    |                                                  |
| toutes leurs instructions (car elles ne contiennent pas d'instruction conditionnelle ni d'instruction répétitive). |    |                                                  |

**Tableau A2.1 Table des séquences d'instructions**

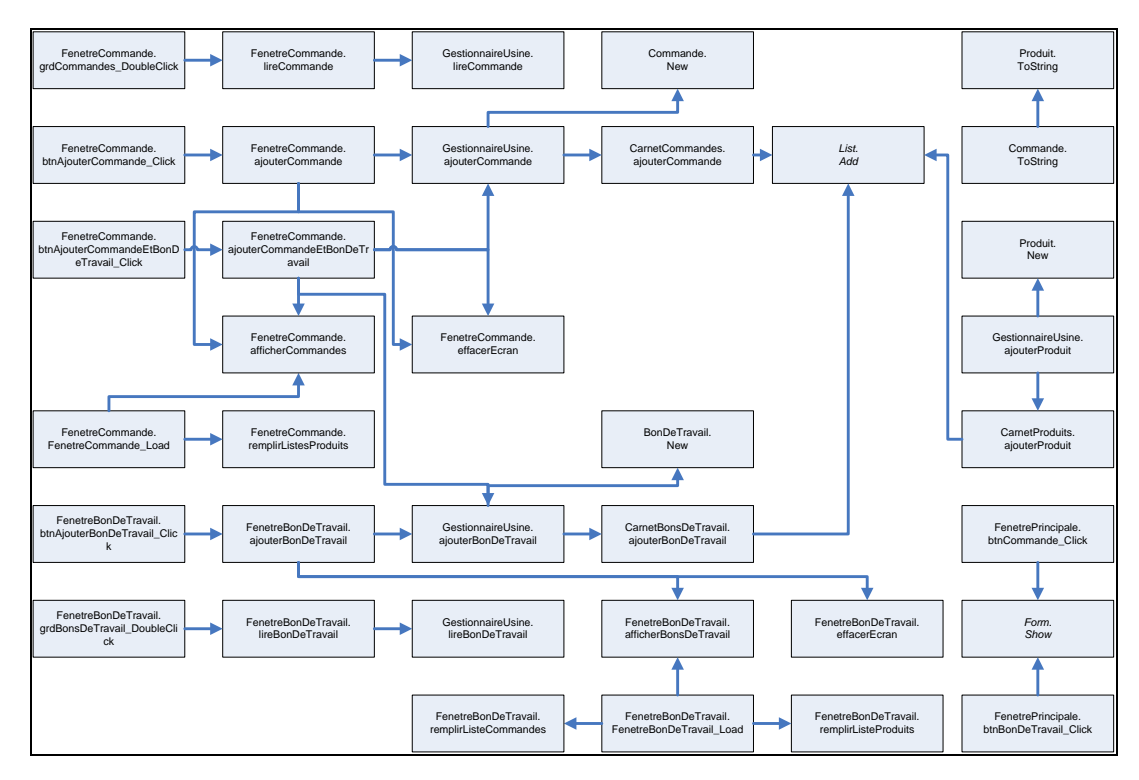

**Figure A2.10 Graphe d'appels de méthodes**

L'analyse du code source donne également la table de correspondance action/méthode du tableau A2.2 (algorithme 1.1.3), la table de correspondance classe/fenêtre du tableau A2.3 (algorithme 1.1.5) et la table de correspondance symbole/composant graphique du tableau A2.4 (algorithme 1.1.6). Celles-ci sont construites en associant des éléments du modèle d'action et du modèle de l'interface graphique à des éléments du modèle du programme, par correspondance de noms. Il est à noter que même si, par exemple, le programme contient trois méthodes qui se nomment *ajouterCommande* (une dans la classe *FenetreCommande*, une dans la classe *GestionnaireUsine* et l'autre dans la classe *CarnetProduits*), c'est celle de la classe *GestionnaireUsine* qui est associée à l'action *ajouterCommande*, car ces deux éléments sont situés dans une classe de même nom et possèdent la même signature. Les classes *FenetrePrincipale*, *FenetreCommande* et *FenetreBonDeTravail* sont identifiées comme fenêtres, car elles héritent de la classe *Form*.

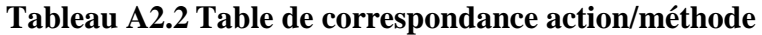

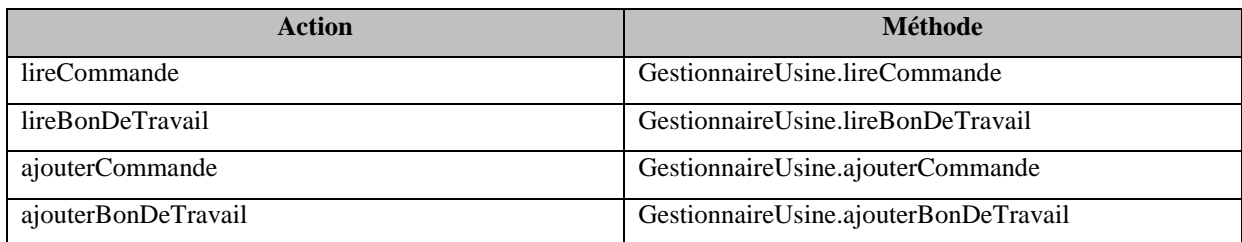

# **Tableau A2.3 Table de correspondance classe/fenêtre**

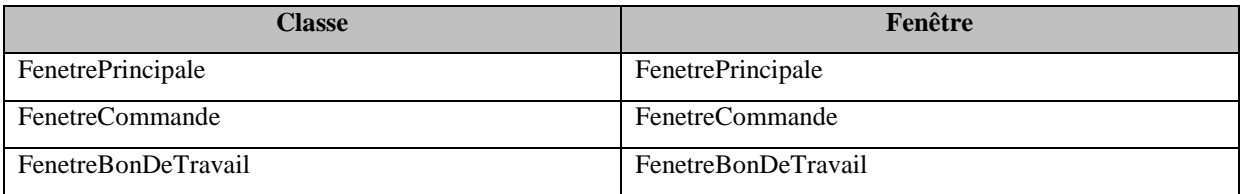

## **Tableau A2.4 Table de correspondance symbole/composant graphique**

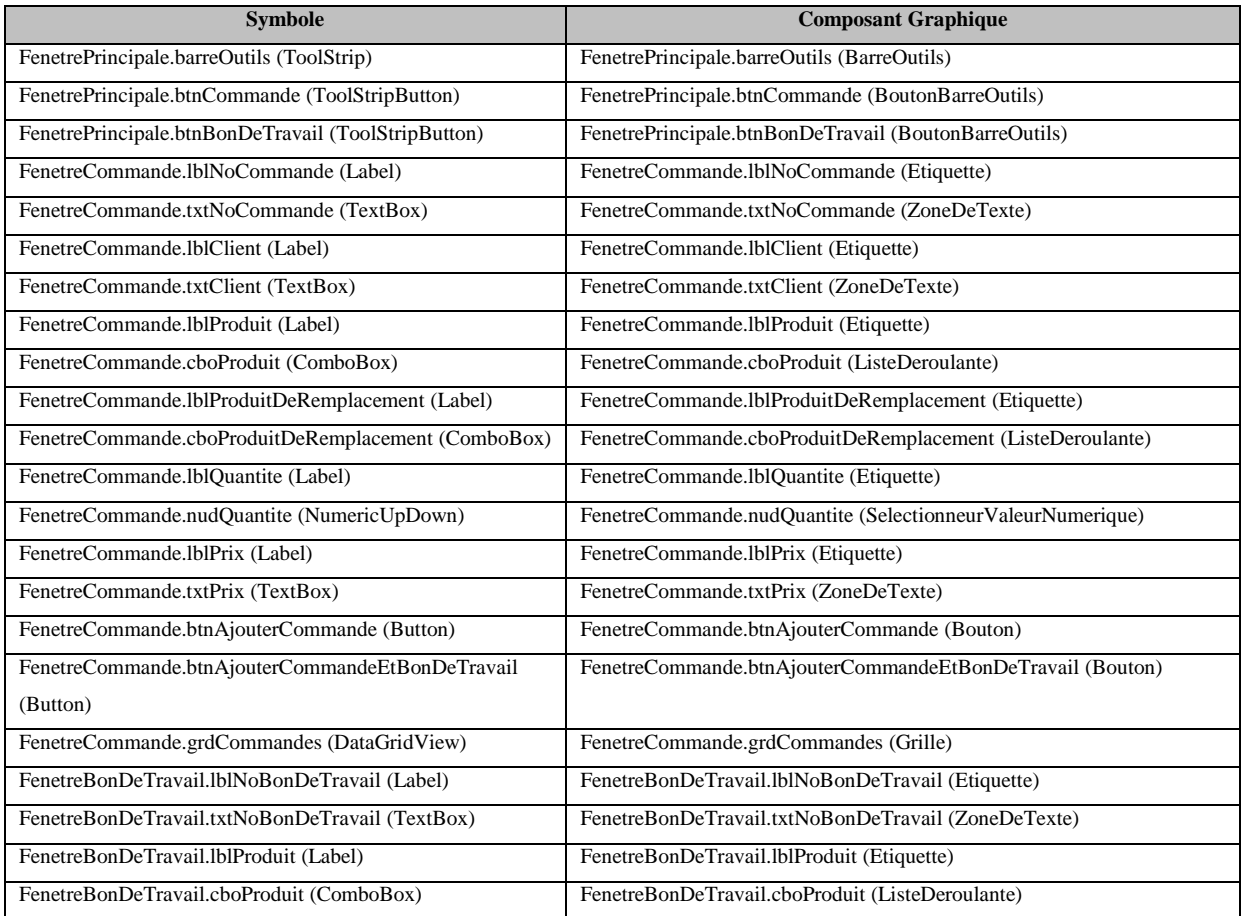

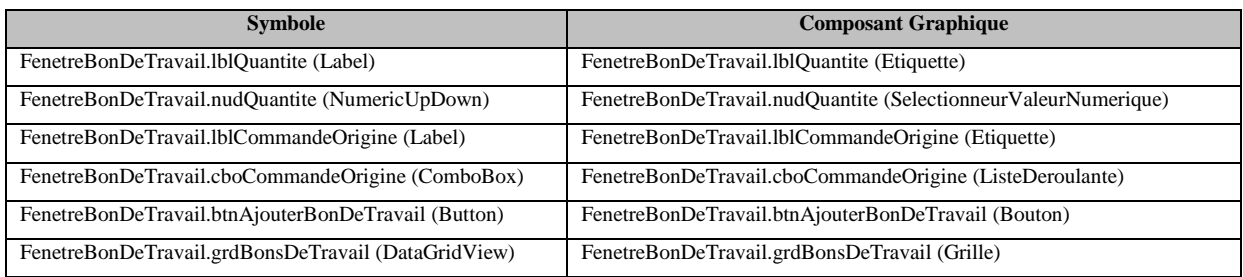

L'analyse des chemins du graphe d'appels de méthodes de la figure A2.10 donne la table des chemins d'appel d'action du tableau A2.5 (algorithme 1.1.4). Pour rappel, les chemins retenus sont ceux débutant par un gestionnaire d'événement et se terminant par une méthode correspondant à une action de la table de correspondance action/méthode.

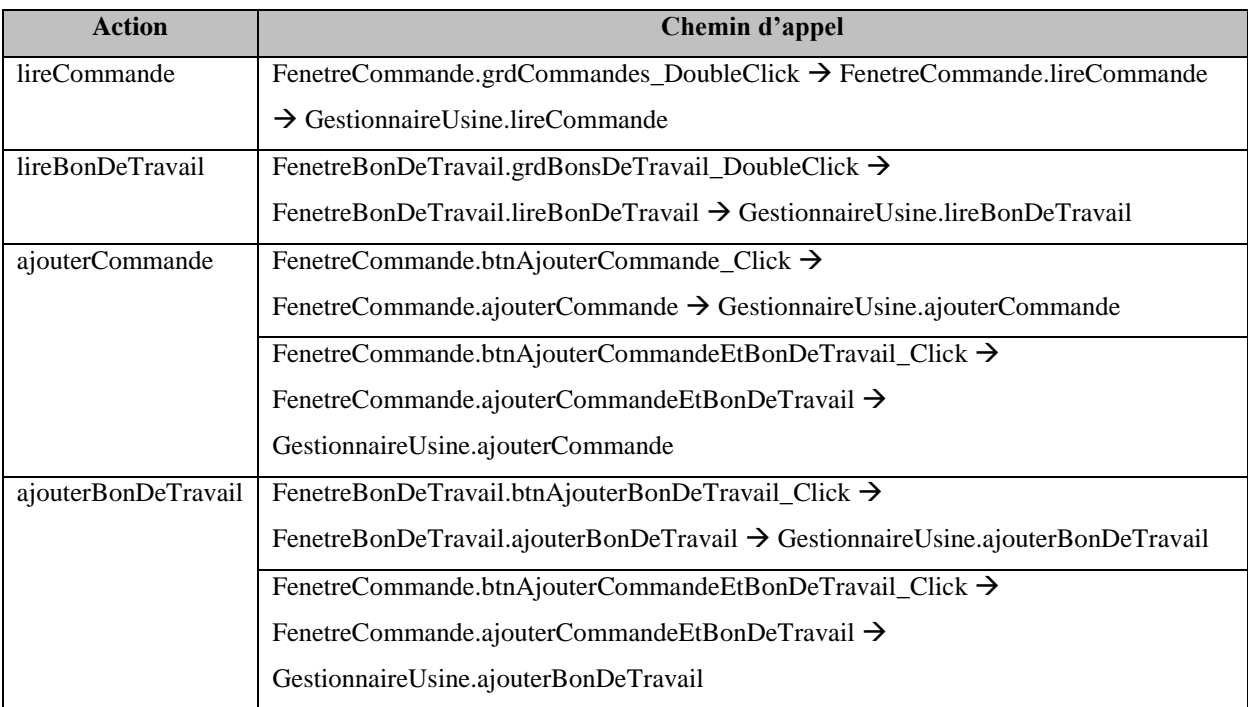

## **Tableau A2.5 Table des chemins d'appel d'action**

## **A2.3.2 Génération du modèle de traduction**

Cette section explore la génération du modèle de traduction de l'action « ajouter un bon de travail » (algorithme 1.2). Le traitement des deux actions de lecture est similaire à ce qui a été
présenté à l'étude de cas 1 et ne sera donc pas repris ici. Le traitement de l'action « ajouter une commande » est similaire à celui de l'ajout d'un bon de travail.

L'en-tête de la fonction de traduction est d'abord écrit, suivi du début d'un bloc « *Select* », puisque l'action possède plus d'un chemin d'appel. L'étape suivante est de calculer, pour chaque chemin d'appel de cette action, la table paramètres/expressions (algorithme 1.2.1.1).

Pour le premier chemin d'appel, la liste d'expressions de chacun des paramètres est initialisée à vide au départ (tableau A2.6, chemin 1, version 1). Le code du chemin d'appel est parcouru, en sens inverse. Lorsque l'appel à la méthode *GestionnaireUsine.ajouterBonDeTravail* est trouvé dans l'avant-dernière méthode du chemin (section A2.5, ligne de code 378), la liste d'expressions de chacun des paramètres est remplie avec les paramètres effectifs de l'appel (tableau A2.6, chemin 1, version 2).

| <b>Chemin</b> | <b>Paramètres</b> | <b>Expressions</b> | <b>Expressions (version 2)</b> | <b>Expressions (version 3)</b> |
|---------------|-------------------|--------------------|--------------------------------|--------------------------------|
|               |                   | $(version 1)$      |                                |                                |
|               | produit           | $\{\}$             | {cboProduit.SelectedItem}      |                                |
|               | quantite          | {}                 | {nudQuantite.Value}            |                                |
|               | commandeOrigine   | {}                 | {cboCommandeOrigine.           |                                |
|               |                   |                    | SelectedItem                   |                                |
|               |                   |                    |                                |                                |
| 2             | produit           | $\{\}$             | {produit}                      | {cboProduit.SelectedItem,      |
|               |                   |                    |                                | cboProduitDeRemplacement.      |
|               |                   |                    |                                | SelectedItem }                 |
|               | quantite          | {}                 | {nudQuantite.Value}            | {nudOuantite.Value}            |
|               | commandeOrigine   | {}                 | {nouvelleCommande}             | {nouvelleCommande}             |

**Tableau A2.6 Table paramètres/expressions pour l'action « ajouter un bon de travail »**

Pour le deuxième chemin d'appel, la liste d'expressions de chacun des paramètres est initialisée à vide au départ (tableau A2.6, chemin 2, version 1). Le code du chemin d'appel est parcouru, en sens inverse. Lorsque l'appel à la méthode *GestionnaireUsine.ajouterBonDeTravail* est trouvé dans l'avant-dernière méthode du chemin (section A2.5, ligne de code 312), la liste d'expressions de chacun des paramètres est remplie avec les paramètres effectifs de l'appel (tableau A2.6, chemin 2, version 2). Le parcours inverse du code continue par la suite. Des affectations à la variable *produit* sont rencontrées (provenant de deux séquences d'instructions différentes, voir tableau A2.1) (section A2.5, lignes de code 306 et 308). Cette variable est donc remplacée dans la partie droite de la table paramètres/expressions par les valeurs qui lui sont affectées (tableau A2.6, chemin 2, version 3).

Une fois la table paramètres/expressions construite, chaque méthode de chacun des chemins d'appel est parcourue afin de générer le code de traduction (algorithmes 1.2.1 et 1.2.1.2). Ce paragraphe ne décrit que le traitement du deuxième chemin, car celui-ci possède des caractéristiques différentes de ce qui a été étudié dans l'étude de cas 1. Le début du bloc « *Serialize* » est écrit. La première méthode du chemin est *FenetreCommande.btnAjouterCommandeEtBonDeTravail\_Click*. Puisque la méthode appartient à une classe (*FenetreCommande*) identifiée comme fenêtre dans la table de correspondance classe/fenêtre et que la pile des fenêtres ouvertes est vide, cette fenêtre est empilée dans la pile des fenêtres ouvertes. L'algorithme 1.2.1.2.1 est appelé pour traiter les paramètres. Puisque, selon la table paramètres/expressions, la source des paramètres *produit* et *quantite* est une expression dont le symbole est identifié comme composant graphique dans la table de correspondance symbole/composant graphique et que la fenêtre de ce composant est présentement active, ces paramètres doivent être traités. Le début d'un bloc « *Permute* » est d'abord écrit, puisque plus d'un paramètre peut être traité au cours de cette itération. Le code sélectionnant le produit et tapant la quantité est écrit. Puisque, selon la table paramètres/expressions, le paramètre *produit* peut avoir comme source deux composants graphiques différents, le code sélectionnant le produit dans chacune des listes déroulantes doit se trouver dans un bloc « *Select* ». Les paramètres/expressions de *produit* et *quantite* sont retirés de la table puisqu'ils ont été traités. Le paramètre/expression du paramètre *commandeOrigine* ne sera jamais utilisé, puisqu'il ne provient pas d'un composant graphique. Une fois cela fait, l'algorithme détermine que l'algorithme 1.2.1.2.2 est applicable pour la première méthode du chemin, puisqu'il s'agit d'un gestionnaire d'événement. Le code déclenchant cet événement doit donc être écrit. Plus aucun traitement n'est possible par la suite pour ce chemin. Le modèle de traduction obtenu en sortie est celui de la figure A2.11.

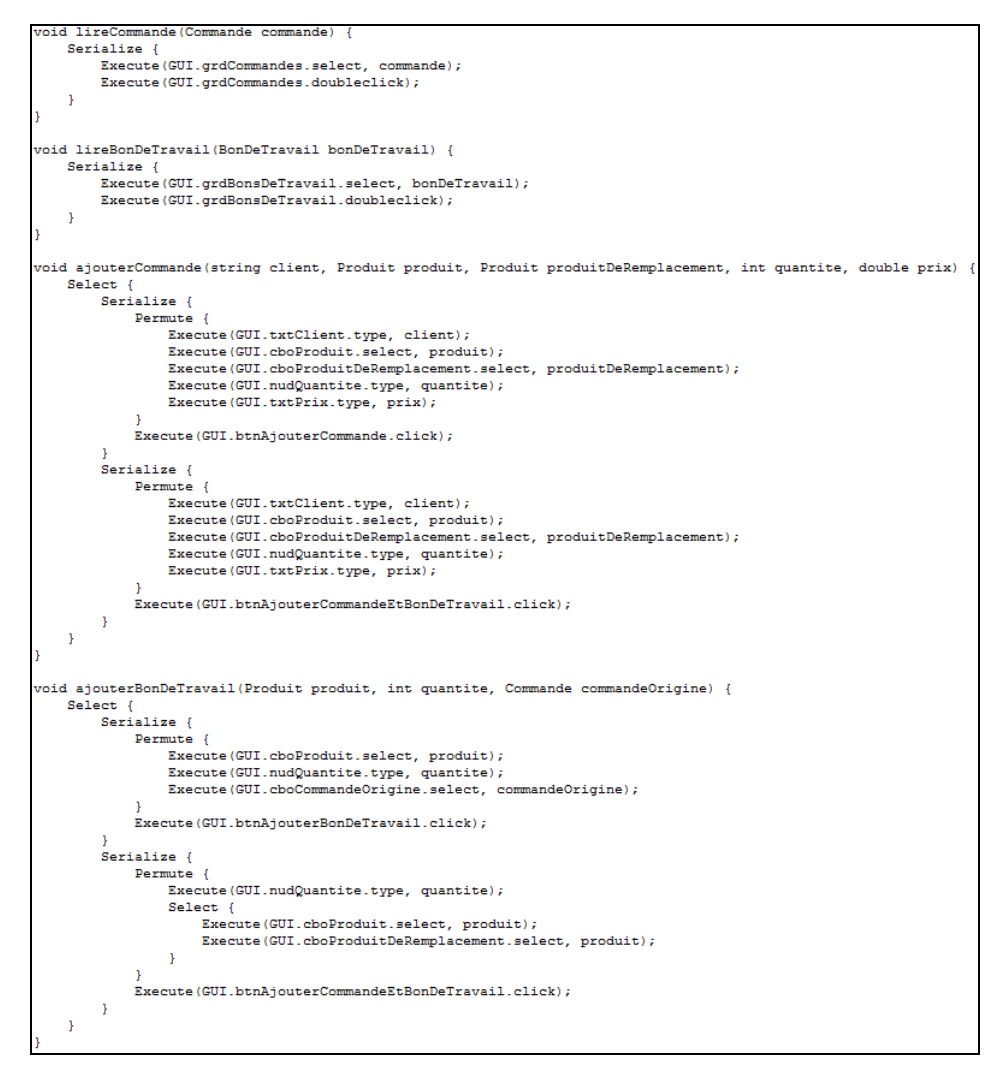

**Figure A2.11 Modèle de traduction obtenu en sortie**

### **A2.4 Évaluation**

Afin de vérifier si l'algorithme de génération du modèle de traduction fonctionne bien sur cette étude de cas, les critères de comparaison de deux modèles de traduction ont été appliqués sur les modèles de traduction obtenu et attendu (tableau A2.7). L'analyse montre que les deux modèles ne sont pas équivalents, car un des critères de comparaison n'est pas rencontré (présence des mêmes instructions). Ces instructions sont celles permettant d'ouvrir la fenêtre de commande ou la fenêtre de bon de travail à partir de la fenêtre principale.

**Tableau A2.7 Évaluation de l'équivalence entre les modèles de traduction obtenu et attendu**

|                | Critère rencontré ? | <b>Commentaire</b>                                                                    |  |  |
|----------------|---------------------|---------------------------------------------------------------------------------------|--|--|
| -1             | Oui                 |                                                                                       |  |  |
| $\overline{2}$ | Oui                 |                                                                                       |  |  |
| 3              | Non                 | Le modèle de traduction obtenu ne contient pas les instructions permettant d'ouvrir   |  |  |
|                |                     | les fenêtres appropriées à partir de la barre d'outils de la fenêtre principale.      |  |  |
| $\overline{4}$ | Oui                 | L'utilisateur a le choix de faire une seule opération à la fois (ajouter une commande |  |  |
|                |                     | ou un bon de travail) ou de faire ces deux opérations en même temps. Ces choix        |  |  |
|                |                     | sont contenus dans un bloc « Select » pour les deux modèles.                          |  |  |
| 5              | Oui                 | L'écriture dans les champs utilisateur doit d'abord se faire. Le bouton effectuant    |  |  |
|                |                     | l'action doit ensuite être cliqué. Ces étapes sont contenues, dans l'ordre, dans un   |  |  |
|                |                     | bloc « Serialize » pour les deux modèles.                                             |  |  |
| 6              | Oui                 | L'ordre de l'écriture dans les champs utilisateur peut être permuté. Cela se trouve   |  |  |
|                |                     | dans un bloc « Permute » pour les deux modèles.                                       |  |  |
| $\overline{7}$ | Oui                 |                                                                                       |  |  |
| 8              | Oui                 |                                                                                       |  |  |
| 9              | N/A                 |                                                                                       |  |  |

# **A2.5 Code source**

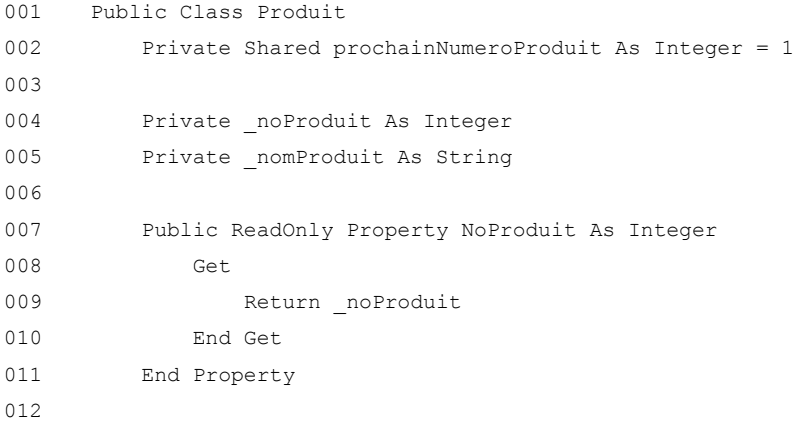

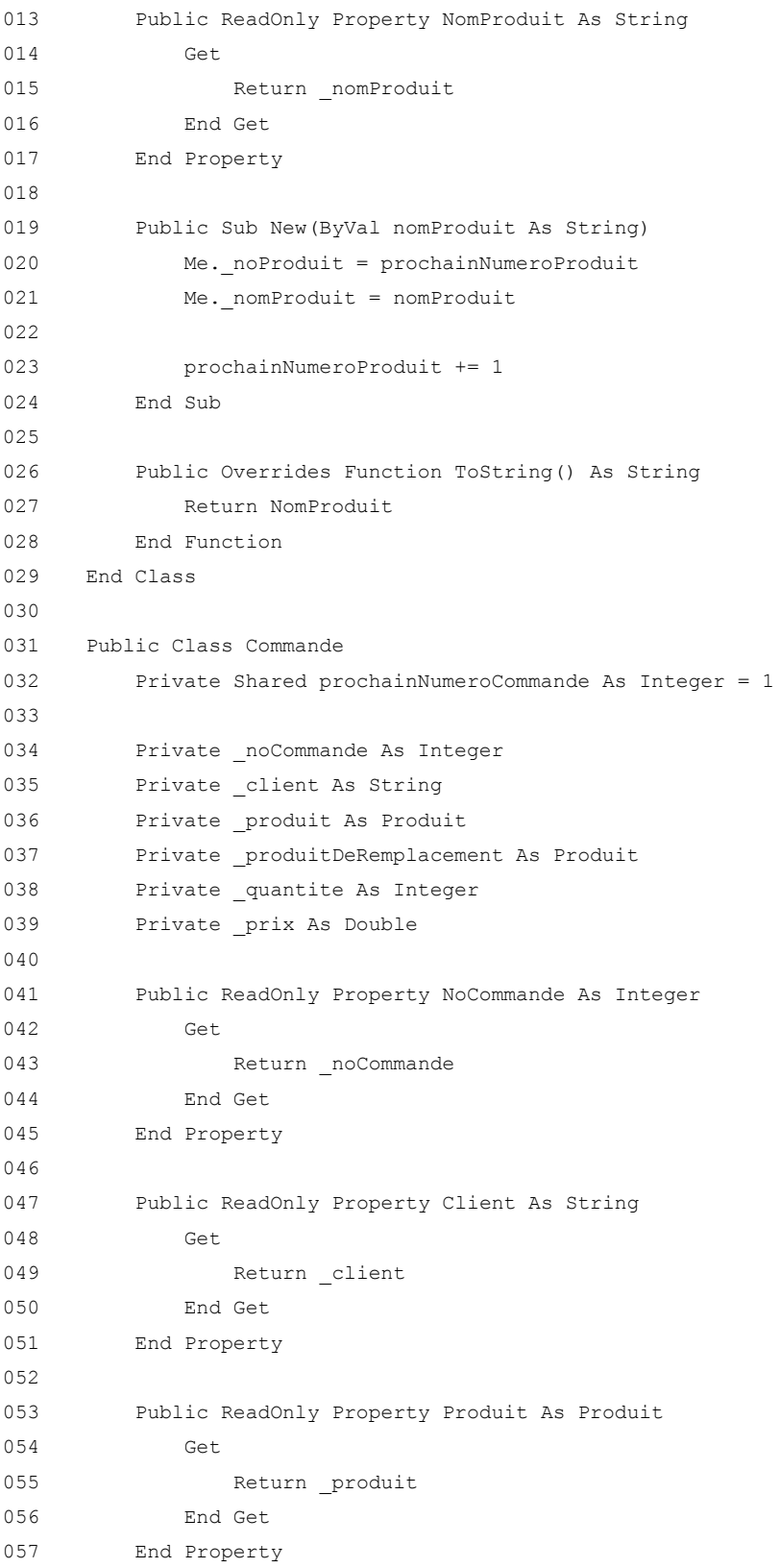

```
059 Public ReadOnly Property ProduitDeRemplacement As Produit
060 Get
061 Return produitDeRemplacement
062 End Get
063 End Property
064
065 Public ReadOnly Property Quantite As Integer
066 Get
067 Return quantite
068 End Get
069 End Property
070
071 Public ReadOnly Property Prix As Double
072 Get
073 Return prix
074 End Get
075 End Property
076
077 Public Sub New(ByVal client As String, ByVal produit As Produit, ByVal 
     produitDeRemplacement As Produit, ByVal quantite As Integer, ByVal prix As Double)
078 Me. noCommande = prochainNumeroCommande
079 Me. client = client
080 Me. produit = produit
081 Me. produitDeRemplacement = produitDeRemplacement
082 Me. quantite = quantite
083 Me. prix = prix
084
085 prochainNumeroCommande += 1
086 End Sub
087
088 Public Overrides Function ToString() As String
089 Return CStr(NoCommande) & " - " & Client & " - " & Produit.ToString() & " (x " 
     & CStr(Quantite) & ")"
090 End Function
091 End Class
092
093 Public Class BonDeTravail
094 Private Shared _prochainNumeroBonDeTravail As Integer = 1
095
096 Private noBonDeTravail As Integer
097 Private produit As Produit
098 Private quantite As Integer
099 Private commandeOrigine As Commande
100
```
058

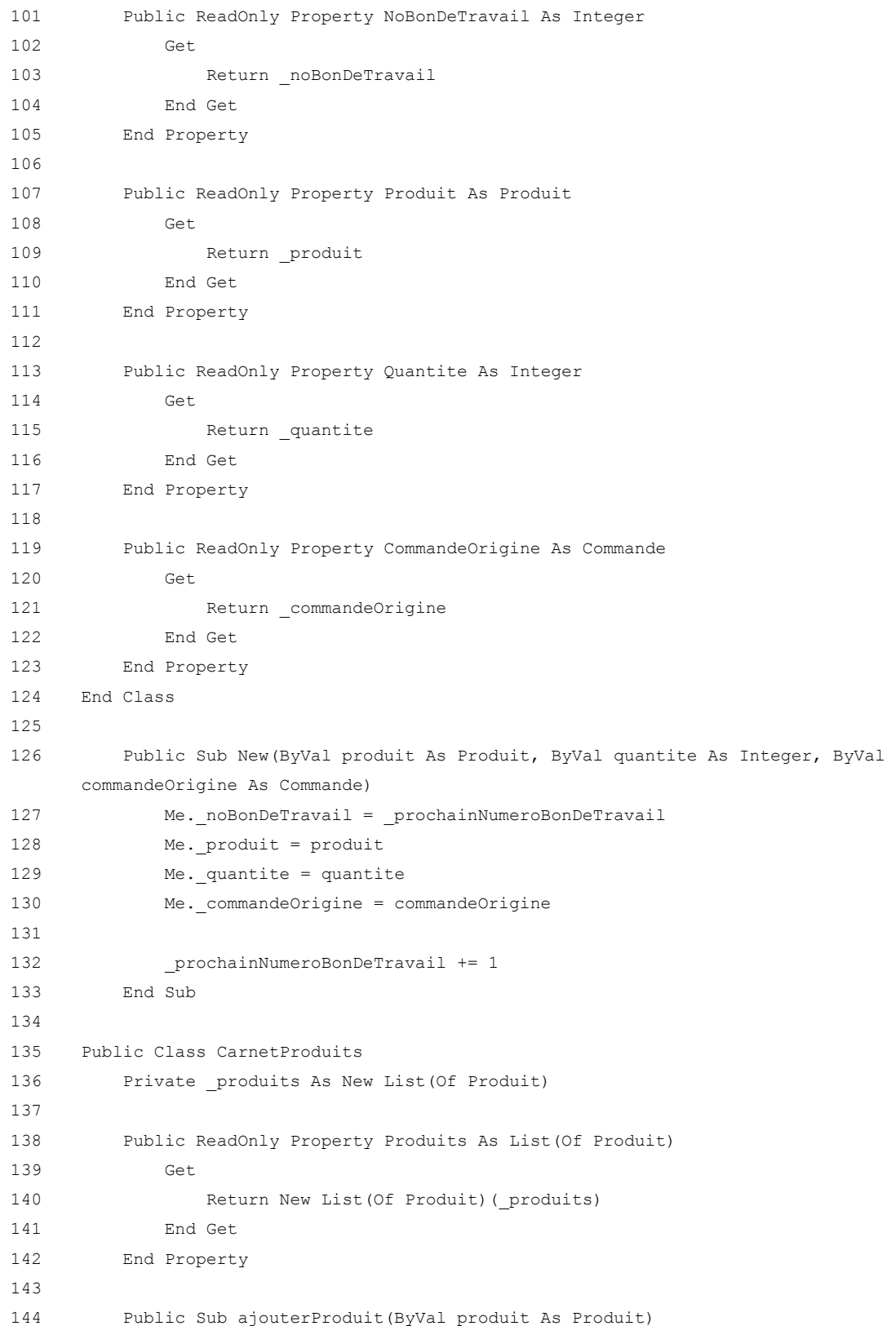

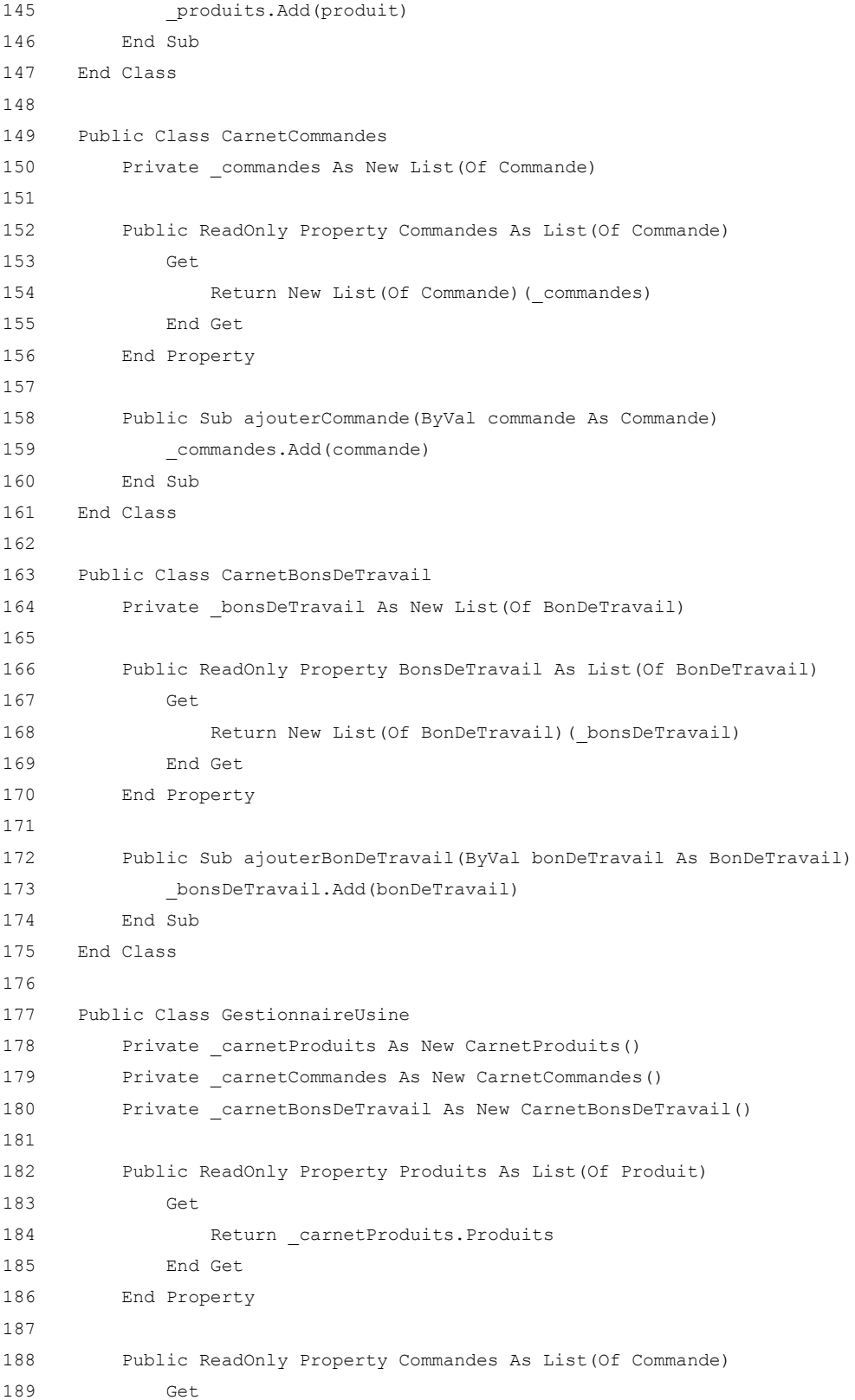

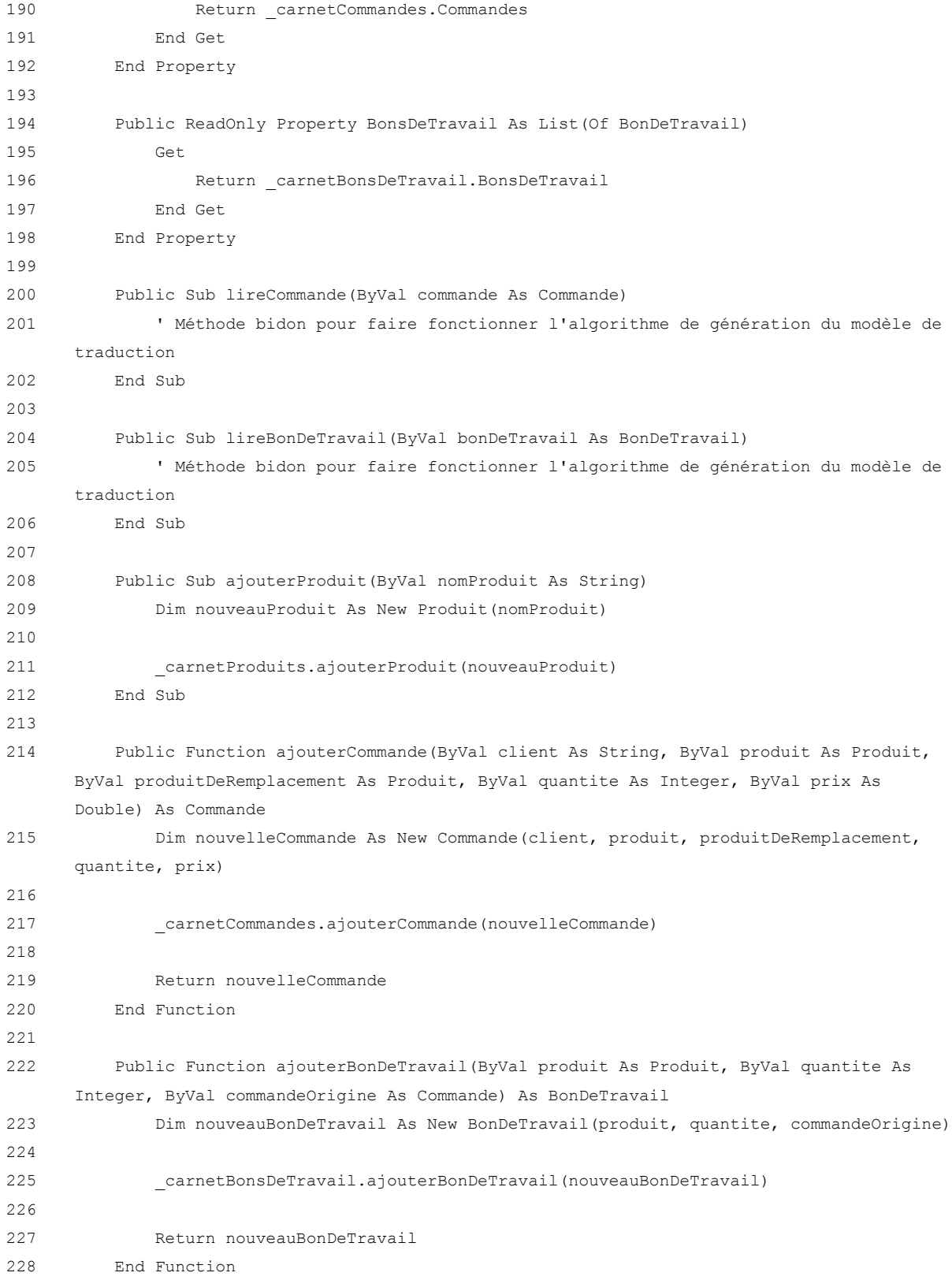

```
229 End Class
230
231 Public Class FenetreCommande
232 ''''''''''''''
233 ' Événements '
234 ''''''''''''''
235
236 Private Sub FenetreCommande_Load(ByVal sender As System.Object, ByVal e As 
     System.EventArgs) Handles MyBase.Load
237 remplirListesProduits()
238 afficherCommandes()
239 End Sub
240
241 Private Sub grdCommandes_DoubleClick(ByVal sender As Object, ByVal e As 
     System.EventArgs) Handles grdCommandes.DoubleClick
242 lireCommande()
243 End Sub
244
245 Private Sub btnAjouterCommande_Click(ByVal sender As System.Object, ByVal e As 
     System.EventArgs) Handles btnAjouterCommande.Click
246 ajouterCommande()
247 End Sub
248
249 Private Sub btnAjouterCommandeEtBonDeTravail_Click(ByVal sender As System.Object, 
     ByVal e As System.EventArgs) Handles btnAjouterCommandeEtBonDeTravail.Click
250 ajouterCommandeEtBonDeTravail()
251 End Sub
252
253 '''''''''''''''''''''''''
254 ' Fonctions principales '
255 '''''''''''''''''''''''''
256
257 Private Sub remplirListesProduits()
258 cboProduit.DataSource = [Global].gestionnaireUsine.Produits
259 cboProduit.SelectedIndex = -1
260
261 cboProduitDeRemplacement.DataSource = [Global].gestionnaireUsine.Produits
262 cboProduitDeRemplacement.SelectedIndex = -1
263 End Sub
264
265 Private Sub afficherCommandes()
266 grdCommandes.DataSource = [Global].gestionnaireUsine.Commandes
267 End Sub
268
269 Private Sub effacerEcran()
```

```
270 txtNoCommande.Text = ""
271 txtClient.Text = ""
272 cboProduit.SelectedIndex = -1
273 cboProduitDeRemplacement.SelectedIndex = -1
274 nudQuantite.Value = 1
275 txtPrix.Text = ""276 End Sub
277
278 Private Sub lireCommande()
279 Dim commande As Commande
280
281 commande = CType(grdCommandes.CurrentRow.DataBoundItem, Commande)
282
283 txtNoCommande.Text = commande.NoCommande
284 txtClient.Text = commande.Client
285 cboProduit.SelectedItem = commande.Produit
286 cboProduitDeRemplacement.SelectedItem = commande.ProduitDeRemplacement
287 nudQuantite.Value = commande.Quantite
288 txtPrix.Text = commande.Prix
289
290 ' Appel de méthode bidon pour faire fonctionner l'algorithme de génération du 
     modèle de traduction
291 [Global].gestionnaireUsine.lireCommande(commande)
292 End Sub
293
294 Private Sub ajouterCommande()
295 [Global].gestionnaireUsine.ajouterCommande(txtClient.Text, 
     CType(cboProduit.SelectedItem, Produit), CType(cboProduitDeRemplacement.SelectedItem, 
     Produit), CInt(nudQuantite.Value), CDbl(txtPrix.Text))
296
297 effacerEcran()
298 afficherCommandes()
299 End Sub
300
301 Private Sub ajouterCommandeEtBonDeTravail()
302 Dim nouvelleCommande As Commande
303 Dim produit As Produit
304
305 If cboProduitDeRemplacement.SelectedIndex <> -1 Then
306 produit = cboProduitDeRemplacement.SelectedItem
307 Else
308 produit = cboProduit.SelectedItem
309 End If
310
311 nouvelleCommande = [Global].gestionnaireUsine.ajouterCommande(txtClient.Text,
```

```
CType(cboProduit.SelectedItem, Produit), CType(cboProduitDeRemplacement.SelectedItem, 
      Produit), CInt(nudQuantite.Value), CDbl(txtPrix.Text))
312 [Global].gestionnaireUsine.ajouterBonDeTravail(produit, 
     CInt(nudQuantite.Value), nouvelleCommande)
313
314 effacerEcran()
315 afficherCommandes()
316 End Sub
317 End Class
318
319 Public Class FenetreBonDeTravail
320 ''''''''''''''
321 ' Événements '
322 ''''''''''''''
323
324 Private Sub FenetreBonDeTravail_Load(ByVal sender As System.Object, ByVal e As 
     System.EventArgs) Handles MyBase.Load
325 remplirListeProduits()
326 remplirListeCommandes()
327 afficherBonsDeTravail()
328 End Sub
329
330 Private Sub grdBonsDeTravail_DoubleClick(ByVal sender As Object, ByVal e As 
     System.EventArgs) Handles grdBonsDeTravail.DoubleClick
331 lireBonDeTravail()
332 End Sub
333
334 Private Sub btnAjouterBonDeTravail_Click(ByVal sender As System.Object, ByVal e As 
      System.EventArgs) Handles btnAjouterBonDeTravail.Click
335 ajouterBonDeTravail()
336 End Sub
337
338 '''''''''''''''''''''''''
339 ' Fonctions principales '
340 '''''''''''''''''''''''''
341
342 Private Sub remplirListeProduits()
343 cboProduit.DataSource = [Global].gestionnaireUsine.Produits
344 cboProduit.SelectedIndex = -1
345 End Sub
346
347 Private Sub remplirListeCommandes()
348 cboCommandeOrigine.DataSource = [Global].gestionnaireUsine.Commandes
349 cboCommandeOrigine.SelectedIndex = -1
350 End Sub
```

```
352 Private Sub afficherBonsDeTravail()
353 grdBonsDeTravail.DataSource = [Global].gestionnaireUsine.BonsDeTravail
354 End Sub
355
356 Private Sub effacerEcran()
357 txtNoBonDeTravail.Text = ""
358 cboProduit.SelectedIndex = -1
359 nudQuantite.Value = 1
360 cboCommandeOrigine.SelectedIndex = -1
361 End Sub
362
363 Private Sub lireBonDeTravail()
364 Dim bonDeTravail As BonDeTravail
365
366 bonDeTravail = CType(grdBonsDeTravail.CurrentRow.DataBoundItem, BonDeTravail)
367
368 txtNoBonDeTravail.Text = bonDeTravail.NoBonDeTravail
369 cboProduit.SelectedItem = bonDeTravail.Produit
370 nudQuantite.Value = bonDeTravail.Quantite
371 cboCommandeOrigine.SelectedItem = bonDeTravail.CommandeOrigine
372
373 ' Appel de méthode bidon pour faire fonctionner l'algorithme de génération du 
     modèle de traduction
374 [Global].gestionnaireUsine.lireBonDeTravail(bonDeTravail)
375 End Sub
376
377 Private Sub ajouterBonDeTravail()
378 [Global].gestionnaireUsine.ajouterBonDeTravail(CType(cboProduit.SelectedItem, 
     Produit), CInt(nudQuantite.Value), CType(cboCommandeOrigine.SelectedItem, Commande))
379
380 effacerEcran()
381 afficherBonsDeTravail()
382 End Sub
383 End Class
384
385 Public Class FenetrePrincipale
386 Private Sub btnCommande_Click(ByVal sender As System.Object, ByVal e As 
      System.EventArgs) Handles btnCommande.Click
387 Dim fenetreCommande As New FenetreCommande()
388 fenetreCommande.MdiParent = Me
389 fenetreCommande.Show()
390 End Sub
391
392 Private Sub btnBonDeTravail_Click(ByVal sender As System.Object, ByVal e As
```
351

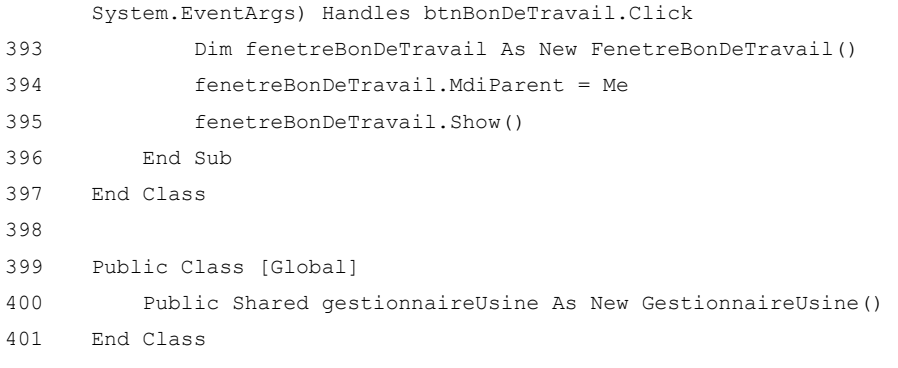

**Annexe 3**

**Étude de cas 3**

Cette annexe présente en détails la troisième étude de cas ayant servi à tester l'algorithme de génération du modèle de traduction. Les particularités de cet exemple sont la présence de plusieurs fenêtres et l'utilisation de boîtes de dialogue.

#### **A3.1 Présentation de l'étude de cas**

Cette étude de cas consiste en un logiciel de courriels. La spécification des exigences de cette application est présentée à la figure A3.1. Son modèle d'action est présenté à la figure A3.2. Son interface graphique est présentée aux figures A3.3 et A3.4. Son code source complet, écrit en Visual Basic .NET, se trouve à la section A3.5. Le diagramme de classes de la figure A3.5 et les diagrammes de séquence des figures A3.6, A3.7 et A3.8 résument les aspects importants du code source.

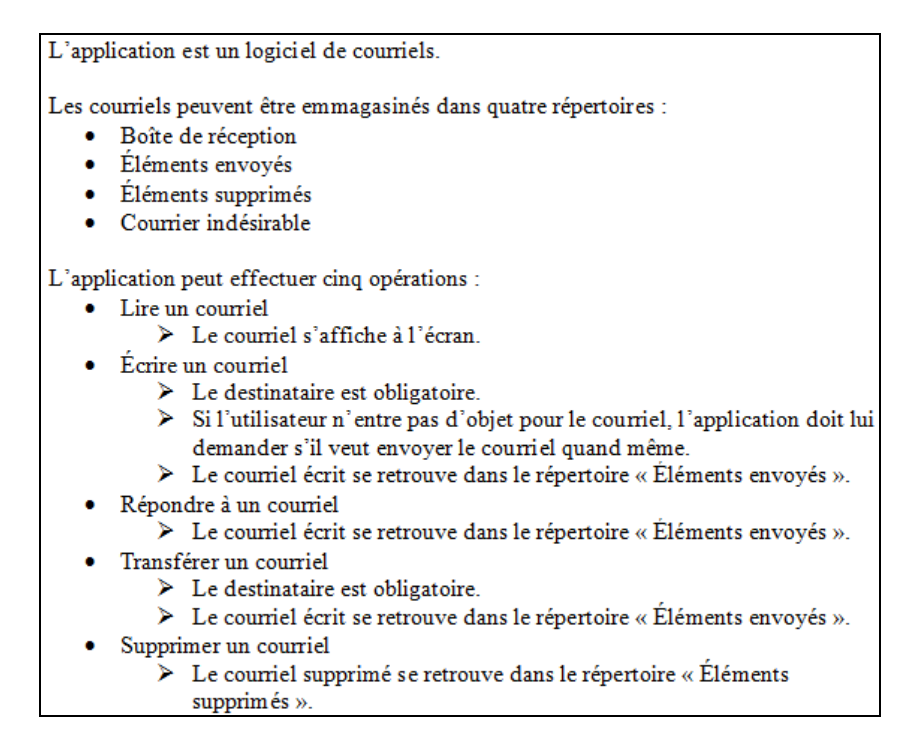

#### **Figure A3.1 Spécification des exigences**

Inspiré de : Nguyen, D. H., Strooper, P. et Suess, J. G. (2010), p. 28

```
class Courriel
    string! de;
    string! a;
    string cc;
    string objet;
    string message;
    datetime dateEnvoi;
class GestionnaireCourriels {
   string! proprietaireBoiteCourriel;
    Sec:Courriel boiteReception = Seq\:
   Seq<Courriel> borceReception - Seq\?;<br>Seq<Courriel> elementsEnvoyes = Seq{};<br>Seq<Courriel> elementsSupprimes = Seq{};
   \verb|Seq<Country| \verb|courright| and \verb|esirable = Seq{};[Action] void lireCourriel(Courriel! courriel) {
    À
    [Action] void envoyerCourriel(string! a, string cc, string objet, string message) {
        Courriel nouveauCourriel = new Courriel (proprietaireBoiteCourriel, a, cc, objet, message, Date Now)
        {\tt elementsEnvoyes. Add (now eau Courriel)} \, ;[Action] void supprimerCourriel(Courriel! courriel)
        boiteReception.Remove(courriel);
        elementsEnvoyes.Remove(courriel);
        courrierIndesirable.Remove(courriel);
        elementsSupprimes.Add(courriel);
    Þ
```
**Figure A3.2 Modèle d'action**

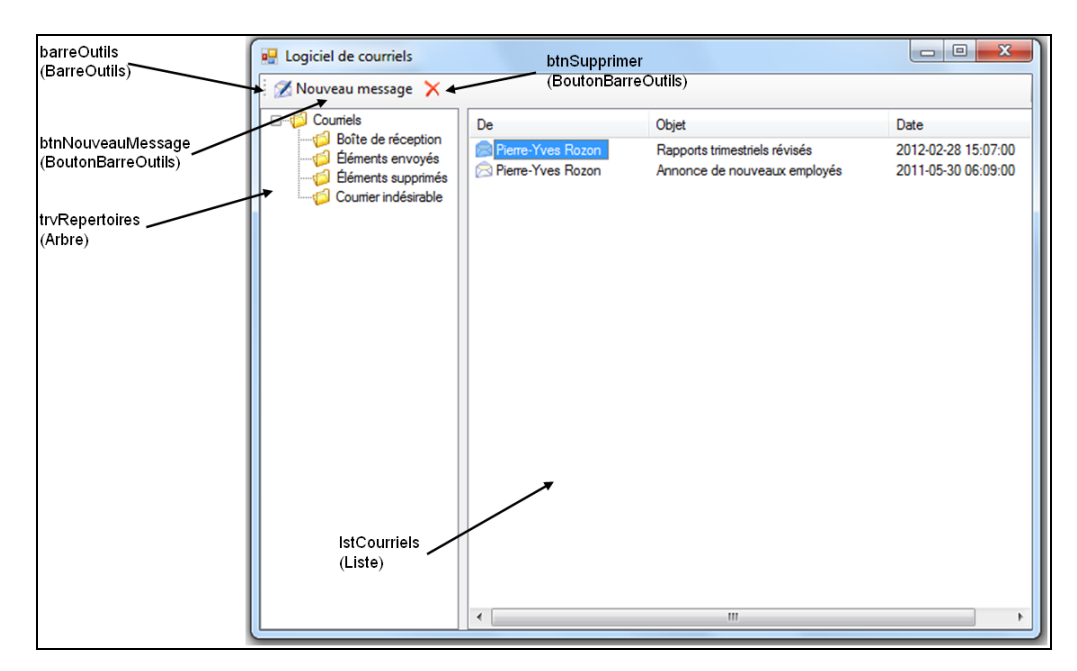

**Figure A3.3 Fenêtre principale**

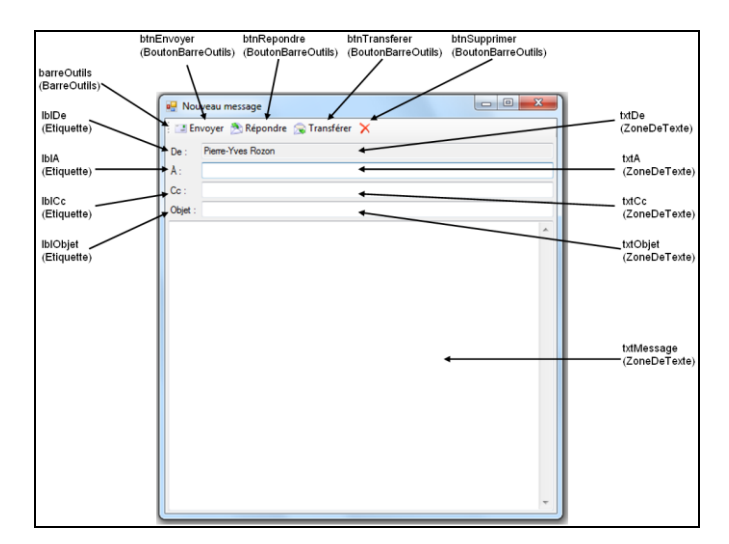

**Figure A3.4 Fenêtre de lecture et de rédaction de courriel**

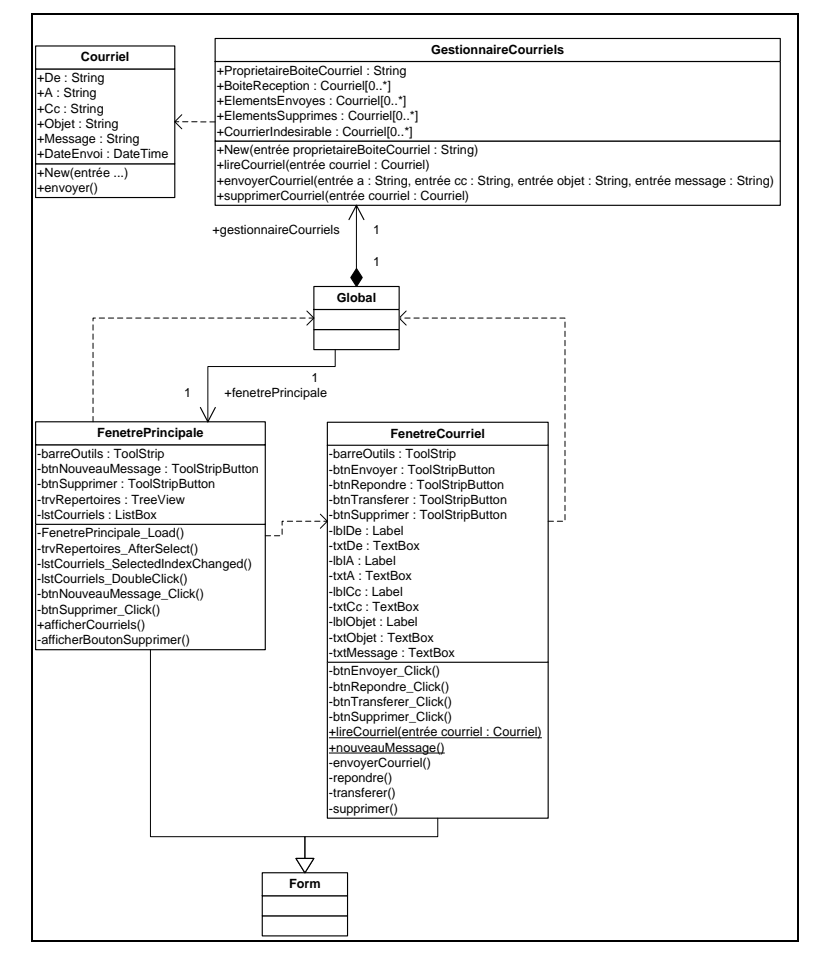

**Figure A3.5 Diagramme de classes**

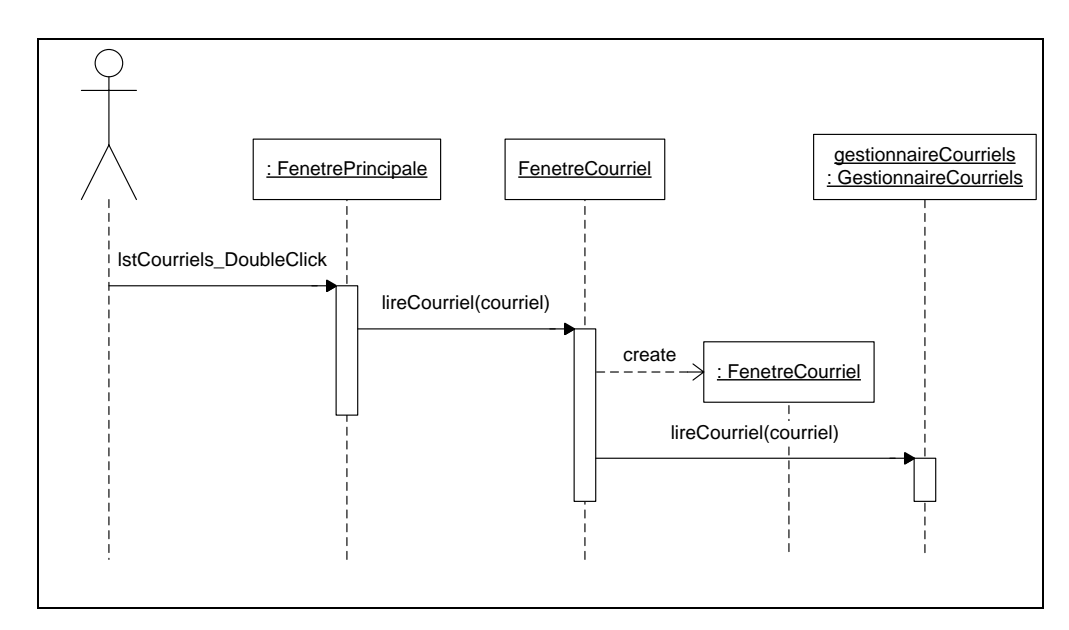

**Figure A3.6 Diagramme de séquence de l'opération « lire un courriel »**

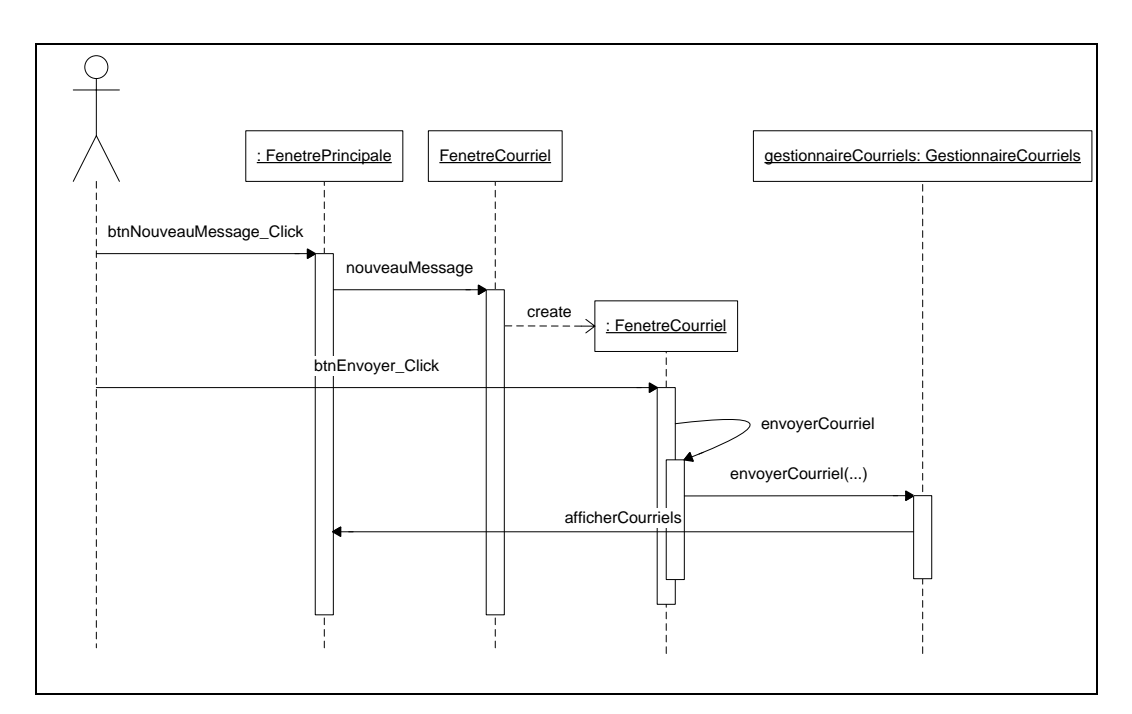

**Figure A3.7 Diagramme de séquence de l'opération « écrire un courriel »**

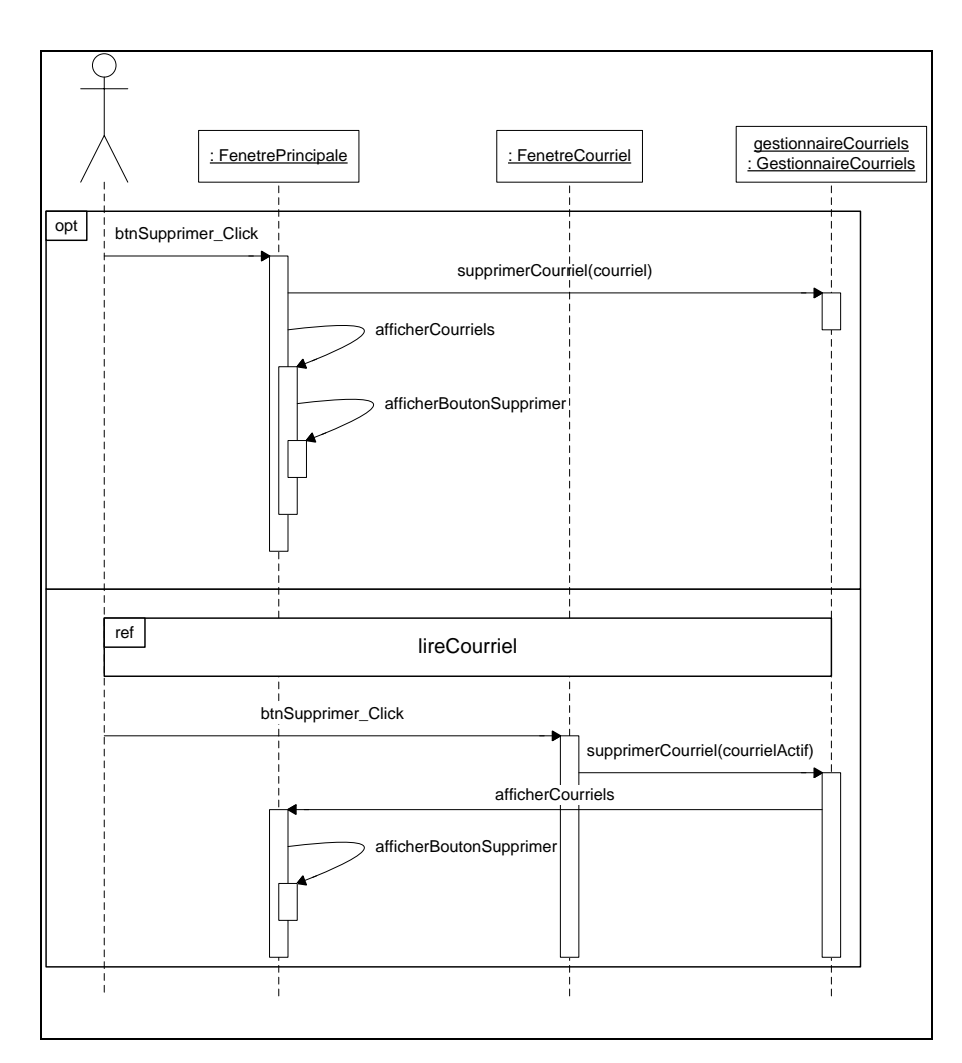

**Figure A3.8 Diagramme de séquence de l'opération « supprimer un courriel »**

L'utilisateur peut naviguer dans les répertoires à l'aide de l'arbre situé dans la section gauche de la fenêtre principale. Il peut lire un courriel en double-cliquant sur celui-ci dans la liste des courriels de la section droite de la fenêtre principale. Il peut écrire un nouveau courriel en cliquant sur le bouton « Nouveau message » puis en cliquant sur le bouton « Envoyer » de la fenêtre de rédaction de courriel. La suppression d'un courriel se fait en cliquant sur le bouton « supprimer » de la fenêtre principale ou de la fenêtre de lecture de courriel.

Le code source de l'application est divisé en cinq classes. La classe *Courriel* représente un courriel et contient ses informations. La classe *GestionnaireCourriels* contient les quatre

répertoires et leurs courriels. La classe *Global* contient les instances des variables globales. Les classes *FenetrePrincipale* et *FenetreCourriel* sont les fenêtres. Elles héritent de la classe *Form*, car cette application a été écrite en Visual Basic .NET.

Le diagramme de séquence de la figure A3.6 montre les interactions entre les objets lors de l'opération de lecture d'un courriel. L'utilisateur lance d'abord l'opération en double-cliquant sur le courriel dans la liste de courriels. Cela appelle une méthode *lireCourriel* dans la classe de la fenêtre de lecture de courriel qui crée la fenêtre et appelle à son tour une méthode *lireCourriel* dans le gestionnaire de courriels afin de lire le courriel.

Le diagramme de séquence de la figure A3.7 montre les interactions entre les objets lors de l'opération d'écriture d'un courriel. L'utilisateur clique d'abord sur le bouton « Nouveau message » dans la barre d'outils de la fenêtre principale. Il remplit les champs et clique sur le bouton « Envoyer ». Cela appelle une méthode *envoyerCourriel* dans la classe de la fenêtre. Celle-ci appelle la méthode *envoyerCourriel* du gestionnaire de courriels afin d'envoyer le courriel.

Le diagramme de séquence de la figure A3.8 montre les interactions entre les objets lors de l'opération de suppression d'un courriel. Cette opération peut s'effectuer de deux façons différentes. La première façon est de sélectionner un courriel dans la liste de courriels et de cliquer sur le bouton supprimer de la fenêtre principale. La deuxième façon est de lire un courriel et de cliquer sur le bouton supprimer de la fenêtre de lecture de courriel. Dans les deux cas, cela appelle la méthode *supprimerCourriel* du gestionnaire de courriels.

#### **A3.2 Modèle de traduction attendu en sortie**

Un exemple de modèle de traduction pour cette application, écrit par une personne, est présenté à la figure A3.9. Le modèle de traduction obtenu en sortie de l'algorithme doit être équivalent à celui-ci. Dans le cas de l'opération de lecture, un tel modèle doit sélectionner le courriel dans la liste et double-cliquer sur celle-ci. Dans le cas de l'opération d'envoi, il doit cliquer sur le bouton « Nouveau message », entrer les informations dans la fenêtre et cliquer sur le bouton « Envoyer ». Dans le cas de l'opération de suppression, il doit sélectionner le bon courriel (en le sélectionnant dans la liste de la fenêtre principale ou en le lisant) et cliquer sur le bouton supprimer.

```
void lireCourriel(Courriel courriel)
    Serialize {
        Execute(GUI.1stCourriels.select, courriel);
        Execute (GUI.1stCourriels.doubleclick);
    \mathbf{A}A.
void envoyerCourriel (string a, string cc, string objet, string message)
    Serialize {
        Execute (GUI.btnNouveauMessage.click) ;
        Permute {
            Execute (GUI.txtA.type, a);
             Execute (GUI.txtCc.type, cc);
            Execute (GUI.txtObjet.type, objet);
             Execute (GUI.txtMessage.type, message) ;
        Execute (GUI.btnEnvoyer.click);
    \bar{1}x
void supprimerCourriel(Courriel courriel) {
    Serialize {
        Execute(GUI.1stCourriels.select, courriel);
        Select {
             Serialize {
                 Execute (GUI.btnSupprimer.click);
             A
             Serialize {
                 Execute(GUI.1stCourriels.doubleclick);
                 Execute(GUI.btnSupprimer.click);
             \overline{1}\rightarrow<sup>1</sup>
```
**Figure A3.9 Modèle de traduction attendu en sortie**

#### **A3.3 Fonctionnement de l'algorithme**

Cette section montre, étape par étape, le fonctionnement de l'algorithme de génération du modèle de traduction sur cette étude de cas.

### **A3.3.1 Pré-calcul des structures de données**

L'analyse du code source de la section A3.5 donne le graphe d'appels de méthodes de la figure A3.10 (algorithme 1.1.2). La table des séquences d'instructions obtenue (algorithme

1.1.1) n'est pas reproduite ici par souci de concision et également parce qu'elle n'est pas pertinente pour la partie de l'exemple qui sera étudiée.

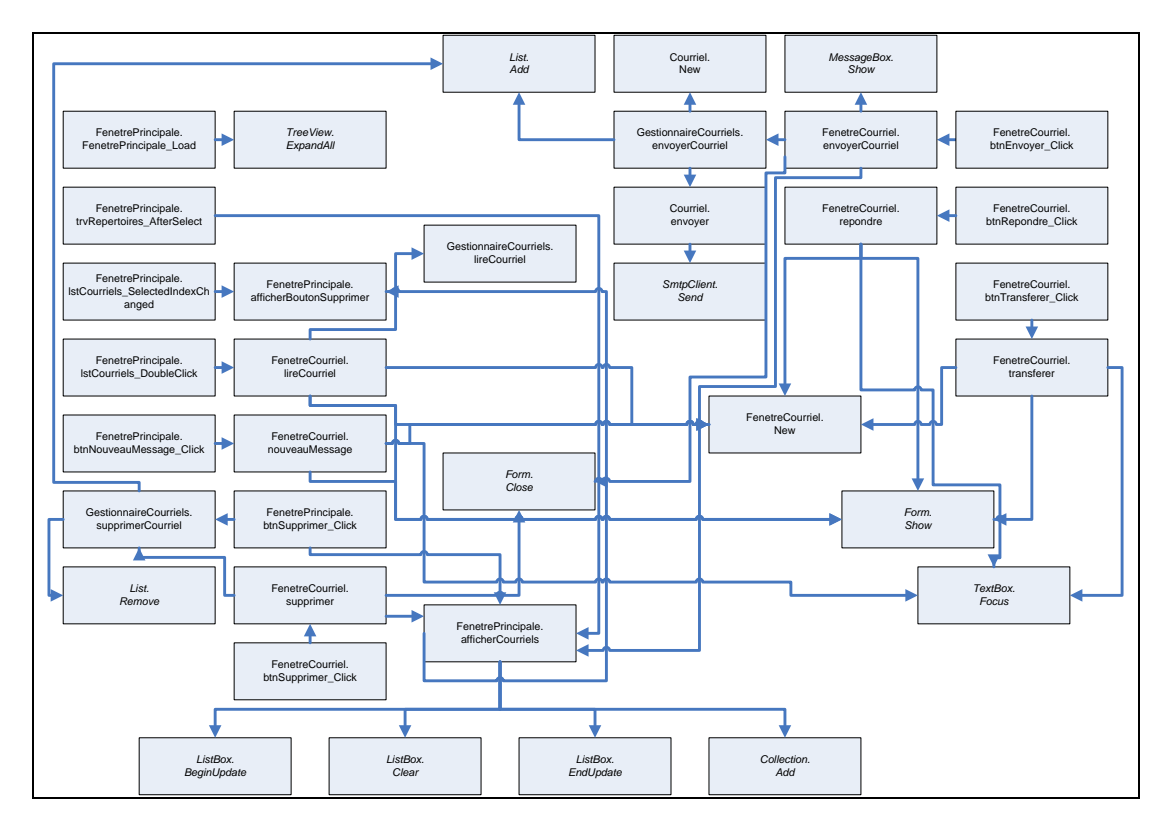

**Figure A3.10 Graphe d'appels de méthodes**

L'analyse du code source donne également la table de correspondance action/méthode du tableau A3.1 (algorithme 1.1.3), la table de correspondance classe/fenêtre du tableau A3.2 (algorithme 1.1.5) et la table de correspondance symbole/composant graphique du tableau A3.3 (algorithme 1.1.6). Celles-ci sont construites en associant des éléments du modèle d'action et du modèle de l'interface graphique à des éléments du modèle du programme, par correspondance de noms. Il est à noter que même si, par exemple, le programme contient deux méthodes qui se nomment *envoyerCourriel* (une dans la classe *FenetreCourriel* et l'autre dans la classe *GestionnaireCourriels*), c'est celle de la classe *GestionnaireCourriels* qui est associée à l'action *envoyerCourriel*, car ces deux éléments sont situés dans une classe de même nom et possèdent la même signature. Les classes *FenetrePrincipale* et *FenetreCourriel* sont identifiées comme fenêtres, car elles héritent de la classe *Form*.

**Tableau A3.1 Table de correspondance action/méthode**

| Action            | <b>Méthode</b>                          |  |
|-------------------|-----------------------------------------|--|
| lireCourriel      | GestionnaireCourriels.lireCourriel      |  |
| envoyerCourriel   | GestionnaireCourriels.envoyerCourriel   |  |
| supprimerCourriel | GestionnaireCourriels.supprimerCourriel |  |

### **Tableau A3.2 Table de correspondance classe/fenêtre**

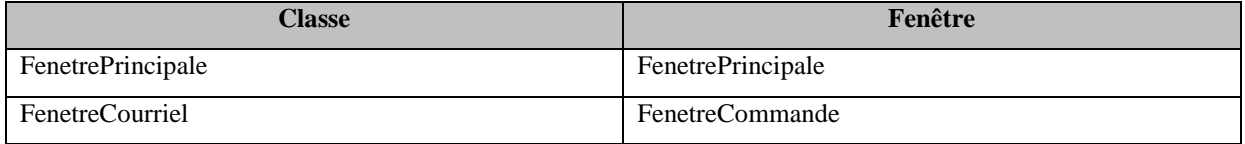

### **Tableau A3.3 Table de correspondance symbole/composant graphique**

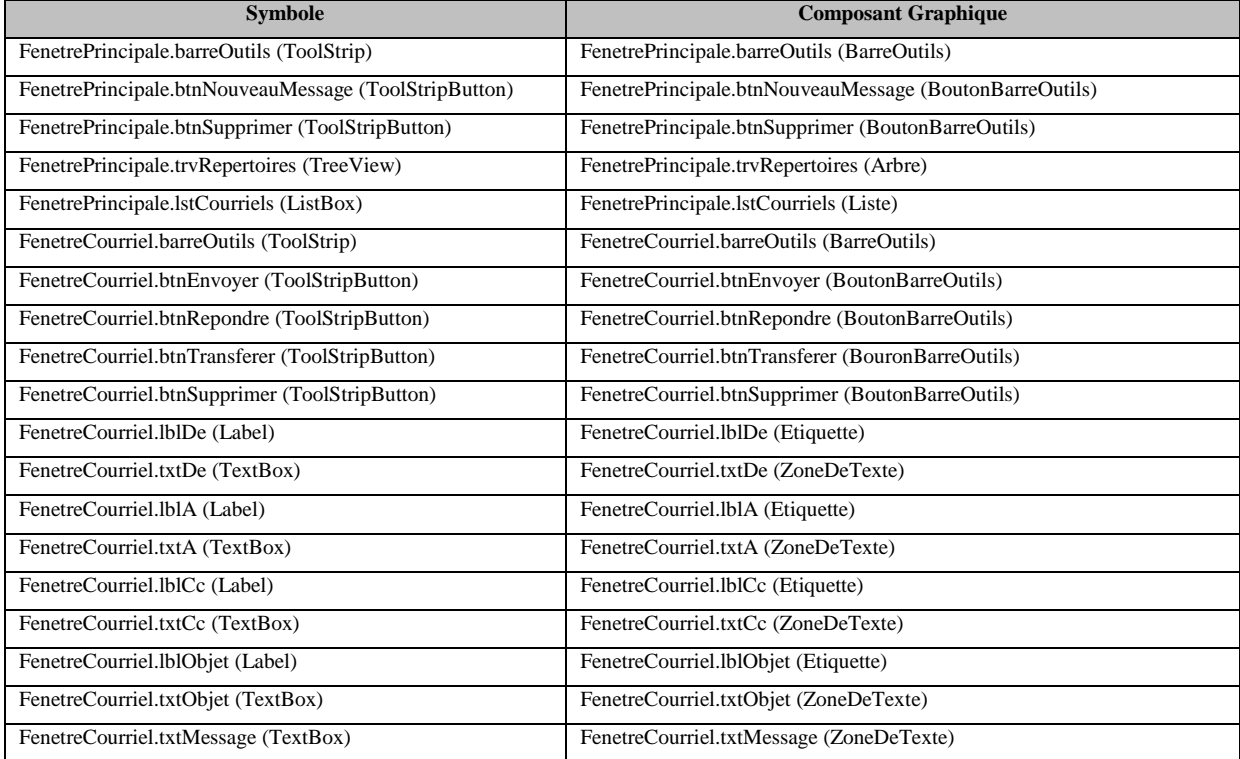

L'analyse des chemins du graphe d'appels de méthodes de la figure A3.10 donne la table des chemins d'appel d'action du tableau A3.4 (algorithme 1.1.4). Pour rappel, les chemins retenus sont ceux débutant par un gestionnaire d'événement et se terminant par une méthode correspondant à une action de la table de correspondance action/méthode.

| <b>Action</b>       | Chemin d'appel                                                                                      |  |  |  |
|---------------------|----------------------------------------------------------------------------------------------------|--|--|--|
| <i>lireCourriel</i> | FenetrePrincipale.1stCourriels_DoubleClick $\rightarrow$ FenetreCourriel.1ireCourriel $\rightarrow$ |  |  |  |
|                     | GestionnaireCourriels.lireCourriel                                                                  |  |  |  |
| envoyerCourriel     | FenetreCourriel.btnEnvoyer_Click → FenetreCourriel.envoyerCourriel →                                |  |  |  |
|                     | GestionnaireCourriels.envoyerCourriel                                                               |  |  |  |
| supprimerCourriel   | FenetrePrincipale.btnSupprimer_Click $\rightarrow$ GestionnaireCourriels.supprimerCourriel          |  |  |  |
|                     | FenetreCourriel.btnSupprimer_Click $\rightarrow$ FenetreCourriel.supprimer $\rightarrow$            |  |  |  |
|                     | GestionnaireCourriels.supprimerCourriel                                                             |  |  |  |

**Tableau A3.4 Table des chemins d'appel d'action**

### **A3.3.2 Génération du modèle de traduction**

Cette section explore la génération du modèle de traduction de l'action « envoyer un courriel » (algorithme 1.2). Le traitement des deux autres actions est similaire à ce qui a déjà été traité dans les deux autres études de cas et ne sera donc pas expliqué ici.

L'en-tête de la fonction de traduction est d'abord écrit. L'étape suivante est de calculer la table paramètres/expressions pour le seul chemin d'appel de cette action (algorithme 1.2.1.1).

La liste d'expressions de chacun des paramètres est initialisée à vide au départ (tableau A3.5, version 1). Le code du chemin d'appel est parcouru, en sens inverse. Lorsque l'appel à la méthode *GestionnaireCourriels.envoyerCourriel* est trouvé dans l'avant-dernière méthode du chemin (section A3.5, ligne de code 224), la liste d'expressions de chacun des paramètres est remplie avec les paramètres effectifs de l'appel (tableau A3.5, version 2). Le parcours inverse du code continue par la suite. Des affectations aux variables contenues dans la table paramètres/expressions sont rencontrées (section A3.5, lignes de code 212 à 215). Ces variables sont donc remplacées dans la partie droite de la table paramètres/expressions par les valeurs qui leur sont affectées (tableau A3.5, version 3).

| <b>Paramètres</b> | <b>Expressions (version 1)</b> | <b>Expressions (version 2)</b> | <b>Expressions (version 3)</b> |
|-------------------|--------------------------------|--------------------------------|--------------------------------|
| a                 |                                | {a}                            | $\{txtA.Text\}$                |
| cc                |                                | $\{cc\}$                       | $\{txtCc.Text\}$               |
| objet             |                                | $\{object\}$                   | {txtObjet.Text}                |
| message           |                                | [message]                      | {txtMessage.Text}              |

**Tableau A3.5 Table paramètres/expressions pour l'action « envoyer un courriel »**

Une fois la table paramètres/expressions construite, chaque méthode du chemin d'appel est parcourue afin de générer le code de traduction (algorithmes 1.2.1 et 1.2.1.2). Le début du bloc « *Serialize* » est écrit. La première méthode du chemin est *FenetreCourriel.btnEnvoyer\_Click*. Puisque la méthode appartient à une classe (*FenetreCourriel*) identifiée comme fenêtre dans la table de correspondance classe/fenêtre et que la pile des fenêtres ouvertes est vide, cette fenêtre est empilée dans la pile des fenêtres ouvertes. L'algorithme 1.2.1.2.1 est appelé pour traiter les paramètres. Puisque, selon la table paramètres/expressions, la source des paramètres est une expression dont le symbole est identifié comme composant graphique dans la table de correspondance symbole/composant graphique et que la fenêtre de ce composant est présentement active, ces paramètres doivent être traités. Le début d'un bloc « *Permute* » est d'abord écrit, puisque plus d'un paramètre peut être traité au cours de cette itération. Le code tapant les informations du courriel est écrit. Ces paramètres/expressions sont retirés de la table puisqu'ils ont été traités. Une fois cela fait, l'algorithme détermine que l'algorithme 1.2.1.2.2 est applicable pour la première méthode du chemin, puisqu'il s'agit d'un gestionnaire d'événement. Le code déclenchant cet événement doit donc être écrit. Plus aucun traitement n'est possible par la suite pour ce chemin. Le modèle de traduction obtenu en sortie est celui de la figure A3.11.

```
void lireCourriel(Courriel courriel) {
    Serialize {
        Execute (GUI.1stCourriels.select, courriel);
        Execute (GUI.1stCourriels.doubleclick):
    \mathbf{v}void envoyerCourriel(string a, string cc, string objet, string message)
    Serialize {
        Permute {
            Execute (GUI.txtA.type, a);
            Execute (GUI.txtCc.type, cc);
            Execute (GUI.txtObjet.type, objet);
            Execute (GUI.txtMessage.type, message) ;
        Execute (GUI.btnEnvoyer.click) ;
    \mathcal{Y}void supprimerCourriel(Courriel courriel) {
    Select {
        Serialize {
            Execute(GUI.btnSupprimer.click);
        Serialize {
            Execute (GUI.1stCourriels.select, courriel);
            Execute(GUI.btnSupprimer.click);
        Þ
    Þ
```
**Figure A3.11 Modèle de traduction obtenu en sortie**

### **A3.4 Évaluation**

Afin de vérifier si l'algorithme de génération du modèle de traduction fonctionne bien sur cette étude de cas, les critères de comparaison de deux modèles de traduction ont été appliqués sur les modèles de traduction obtenu et attendu (tableau A3.6). L'analyse montre que les deux modèles ne sont pas équivalents, car un des critères de comparaison n'est pas rencontré (présence des mêmes instructions). Ces instructions sont celles permettant d'ouvrir la fenêtre de lecture et de rédaction de courriel à partir de la fenêtre principale (par exemple, il faut cliquer sur le bouton « Nouveau message » avant d'envoyer un courriel). Il s'agit du même problème qui avait été décelé à l'étude de cas 2. Cependant, cette analyse ne fait pas ressortir un autre problème de ce modèle de traduction, puisque ce même problème se retrouve dans le modèle de traduction attendu. En effet, à la ligne de code 220 de la section A3.5, l'application demande à l'utilisateur de confirmer s'il veut continuer lorsqu'il n'entre pas d'objet à son courriel. Le modèle de traduction doit donc répondre « oui » à cette question lorsque l'objet est une chaîne vide dans le scénario de test. Or, il est impossible d'exprimer cela avec le

langage AEFMAP, puisque ce langage ne contient pas d'instruction conditionnelle ni d'instruction permettant de cliquer sur un bouton d'une boîte de dialogue.

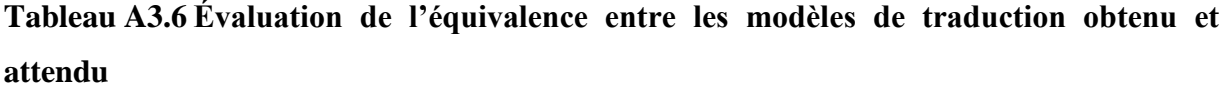

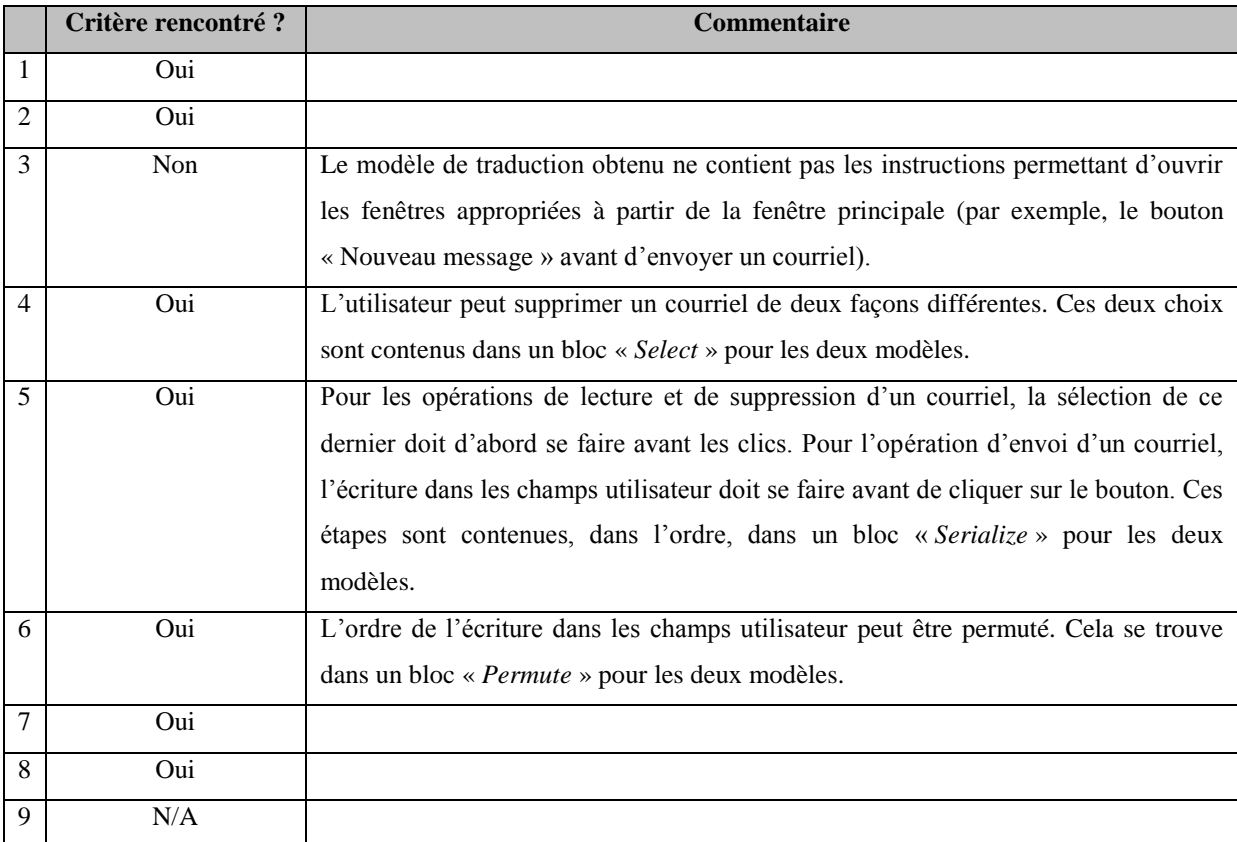

## **A3.5 Code source**

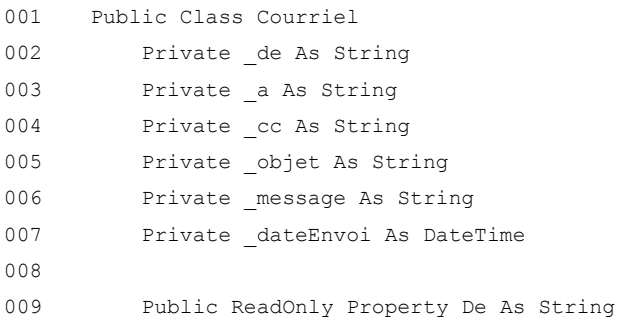

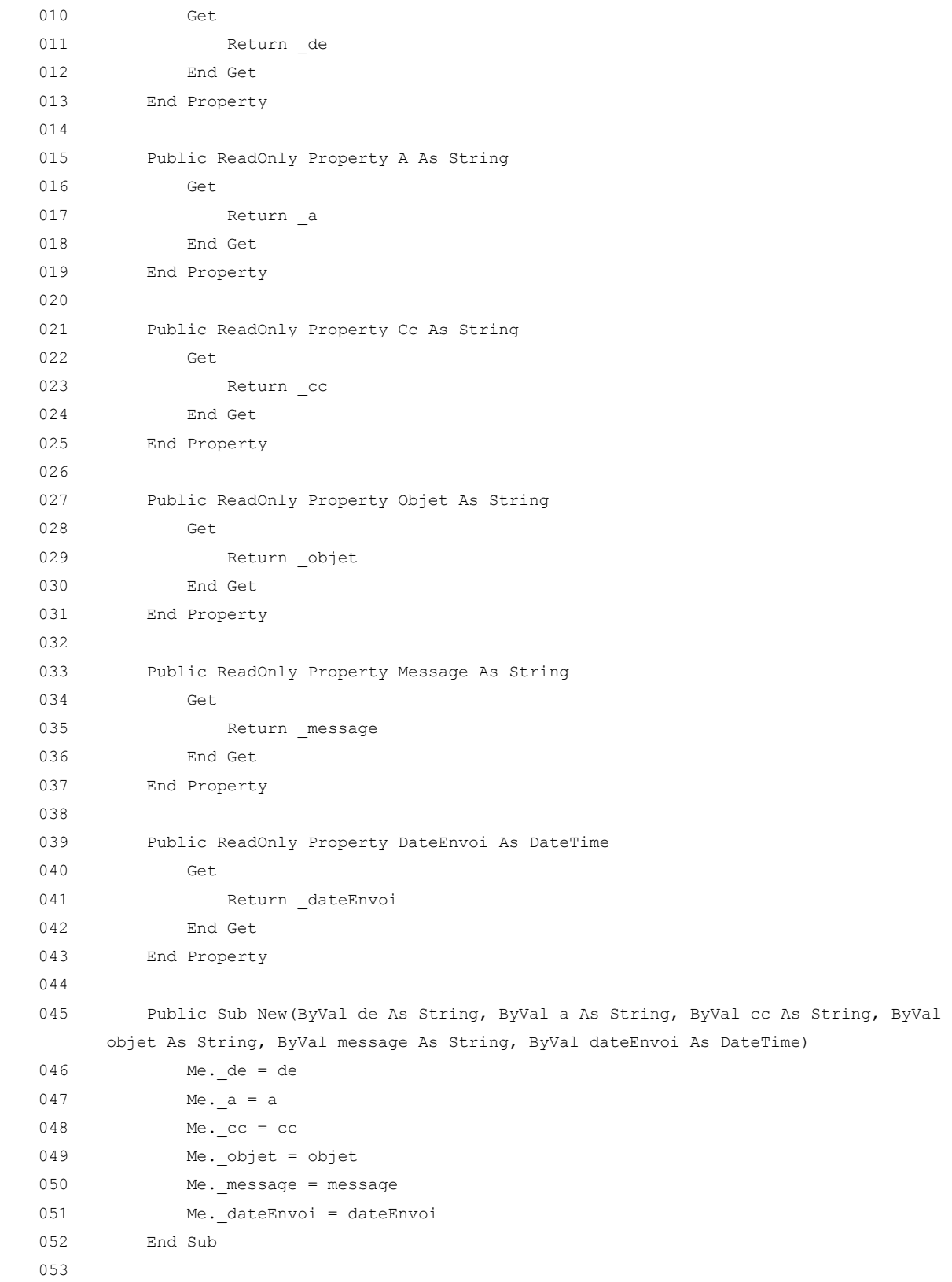

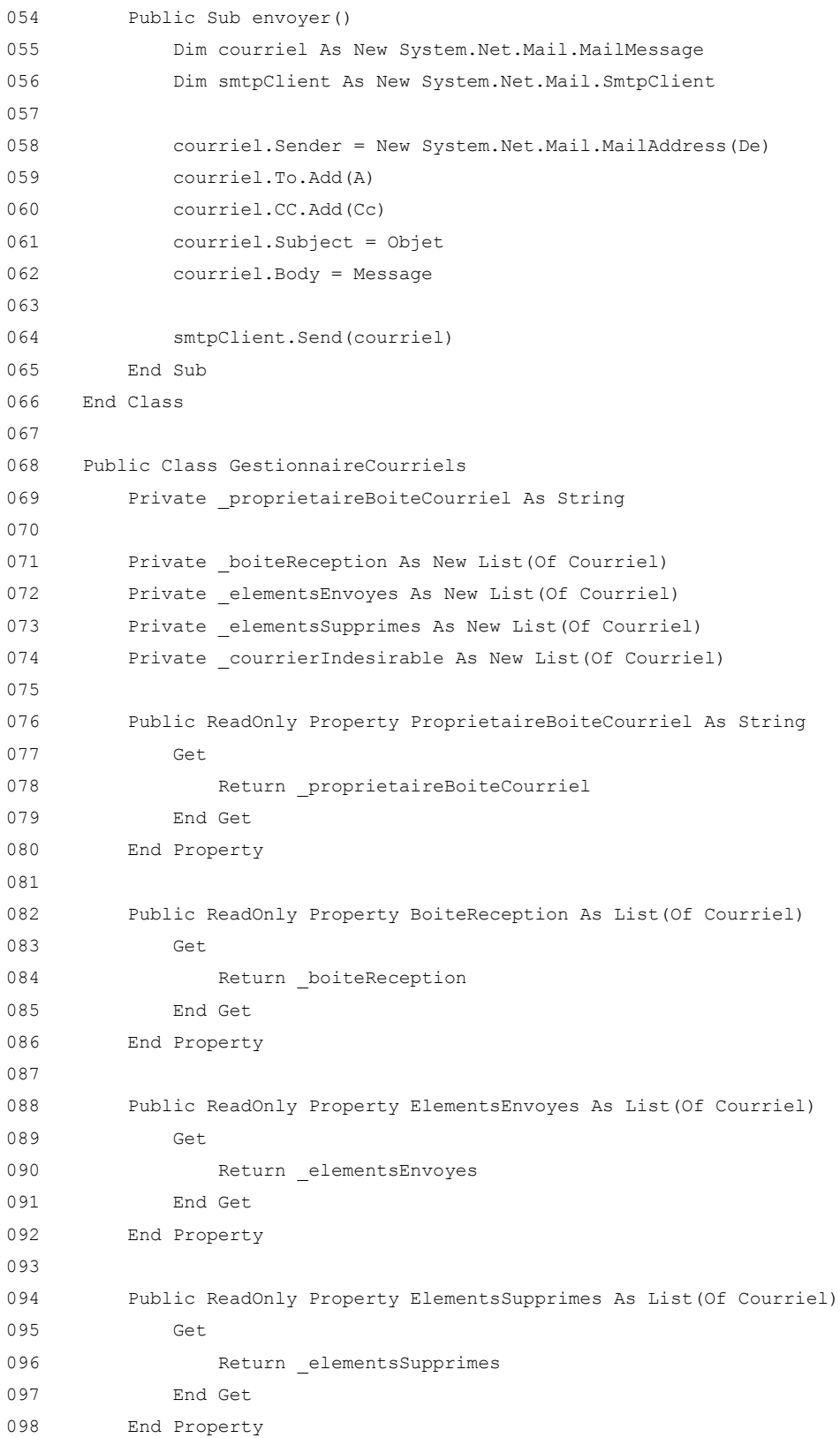

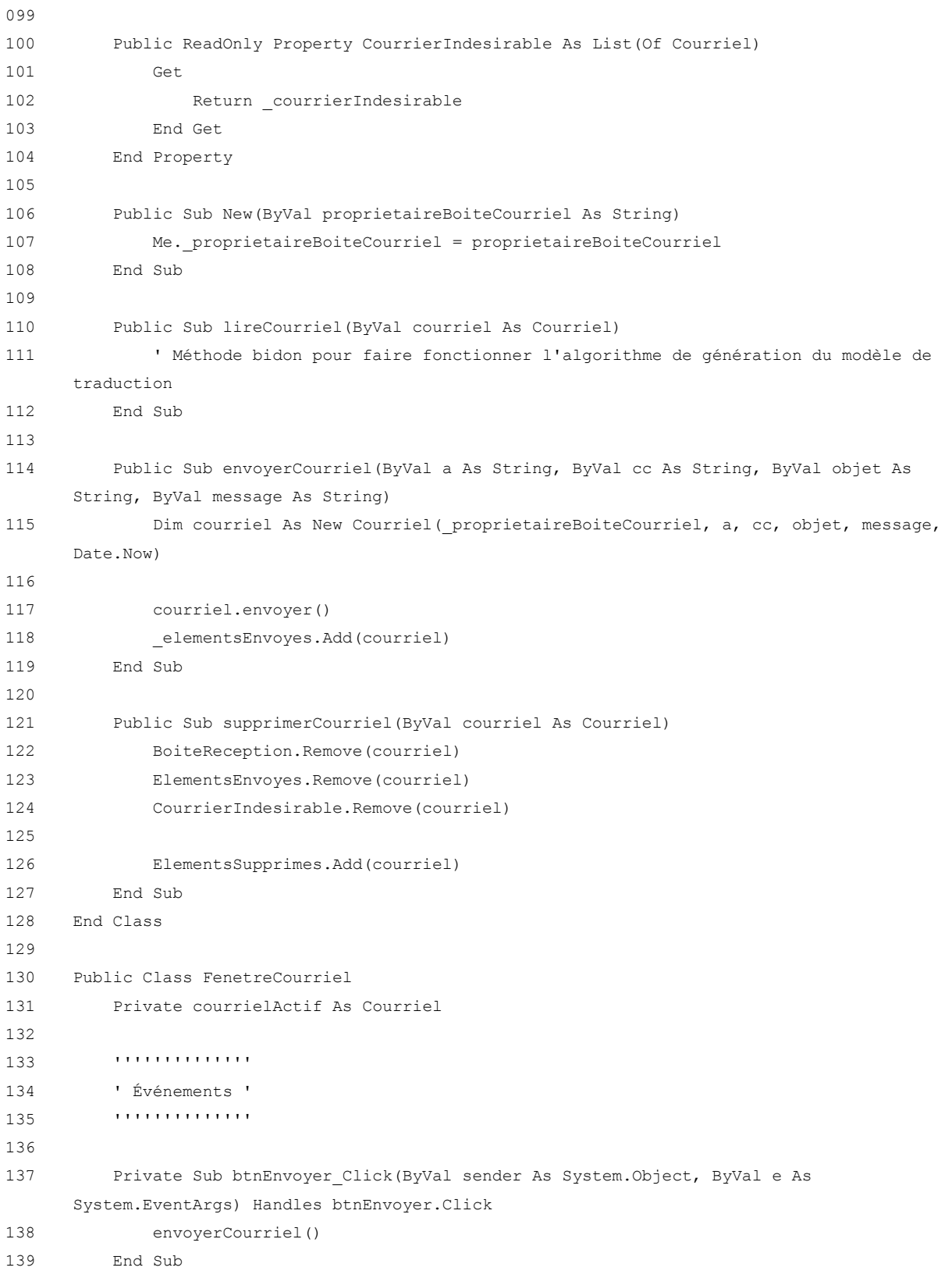

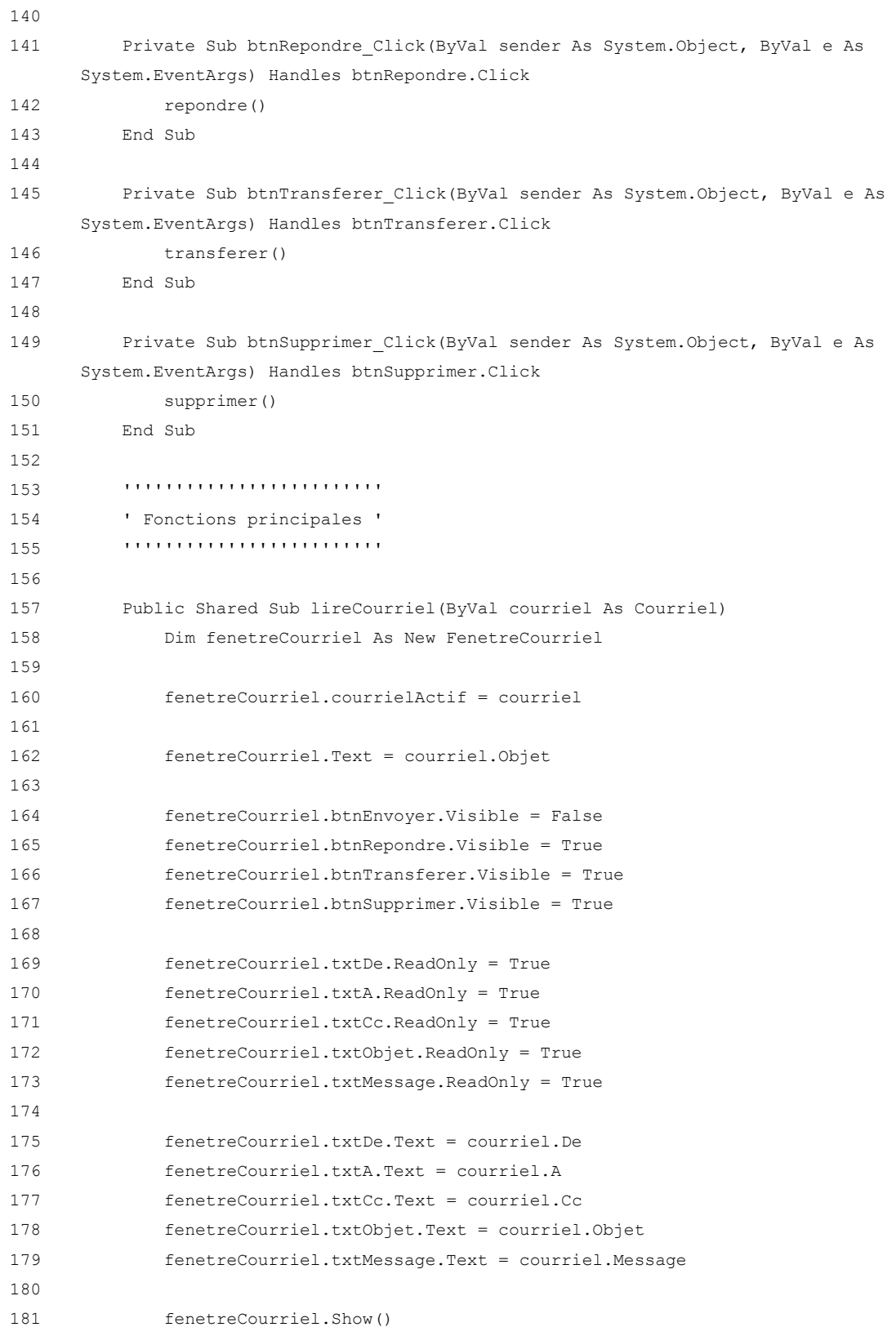

```
182
183 ' Appel de méthode bidon pour faire fonctionner l'algorithme de génération du 
     modèle de traduction
184 [Global].gestionnaireCourriels.lireCourriel(courriel)
185 End Sub
186
187 Public Shared Sub nouveauMessage()
188 Dim fenetreCourriel As New FenetreCourriel
189
190 fenetreCourriel.Text = "Nouveau message"
191
192 fenetreCourriel.btnEnvoyer.Visible = True
193 fenetreCourriel.btnRepondre.Visible = False
194 fenetreCourriel.btnTransferer.Visible = False
195 fenetreCourriel.btnSupprimer.Visible = False
196
197 fenetreCourriel.txtDe.ReadOnly = True
198
199 fenetreCourriel.txtDe.Text = 
     [Global].gestionnaireCourriels.ProprietaireBoiteCourriel
200
201 fenetreCourriel.Show()
202 fenetreCourriel.txtA.Focus()
203 End Sub
204
205 Private Sub envoyerCourriel()
206 Dim a As String
207 Dim cc As String
208 Dim objet As String
209 Dim message As String
210 Dim continuer As DialogResult = DialogResult.Yes
211
212 a = txtA.Text
213 cc = txtCc.Text
214 objet = txtObjet.Text
215 message = txtMessage.Text
216
217 Try
218 If a <> "" Then
219 If objet.Trim = "" Then
220 continuer = MessageBox.Show("Votre message ne contient pas d'objet. 
     Désirez-vous continuer ?", "Envoi de courriel", MessageBoxButtons. YesNo,
     MessageBoxIcon.Question)
221 End If
222
```
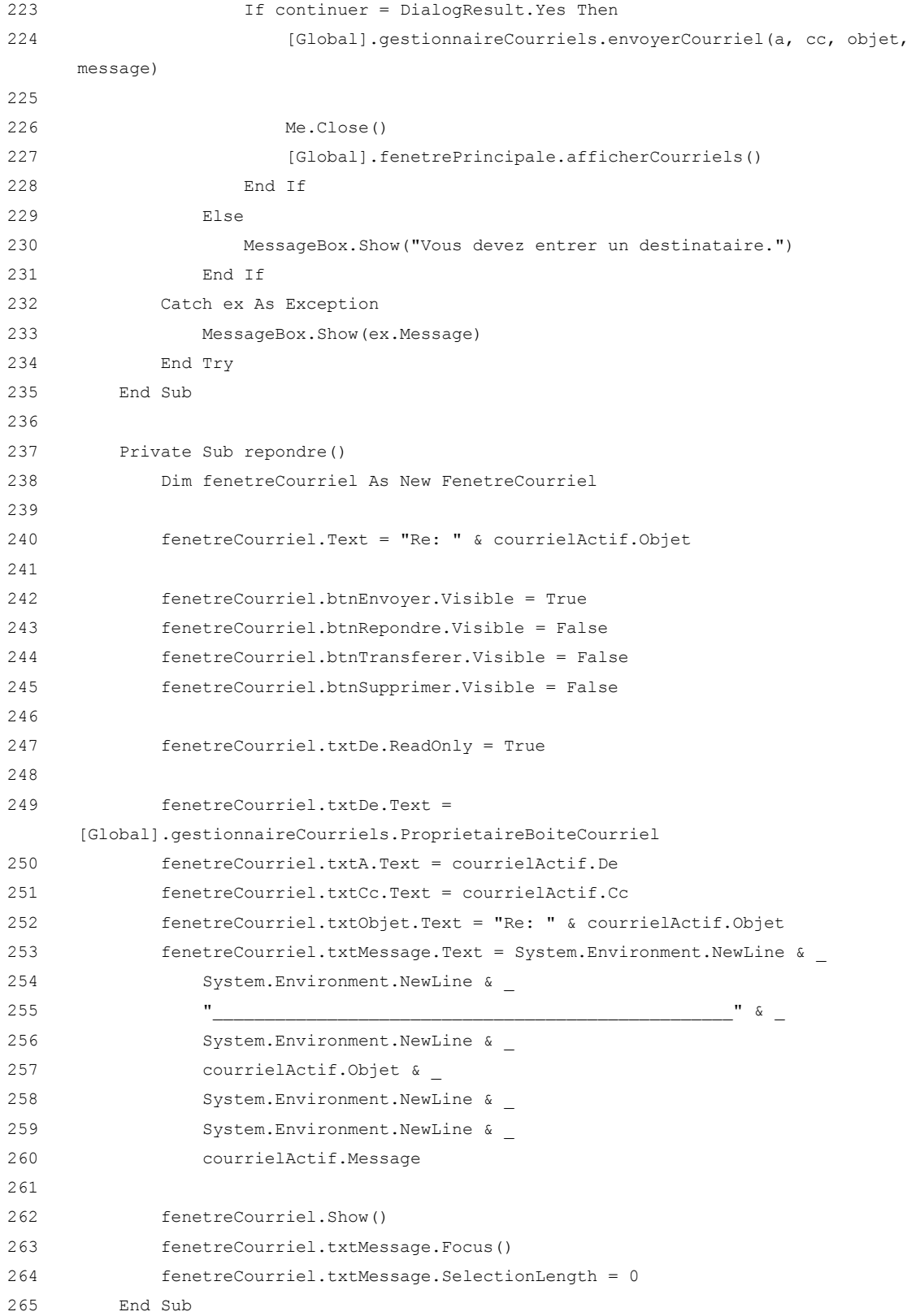

```
267 Private Sub transferer()
268 Dim fenetreCourriel As New FenetreCourriel
269
270 fenetreCourriel.Text = "Tr: " & courrielActif.Objet
271
272 fenetreCourriel.btnEnvoyer.Visible = True
273 fenetreCourriel.btnRepondre.Visible = False
274 fenetreCourriel.btnTransferer.Visible = False
275 fenetreCourriel.btnSupprimer.Visible = False
276
277 fenetreCourriel.txtDe.ReadOnly = True
278
279 fenetreCourriel.txtDe.Text = 
     [Global].gestionnaireCourriels.ProprietaireBoiteCourriel
280 fenetreCourriel.txtObjet.Text = "Tr: " & courrielActif.Objet
281 fenetreCourriel.txtMessage.Text = System.Environment.NewLine & _
282 System.Environment.NewLine & _
283 ''284 System.Environment.NewLine & _
285 courrielActif.Objet & _
286 System.Environment.NewLine & _
287 System.Environment.NewLine & _
288 courrielActif.Message
289
290 fenetreCourriel.Show()
291 fenetreCourriel.txtMessage.Focus()
292 fenetreCourriel.txtMessage.SelectionLength = 0
293 End Sub
294
295 Private Sub supprimer()
296 [Global].gestionnaireCourriels.supprimerCourriel(courrielActif)
297 Me.Close()
298
299 [Global].fenetrePrincipale.afficherCourriels()
300 End Sub
301 End Class
302
303 Public Class FenetrePrincipale
304 ''''''''''''''
305 ' Événements '
306 ''''''''''''''
307
308 Private Sub FenetrePrincipale_Load(ByVal sender As Object, ByVal e As 
     System.EventArgs) Handles Me.Load
```
266

```
309 [Global].fenetrePrincipale = Me
310
311 trvRepertoires.ExpandAll()
312
313 lstCourriels.SmallImageList = ImageList1
314 lstCourriels.View = View.Details
315 End Sub
316
317 Private Sub trvRepertoires_AfterSelect(ByVal sender As System.Object, ByVal e As 
      System.Windows.Forms.TreeViewEventArgs) Handles trvRepertoires.AfterSelect
318 afficherCourriels()
319 End Sub
320
321 Private Sub lstCourriels_SelectedIndexChanged(ByVal sender As System.Object, ByVal 
      e As System.EventArgs) Handles lstCourriels.SelectedIndexChanged
322 afficherBoutonSupprimer()
323 End Sub
324
325 Private Sub lstCourriels_DoubleClick(ByVal sender As Object, ByVal e As 
      System.EventArgs) Handles lstCourriels.DoubleClick
326 Dim courriel As Courriel = CType(lstCourriels.SelectedItems(0).Tag, Courriel)
327
328 FenetreCourriel.lireCourriel(courriel)
329 End Sub
330
331 Private Sub btnNouveauMessage_Click(ByVal sender As System.Object, ByVal e As 
      System.EventArgs) Handles btnNouveauMessage.Click
332 FenetreCourriel.nouveauMessage()
333 End Sub
334
335 Private Sub btnSupprimer_Click(ByVal sender As System.Object, ByVal e As 
      System.EventArgs) Handles btnSupprimer.Click
336 Dim courriel As Courriel = CType(lstCourriels.SelectedItems(0).Tag, Courriel)
337
338 [Global].gestionnaireCourriels.supprimerCourriel(courriel)
339
340 afficherCourriels()
341 End Sub
342
343 '''''''''''''''''''''''''
344 ' Fonctions principales '
345 '''''''''''''''''''''''''
346
347 Public Sub afficherCourriels()
348 Dim listeCourriels As List(Of Courriel) = Nothing
```
```
349 Dim listItem As ListViewItem
350
351 Select Case trvRepertoires.SelectedNode.Index
352 Case 0
353 listeCourriels = [Global].gestionnaireCourriels.BoiteReception
354 Case 1
355 listeCourriels = [Global].gestionnaireCourriels.ElementsEnvoyes
356 Case 2
357 listeCourriels = [Global].gestionnaireCourriels.ElementsSupprimes
358 Case 3
359 listeCourriels = [Global].gestionnaireCourriels.CourrierIndesirable
360 End Select
361
362 lstCourriels.BeginUpdate()
363 lstCourriels.Clear()
364
365 lstCourriels.Columns.Add("De", 150, HorizontalAlignment.Left)
366 lstCourriels.Columns.Add("Objet", 200, HorizontalAlignment.Left)
367 lstCourriels.Columns.Add("Date", 150, HorizontalAlignment.Left)
368
369 For Each courriel As Courriel In listeCourriels
370 listItem = New ListViewItem(courriel.De)
371 listItem.SubItems.Add(courriel.Objet)
372 listItem.SubItems.Add(courriel.DateEnvoi)
373 listItem.ImageIndex = 1
374 listItem.Tag = courriel
375 lstCourriels.Items.Add(listItem)
376 Next
377
378 lstCourriels.EndUpdate()
379
380 afficherBoutonSupprimer()
381 End Sub
382
383 Private Sub afficherBoutonSupprimer()
384 If lstCourriels.SelectedItems.Count > 0 Then
385 btnSupprimer.Enabled = True
386 Else
387 btnSupprimer.Enabled = False
388 End If
389 End Sub
390 End Class
391
392 Public Class [Global]
393 Public Shared gestionnaireCourriels As New GestionnaireCourriels("Pierre-Yves
```
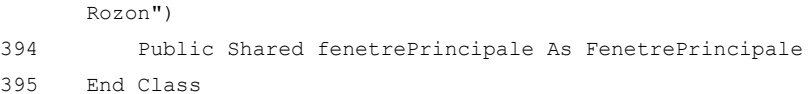